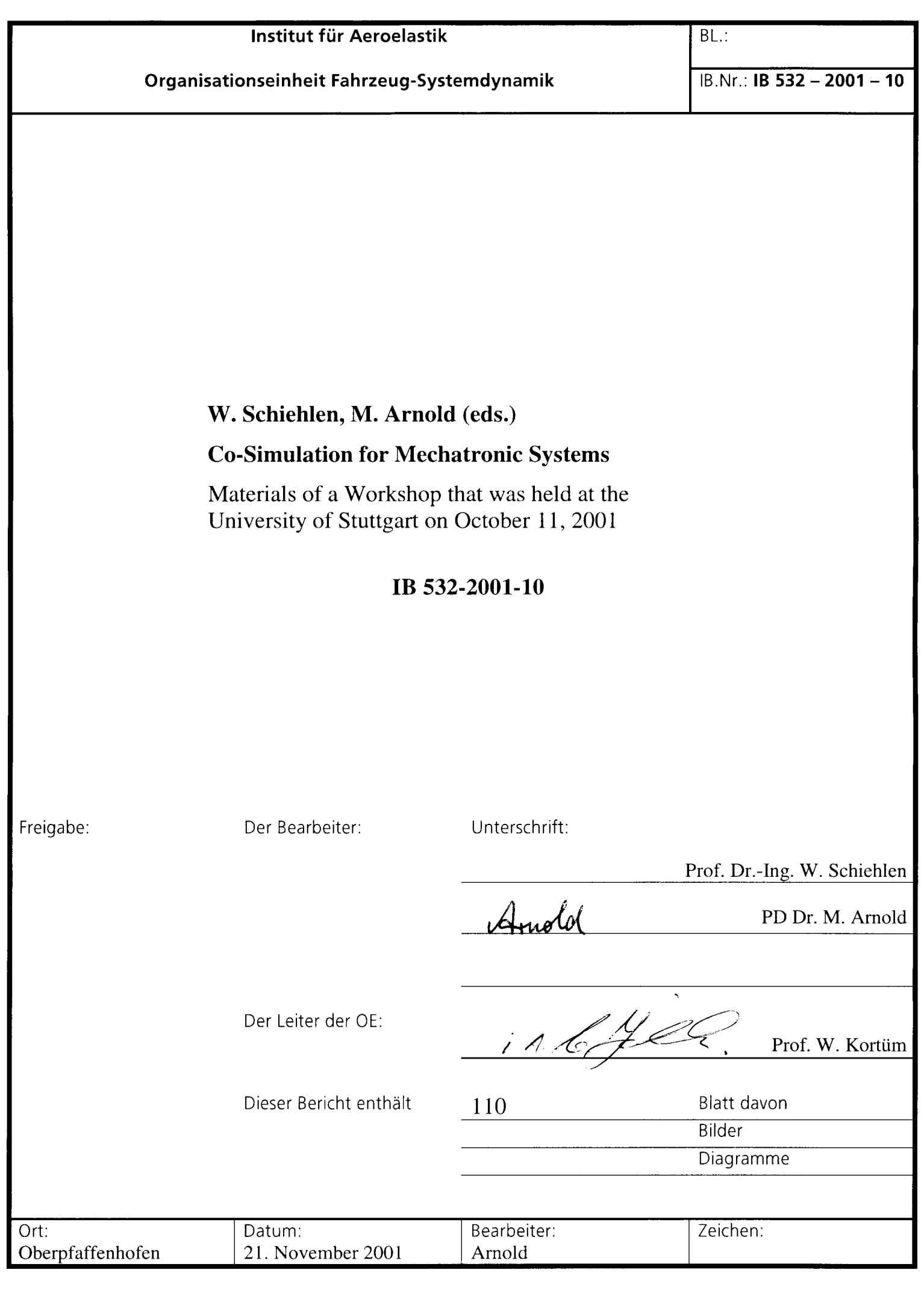

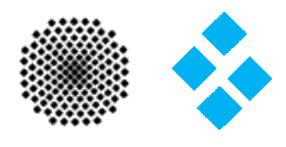

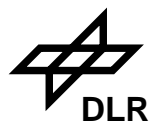

## Preface

In mechatronic systems the mechanical, electronic and hydraulic components are interacting closely. The increasing integration of related industrial design processes is essentially based on the efficient computer simulation of mechatronic systems. One of the most favourable approaches for this purpose is co–simulation, i. e. the coupling of well established existing simulation tools from different fields such as multibody dynamics, hydraulics and control system design.

This report summarizes the materials of a workshop on co–simulation that was held at the University of Stuttgart (Germany) on October 11, 2001. It was the second workshop in a biennial series which was initiated in May 1999 by a group of interested colleagues at the "Herbertov Workshop" of the International Association of Vehicle System Dynamics (IAVSD). Only half a year later the "1st Workshop on Co–Simulation" was held at DLR Braunschweig.

In the Stuttgart workshop the interest of most participants was again in the dynamical simulation of vehicles and vehicle components. But co–simulation is successfully used in other fields of application as well. This was nicely illustrated by two contributions on electric circuit simulation.

In all there were 18 participants from industry, universities and research institutes. Seven contributed papers and a software demonstration were presented at the workshop. Furthermore the timetable left ample space for fruitful discussions on co–simulation or — more generally — on different approaches to the dynamical simulation of heterogenous engineering systems.

Traditionally, rather elementary numerical strategies have been used in co–simulation: fixed commmunication stepsizes, substitution of algebraic constraints by penalty terms and low order data approximation for the data exchange between subsystems. All these restrictions may be overcome by an iterative simulator coupling method with adaptive stepsize control that was developed at Stuttgart University.

Co–simulation is often used as a convenient approach to the coupled simulation of heterogenous systems. It may be applied as well to solve homogenous problems that are too large to be handled by standard methods. At the Fraunhofer Institute in Dresden (IIS/EAS) a blockoriented splitting method has been developed that makes large-scale problems from circuit simulation solvable and improves already for medium-scale problems the numerical efficiency since different subsystems may be handled by different numerical methods.

In automotive and railway applications co–simulation is used for real-time simulations. In the framework of the ODECOMS project real-time simulations of complete vehicle models have been considered at CEIT San Sebastián. The model of a Peugeot 806 van includes detailed descriptions of car body, suspensions, tyres and the driveline. The kinematic and kinetostatic behaviour of the suspensions is approximated by cubic splines to avoid closed loops and to get real-time performance.

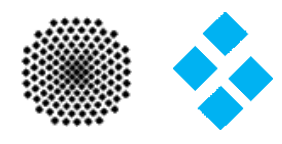

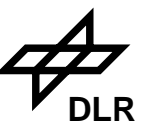

At Dresden University of Technology hydraulic and multibody system models have been coupled to analyse railway vehicles with a hydraulically driven active tilting system. In the simulations Simulink is used to couple submodels that are exported from the commercial packages DSHplus and SIMPACK. With the Real-Time Workshop this coupled Simulink model is transfered to real-time hardware. It has been applied to test hydraulic actuators on a hardware-in-the-loop test rig.

The enhanced modelling and simulation package 20-sim is developed at Controllab Products BV and the University of Twente. Two years ago, at the Braunschweig workshop, the capabilities of 20-sim in the field of co–simulation were illustrated by an impressive demonstration on two coupled PC's. At the Stuttgart workshop the 20-sim demonstration focussed on the interfaces between Matlab and 20-sim.

Practical experience with industrial applications is an essential prerequisite to improve the numerical techniques and software tools for the dynamical simulation of heterogenous engineering systems. Various strategies for the interdisciplinary modelling and simulation were discussed in the framework of the EUMECH project. A complete vehicle model with mechanical, hydraulic and control elements was developed by INTEC GmbH, Wessling, and MLaP Paderborn. As a benchmark problem the braking maneuver of a car with anti-skid system was considered in detail.

The rapidly increasing interest in the simulation of coupled problems has its origin in the increasing integration of engineering systems and in the increasing miniaturization of components like microsensors or electric circuits. The heat evolution in highly integrated circuits may be considered as a typical example. In the approach of Karlsruhe University the electric network equations and the heat equation are considered simulataneously resulting in a partial differential-algebraic equation (PDAE) that may be solved numerically.

Similar to the first presentation at this workshop also the last one was devoted to numerical methods for co–simulation. It is well known that coupling of subsystems by constraints or by stiff forces may cause numerical instability in standard co–simulation methods. Several methods have been proposed in the literature to fix this instability phenomenon. At DLR Oberpfaffenhofen an overrelaxation method has been used for a stable and efficient coupled simulation of multibody systems and large elastic structures.

The materials of all eight contributions illustrate the wide spectrum of topics that was discussed on this workshop. Main objectives were the engineering aspects of co–simulation, industrial applications and the theoretical background. At the end it was decided to continue the biennial series with a "3rd Workshop on Co–Simulation" to be held in autumn 2003.

Stuttgart and Oberpfaffenhofen, November 2001 Werner Schiehlen

Martin Arnold

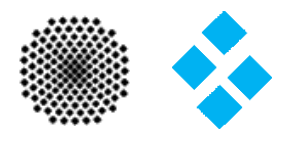

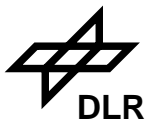

# Table of contents

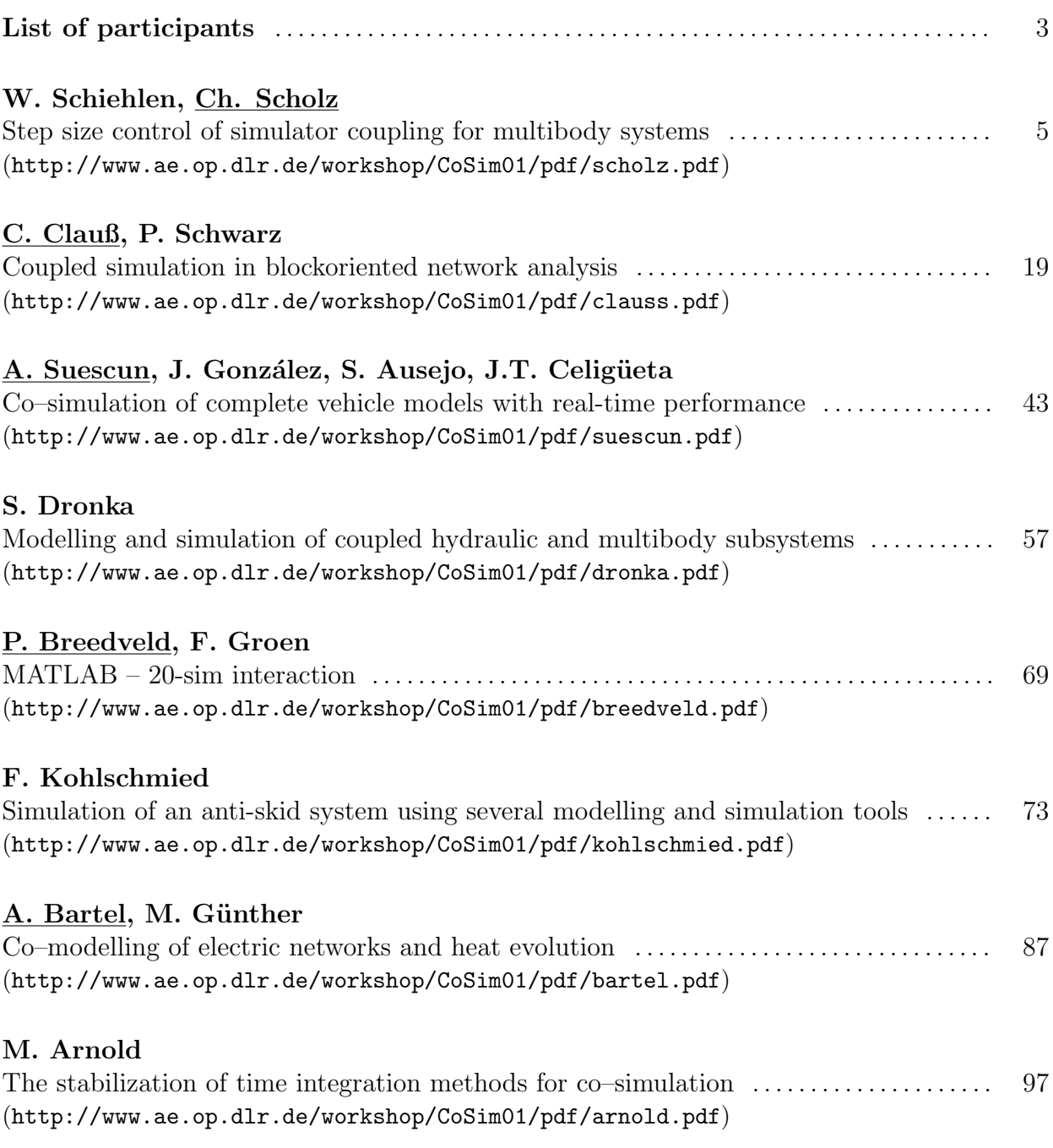

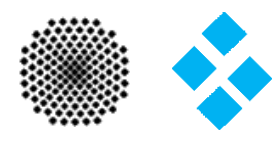

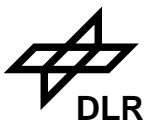

## List of participants

- PD Dr. M. Arnold (DLR Oberpfaffenhofen, Germany) martin.arnold@dlr.de
- Dipl.-Math. A. Bartel (University of Karlsruhe, Germany) bartel@iwrmm.math.uni-karlsruhe.de
- Prof. dr. ir. P. Breedveld (University of Twente, The Netherlands) p.c.breedveld@el.utwente.nl
- Dr.-Ing. C. Clauß (FhG IIS EAS Dresden, Germany) clauss@eas.iis.fhg.de
- Dipl.-Ing. S. Dronka (Dresden University of Technology, Germany) dronka@rcs.urz.tu-dresden.de
- PD Dr. M. Günther (University of Karlsruhe, Germany) guenther@iwrmm.math.uni-karlsruhe.de
- Dipl.-Ing. A. Heckmann (DLR Oberpfaffenhofen, Germany) andreas.heckmann@dlr.de
- Dr. K.–D. Hilf (DaimlerChrysler, Germany) klaus-dieter.hilf@daimlerchrysler.com
- Dipl.-Ing. F. Kohlschmied (INTEC GmbH Weßling, Germany) frank.kohlschmied@simpack.de
- Dipl.-Ing. W. Neuwald (Robert Bosch GmbH, Germany) wilfried.neuwald@bosch.com
- Dipl.-Ing. G. Preschany (Dr.-Ing. h. c. F. Porsche AG, Germany) guenther.preschany@porsche.de
- Dr.-Ing. J. Rauh (DaimlerChrysler, Germany) jochen.rauh@daimlerchrysler.com
- Dr.-Ing. U. Rein (DaimlerChrysler, Germany) udo.rein@daimlerchrysler.com
- Prof. Dr.-Ing. W. Schiehlen (University of Stuttgart, Germany) wos@mechb.uni-stuttgart.de
- Dipl.-Ing. C. Scholz (University of Stuttgart, Germany) cs@mechb.uni-stuttgart.de
- Dr.-Ing. habil. P. Schwarz (FhG IIS EAS Dresden, Germany) peter.schwarz@eas.iis.fhg.de
- Dr.-Ing. A. Suescun (CEIT San Sebastián, Spain) asuescun@ceit.es
- Prof. Ing. M. Valášek, DrSc. (CTU Prague, Czech Republic) valasek@fsik.cvut.cz

### Step size control of simulator coupling for multibody systems

#### Werner Schiehlen, Christian Scholz

{wos,cs}@mechb.uni-stuttgart.de

#### Institute B of Mechanics, University of Stuttgart Pfaffenwaldring  $9, D - 70569$  Stuttgart

Simulation of complex engineering systems requires modelling and computation of components from different engineering fields, e. g. mechanics, control and electronics. Each component can be modelled and computed with its domain–specific tool. But the nondomain–specific parts of the model can not be sufficiently treated by these tools resulting in unsatisfying simulations.

It has been shown that approaches of simulator coupling open a systematic and accurate way to combine simulation tools and get satisfying results. Then, the global system has to be decomposed into subsystems due to the different engineering disciplines using engineering intuition to treat it efficiently by a team of engineers.

With the iterative simulator coupling method stabilizing the modular simulation the computation of the global system is realized by a time discrete linker and scheduler which combines the inputs and outputs of the corresponding subsystems and establishes communication between them. In this approach the commmunication between the coupled simulation tools is executed at fixed time steps.

However, if the coupled modules are characterized by large differences in their eigendynamic, an increase of the numerical efficiency by an automatic communication step size control is achieved. Therefore, two methods of steps size control, Richardson extrapolation and embedded formula, are discussed. It is important that the communication step size control does not interfere with the coupled simulation tools because of the subsystems black-box description within the modular simulation.

It will be shown that such an automatic communication step size control allows to minimize the quantity of communications between the coupled subsystems as well as to use well-known integration methods with step size control for each independent module. A better efficiency by a faster computation can be expected if the dynamic characteristics of the subsystems show large differences.

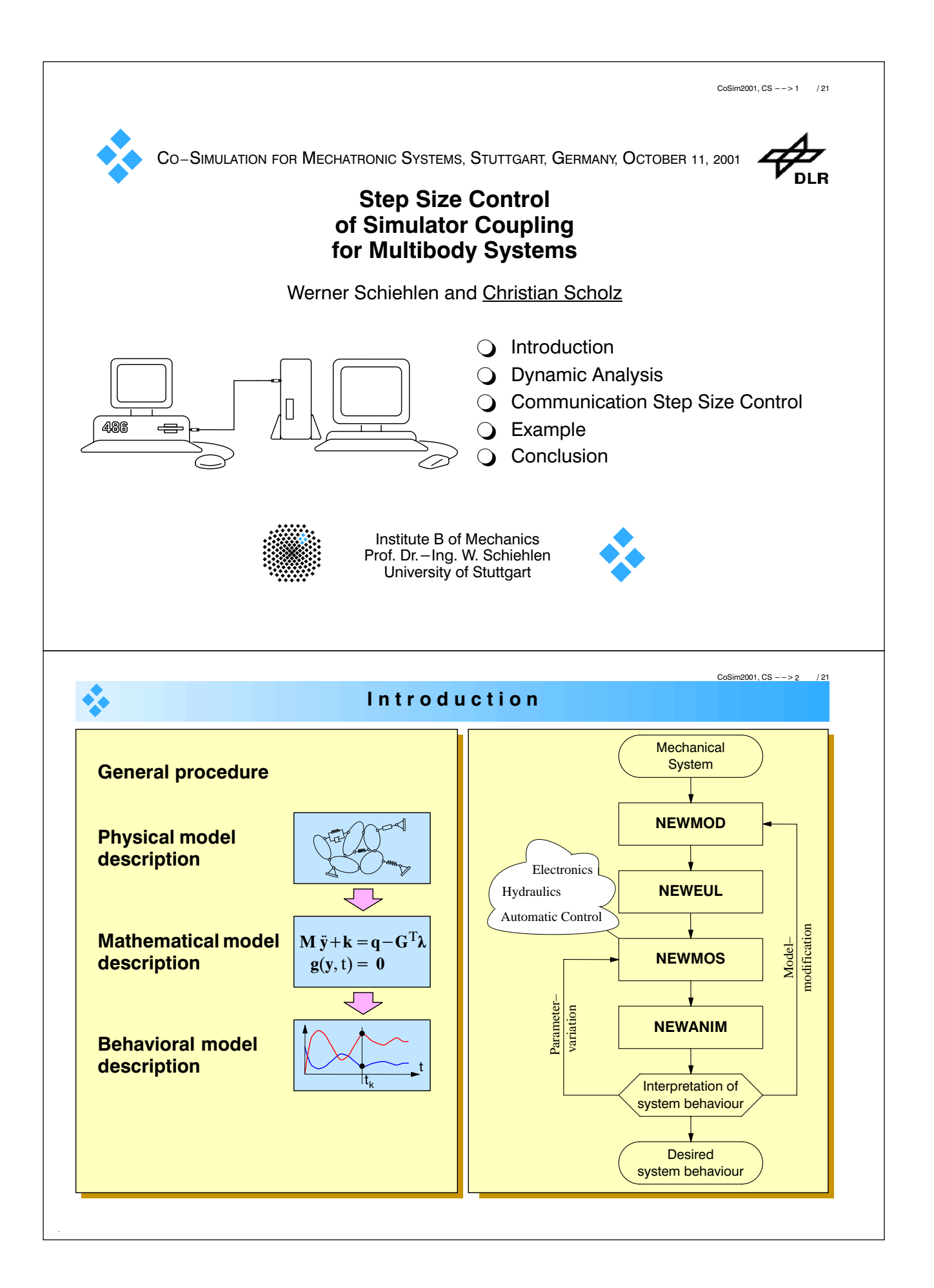

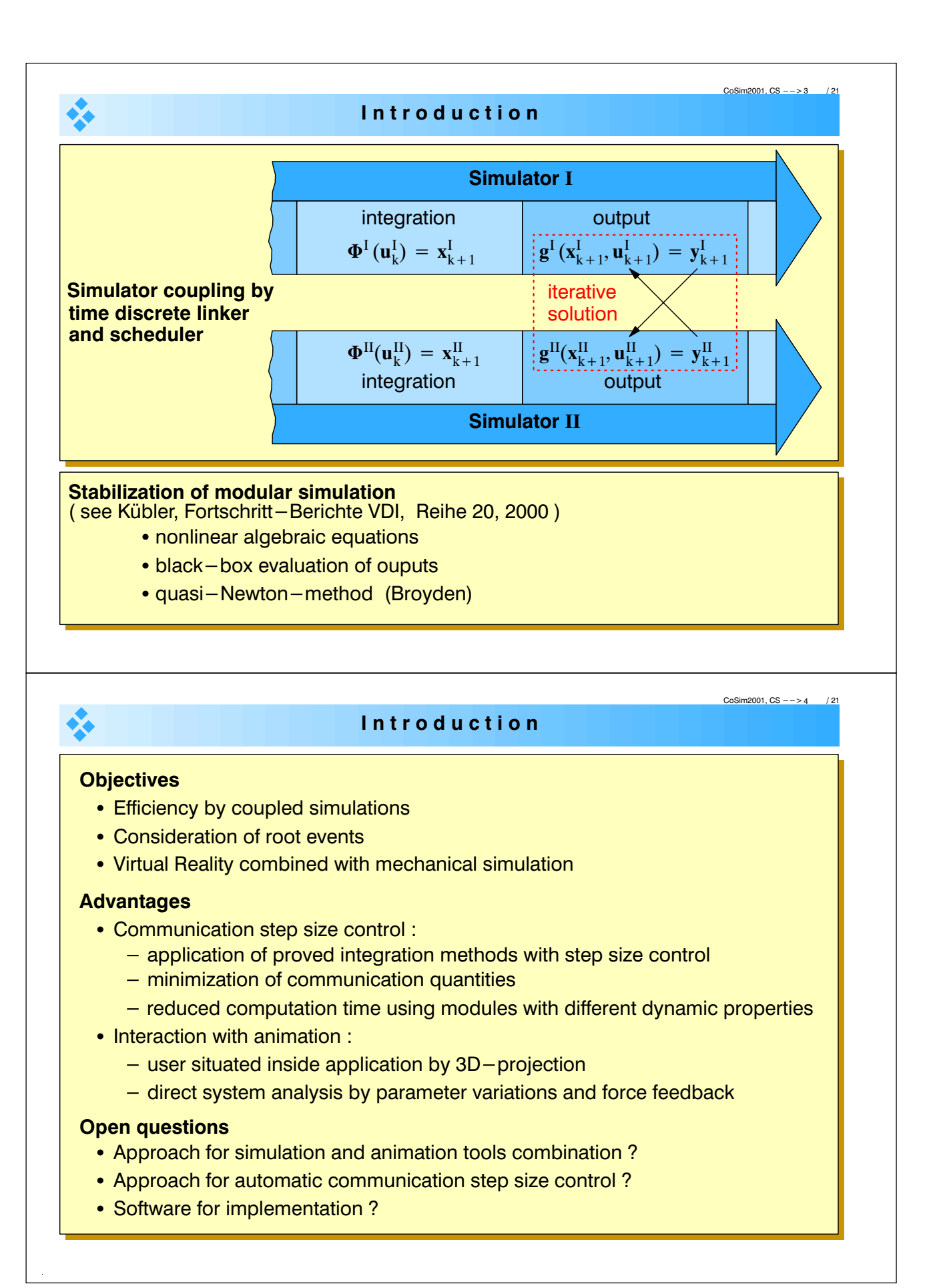

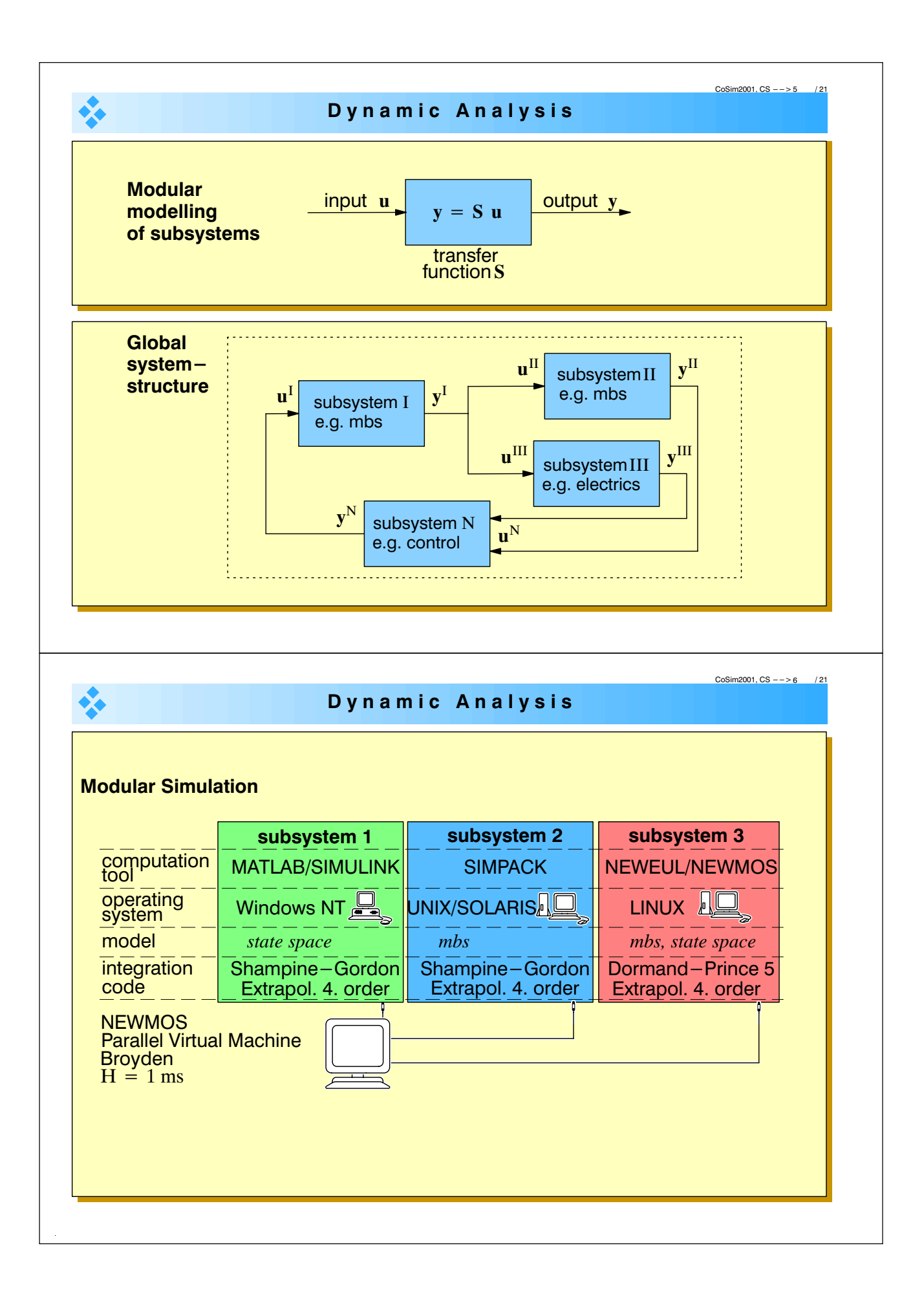

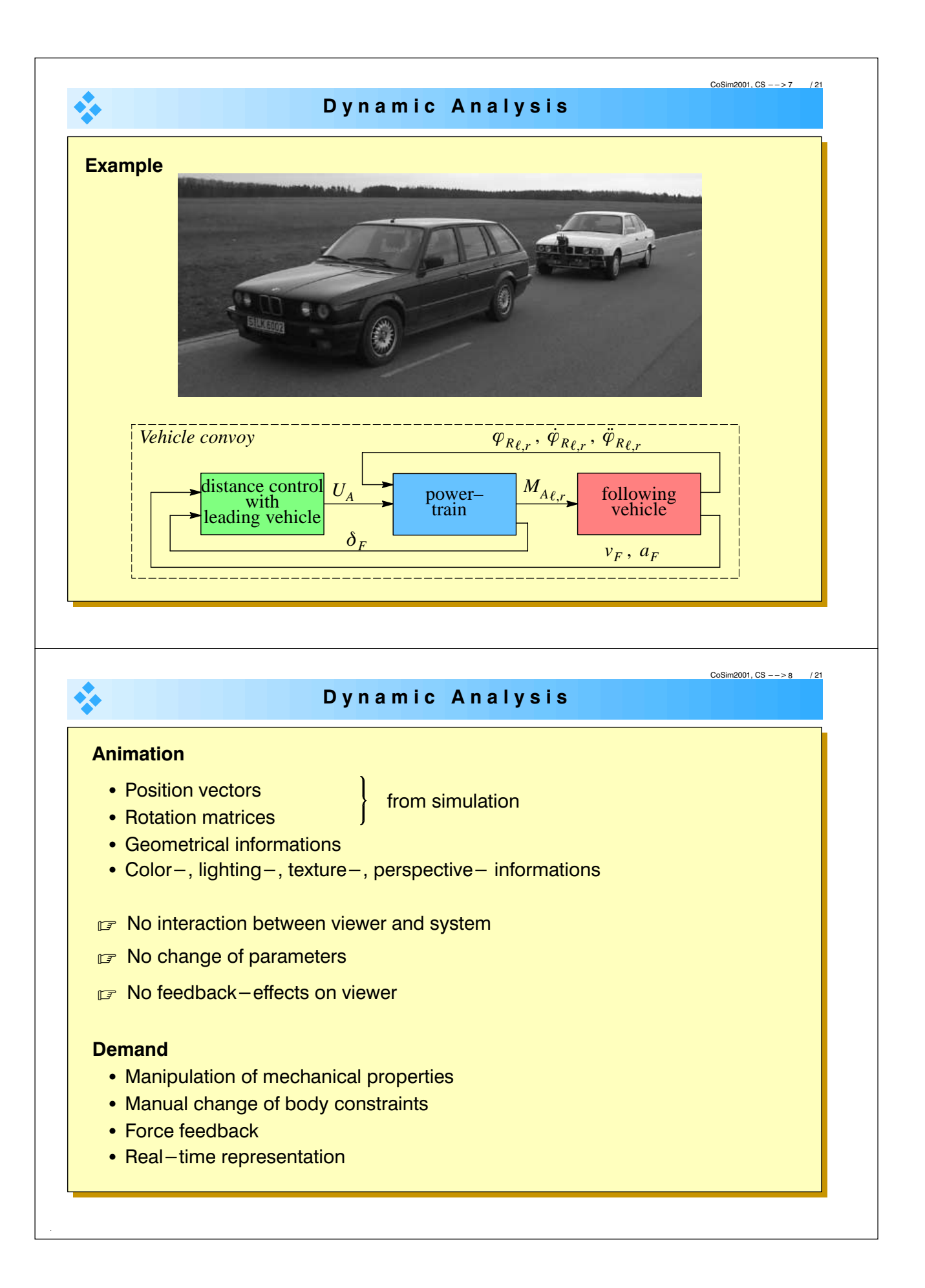

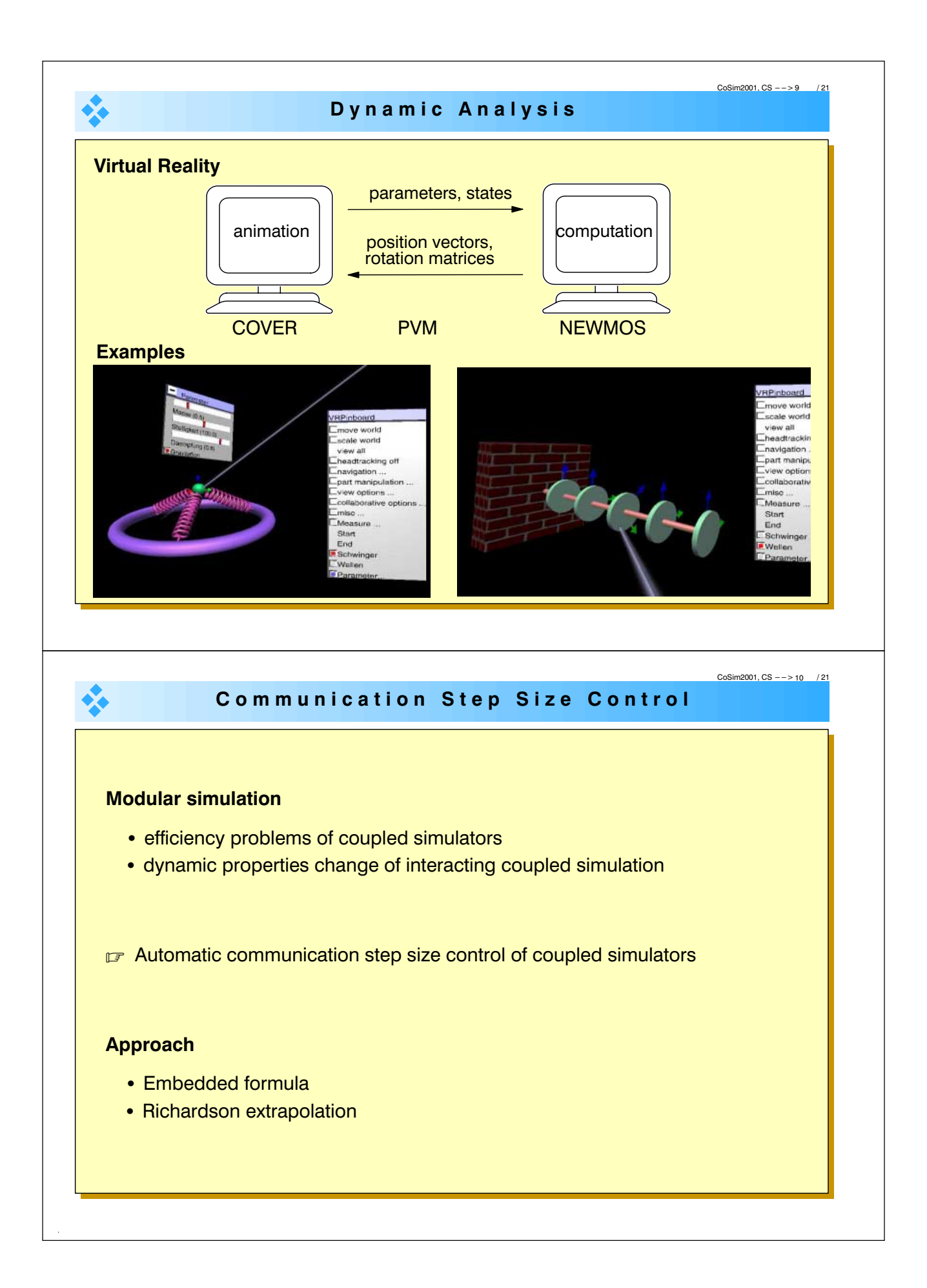

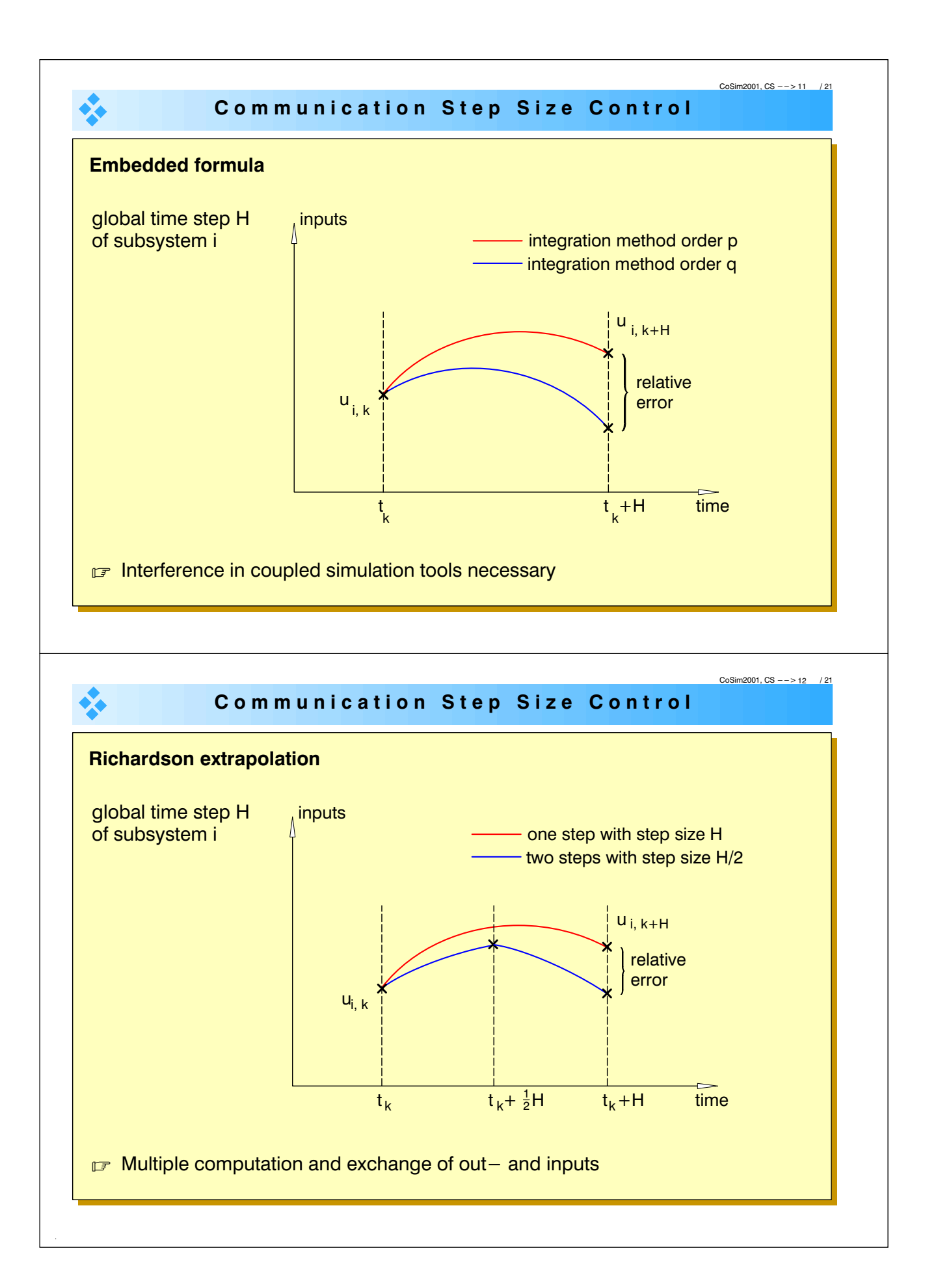

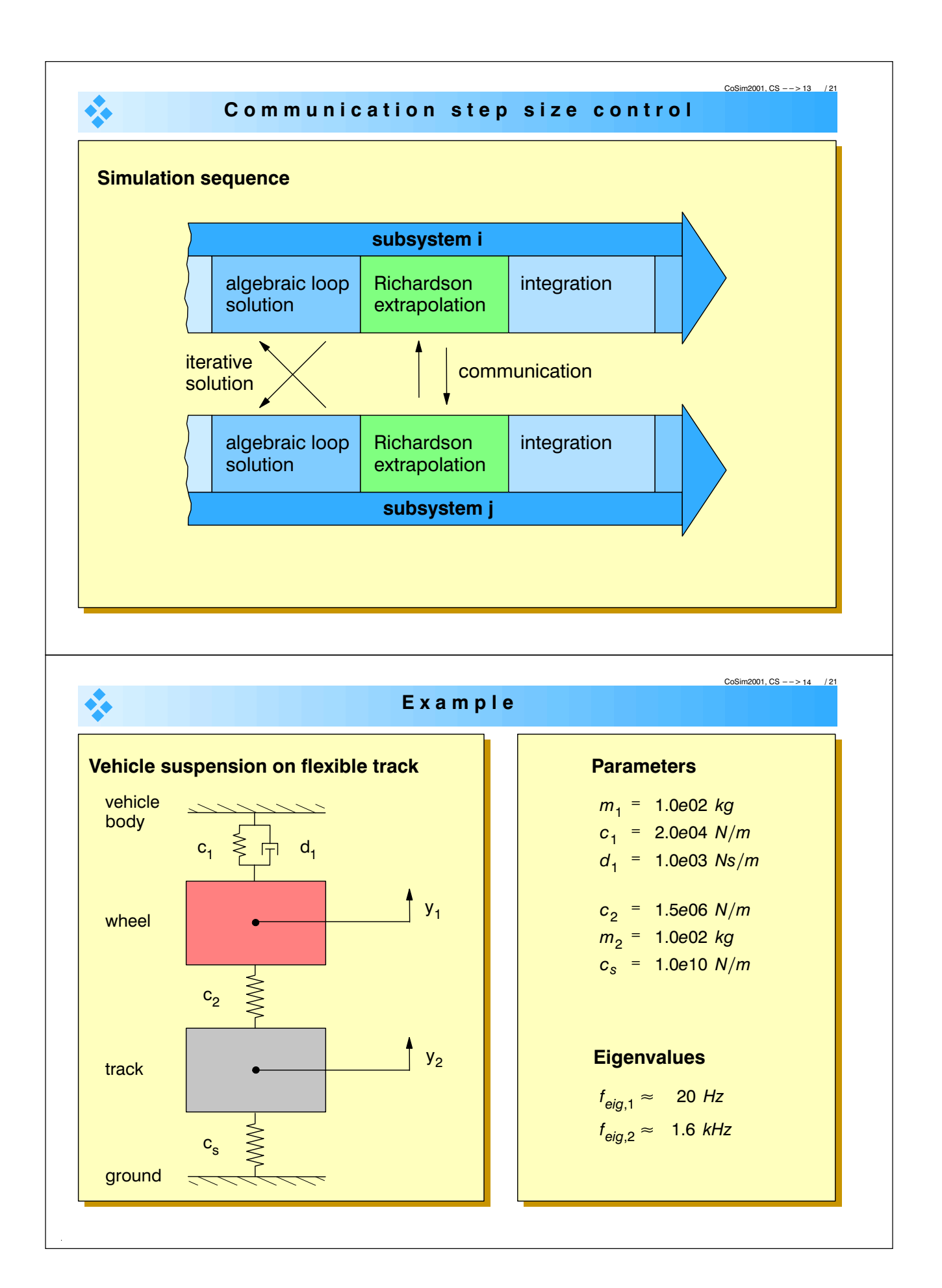

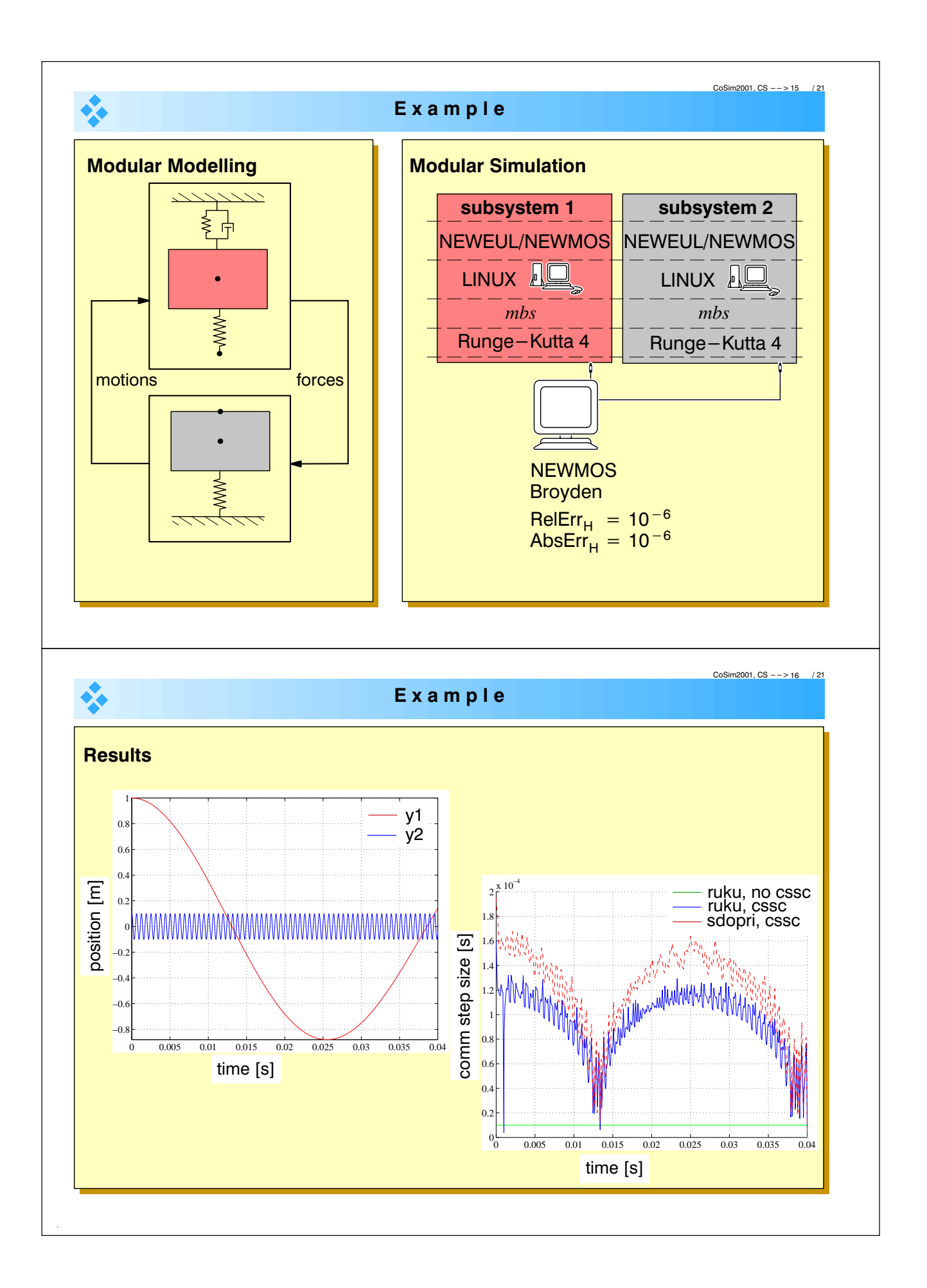

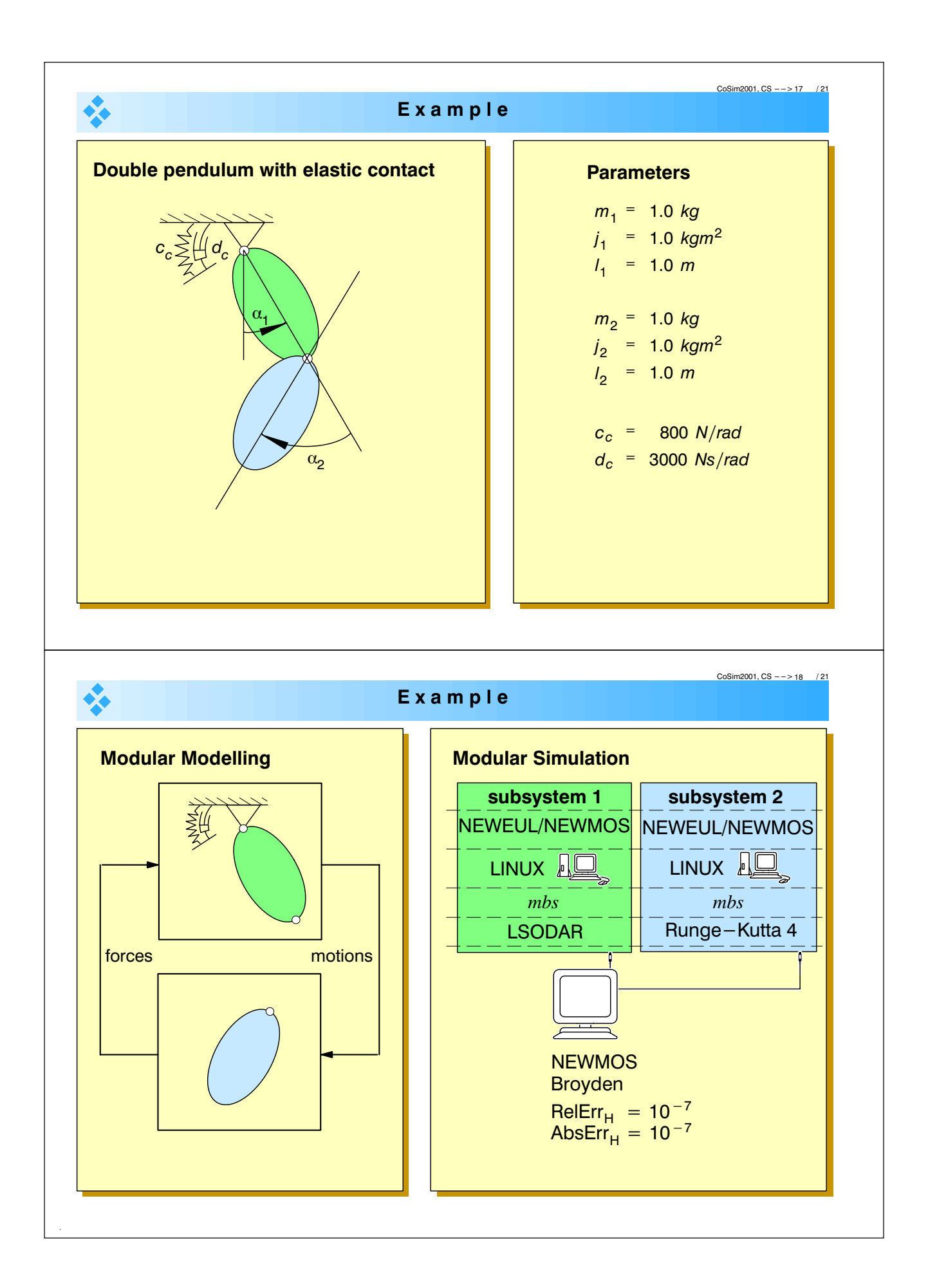

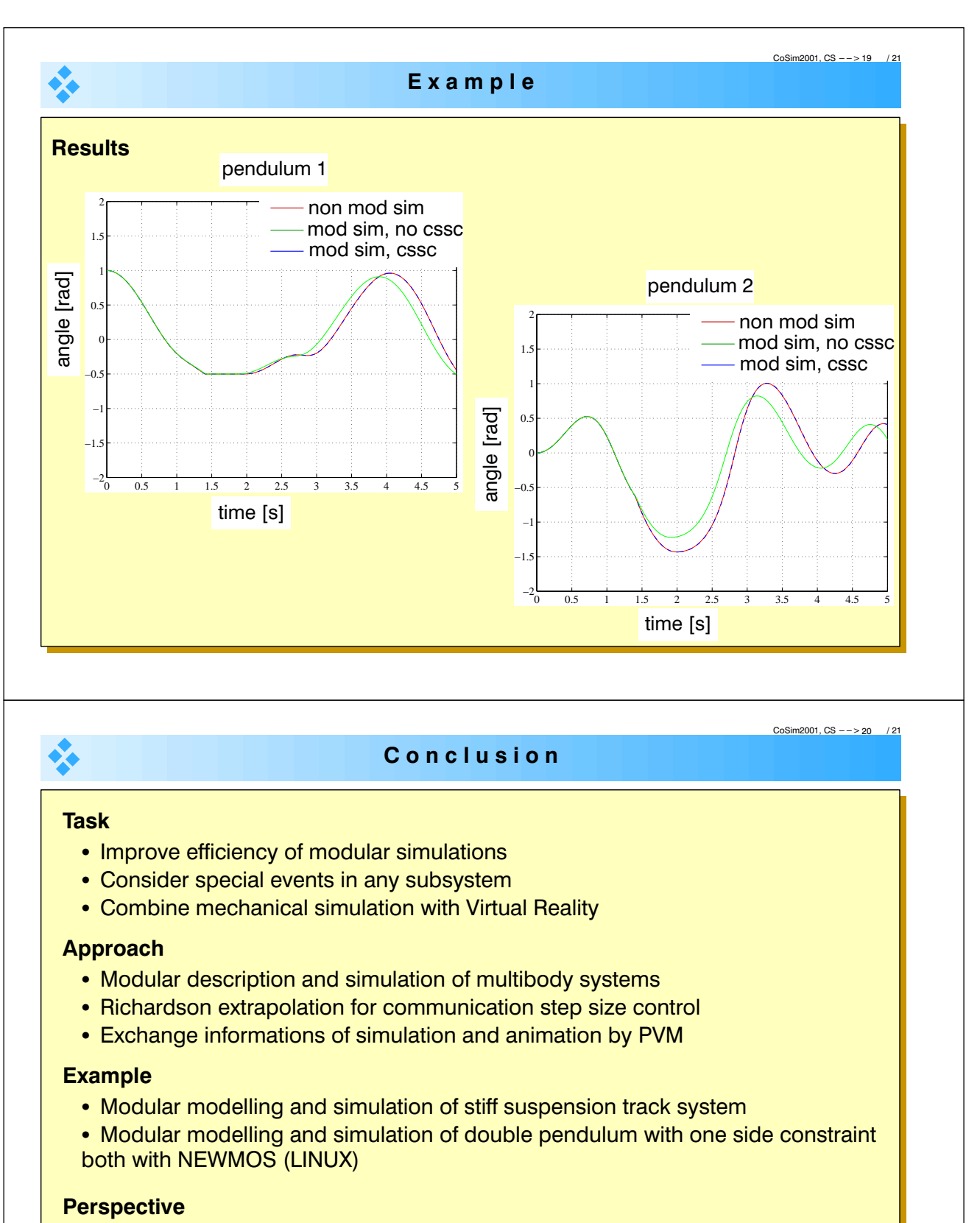

. Implementation testing by simulation tool NEWMOS and SIMULINK

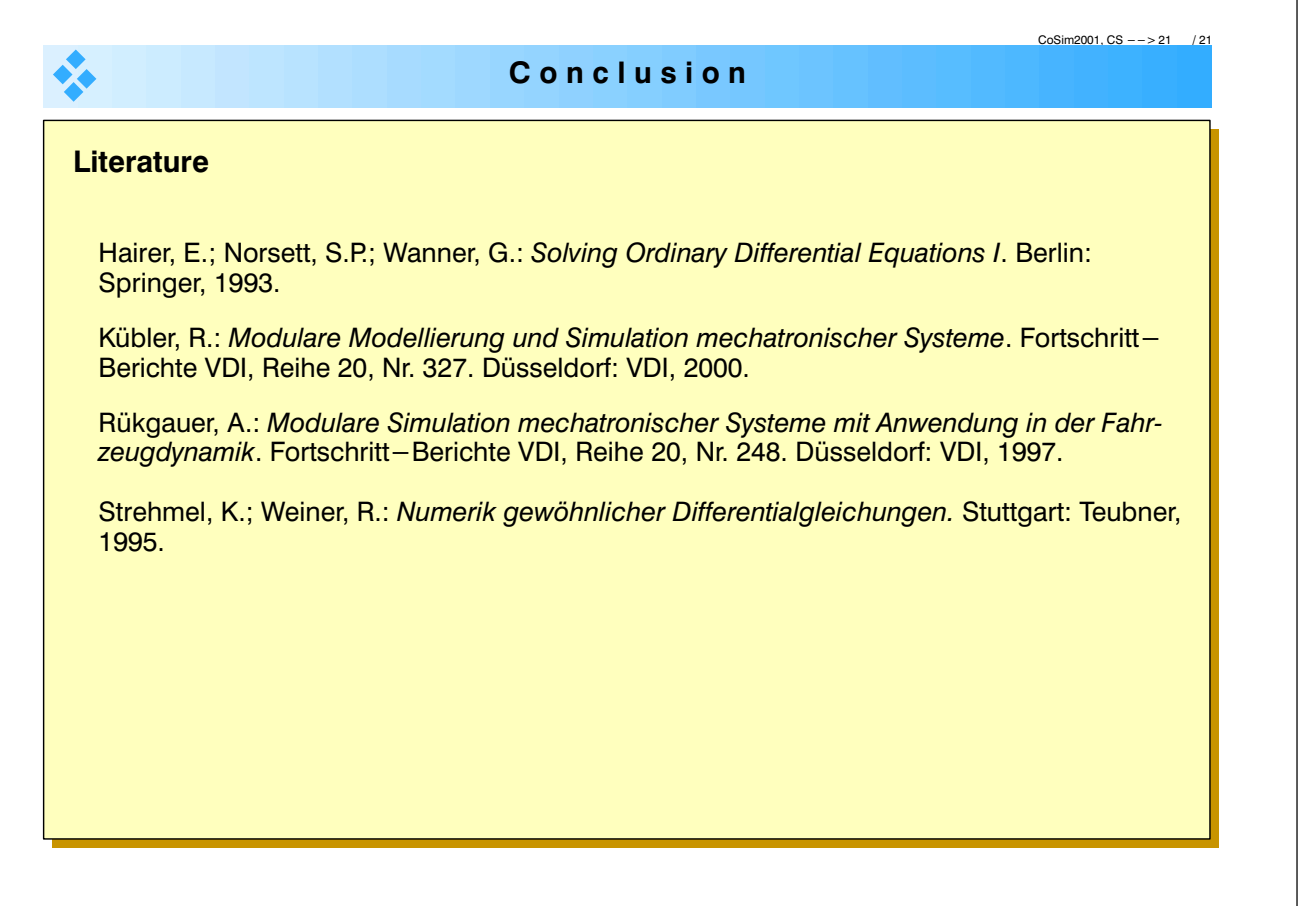

#### Coupled simulation in blockoriented network analysis

C. Clauß, P. Schwarz {christoph.clauss,peter.schwarz}@eas.iis.fhg.de

FhG IIS/EAS Dresden Zeunerstr. 38, D – 01069 Dresden, Germany

The simulation of large electronic circuits on transistor level is both time and memory consuming. However, extremly large electronic circuits are mostly composed by subcircuits. Therefore, a hierarchical simulation algorithm basing on the subcircuit structure offers the opportunity to handle larger circuits.

In mathematical terms the problem to be solved is a partitioned ODE/DAE like this

$$
0 = H(x_1, x_2, ..., x_n, y)
$$
  
\n
$$
0 = F_1(x_1, y)
$$
  
\n...  
\n
$$
0 = F_n(x_n, y),
$$

if  $H, F$  include differentiation with respect to time, x, y are time dependent variables which are to be computed.

Important solution methods are relaxation methods or Newton type methods. If the  $F_i$ -equations (subcircuits) are able to be solved for  $x_i$ , after one step of the H-equation the  $F_i$ -equations can be solved simultaneously. Moreover, each  $F_i$ -equation can be solved using its own tolerances and stepsize, which is more economical than the usage of the smallest stepsize to each equation. Furthermore, each  $F_i$ -equation can be solved by its own simulation tool.

Via the H–equation the  $F_i$ –equations are connected together. Depending on the simplicity of the H–equation and on the solution methods used different methods of simulator copuling can be derived. In the paper the blockoriented network analysis is discussed, which uses the Jacobians of the  $F_i$ -equation for the solution of the H-equation. Therefore, it is a two-stage Newton method which offers better properties of convergence than relaxation methods. The method becomes practicable because the number of the pin variables  $y$  is usually low compared with the number of internal variables  $x_i$ .

Basing on the experiences of the blockoriented network analysis method a coupling modul is suggested which offers different steps of functionality:

- statistical analysis
- supervision of convergence property
- calculation of the Jacobian, eigenvalue check
- Newton's method

The module and its usefulness should be discussed in view of the coupling of two and more than two simulators.

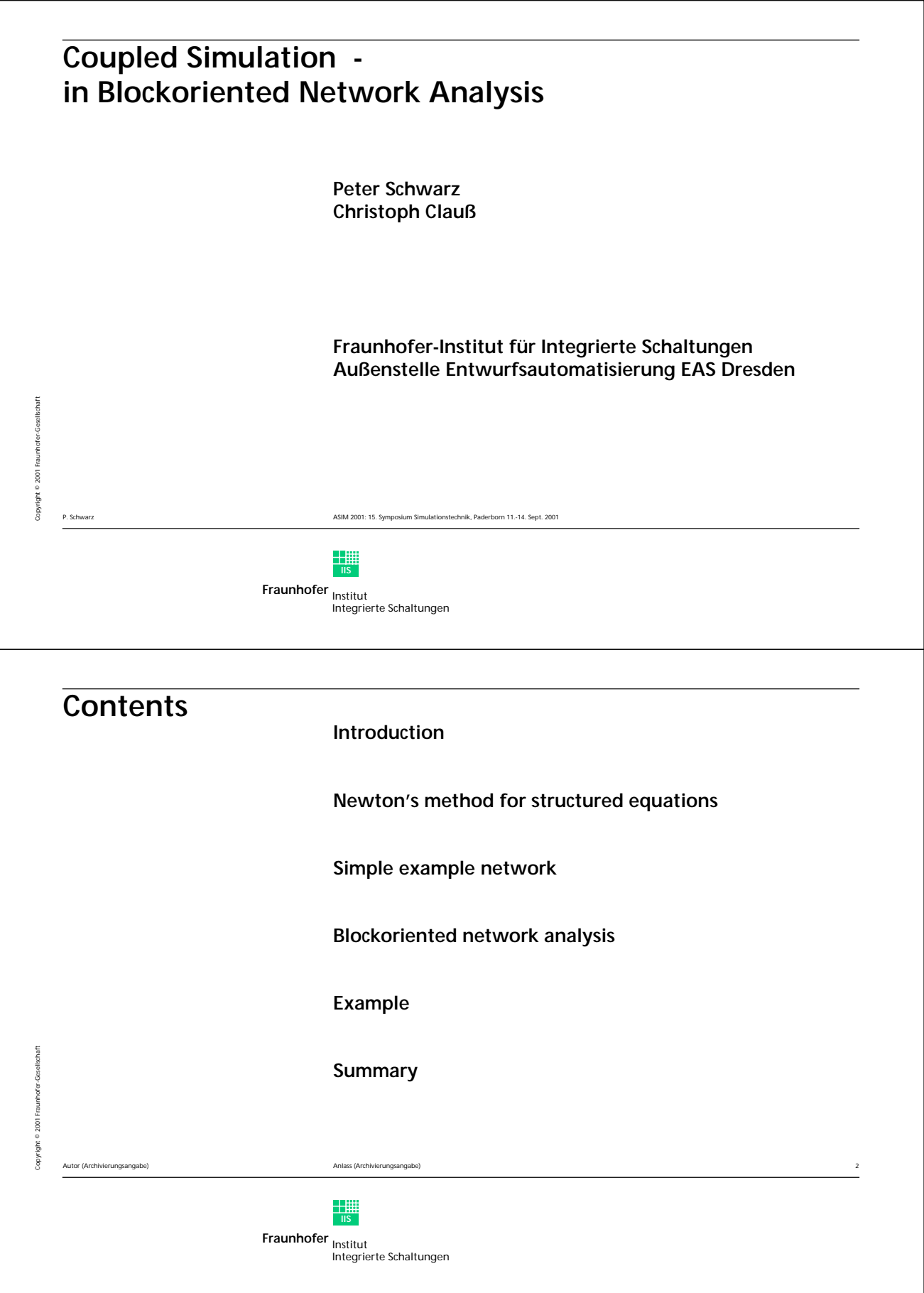

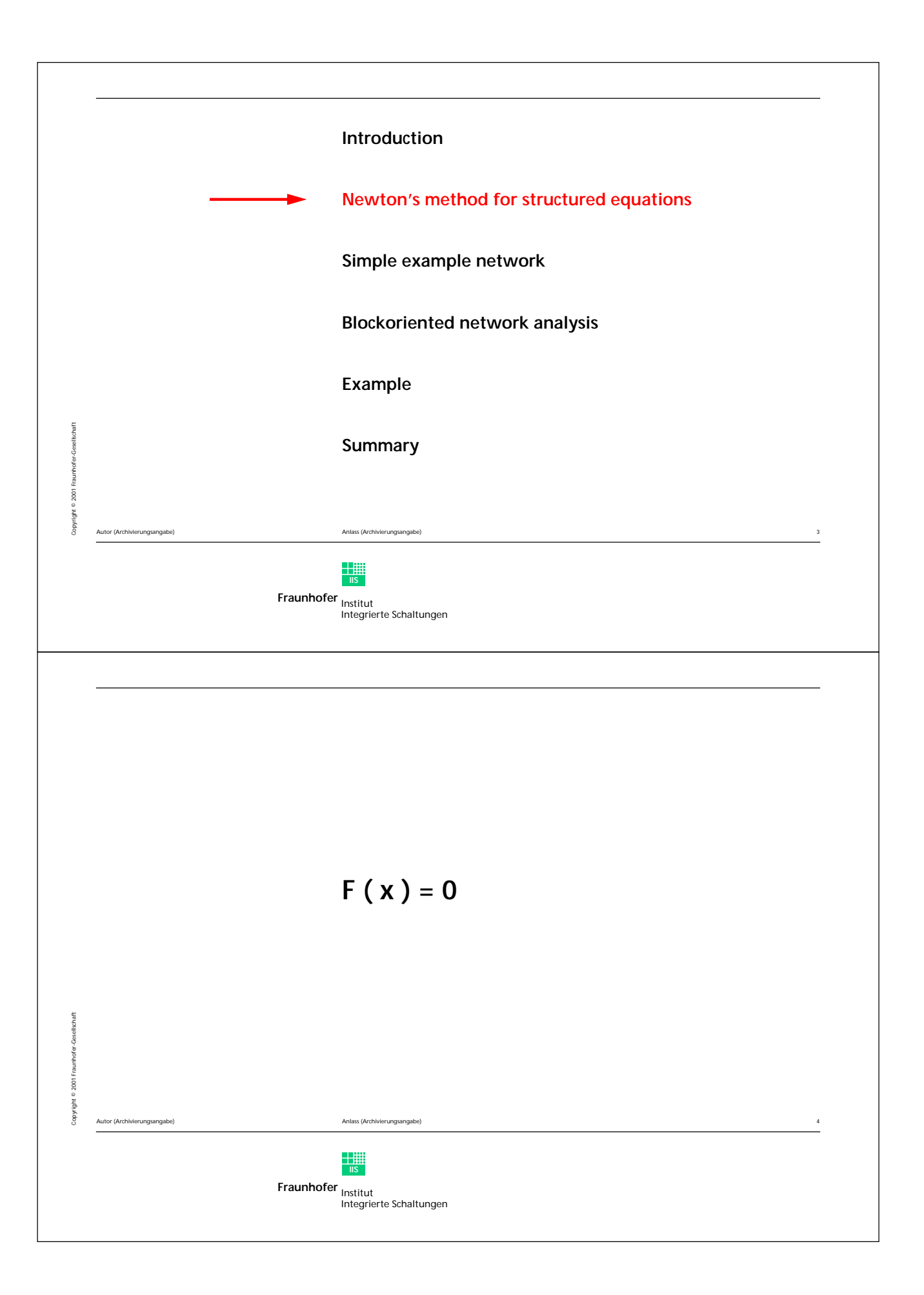

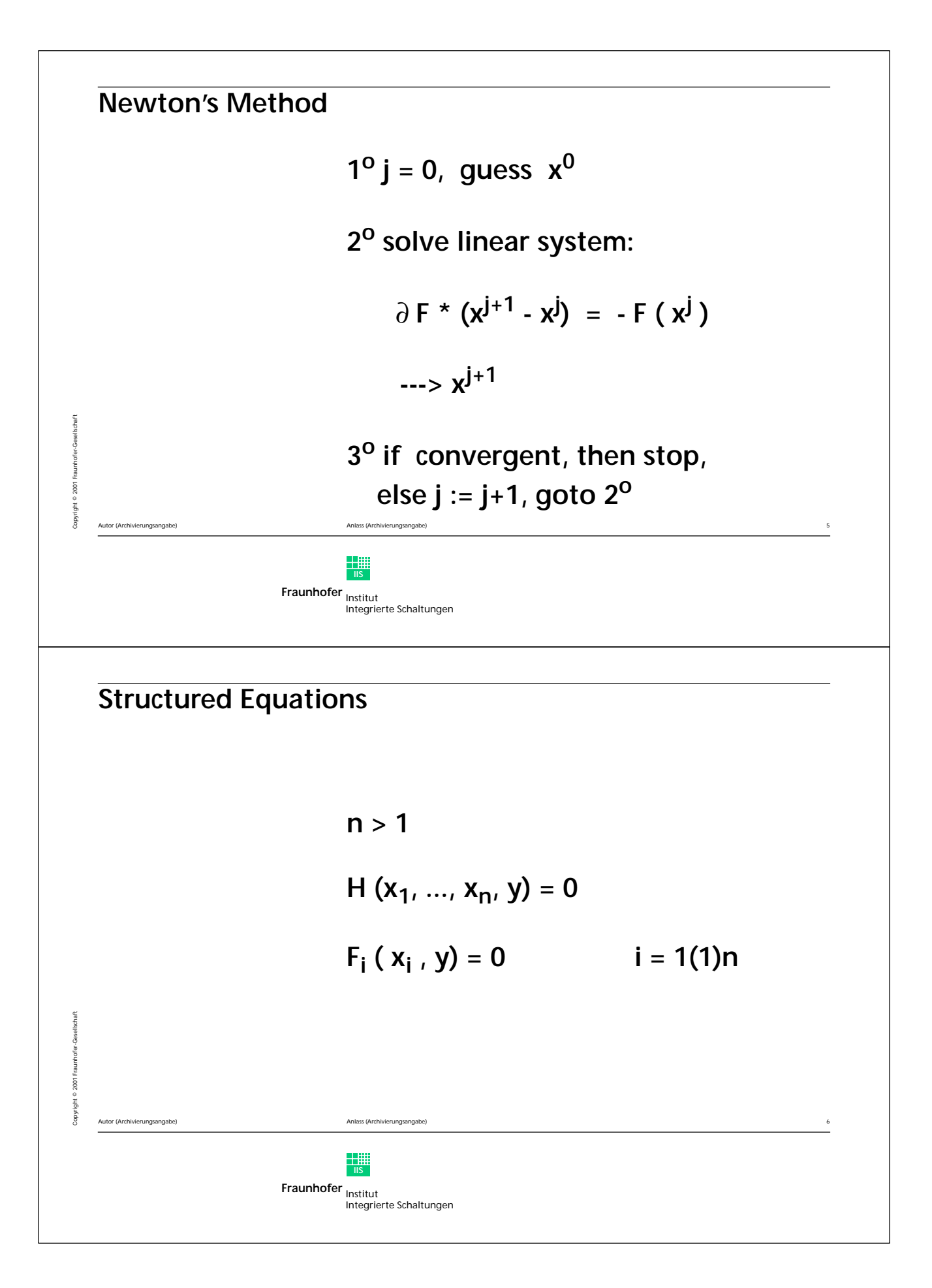

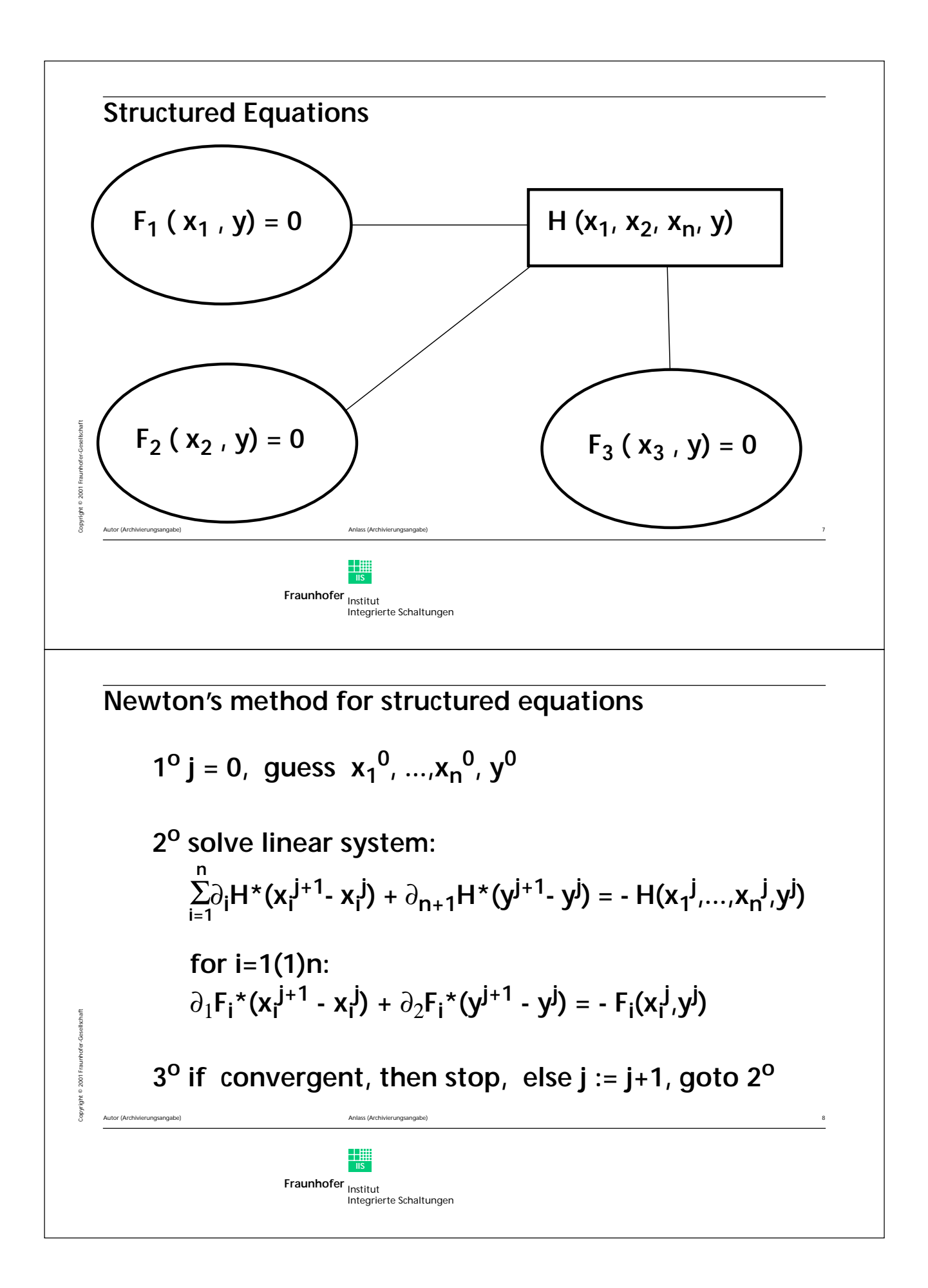

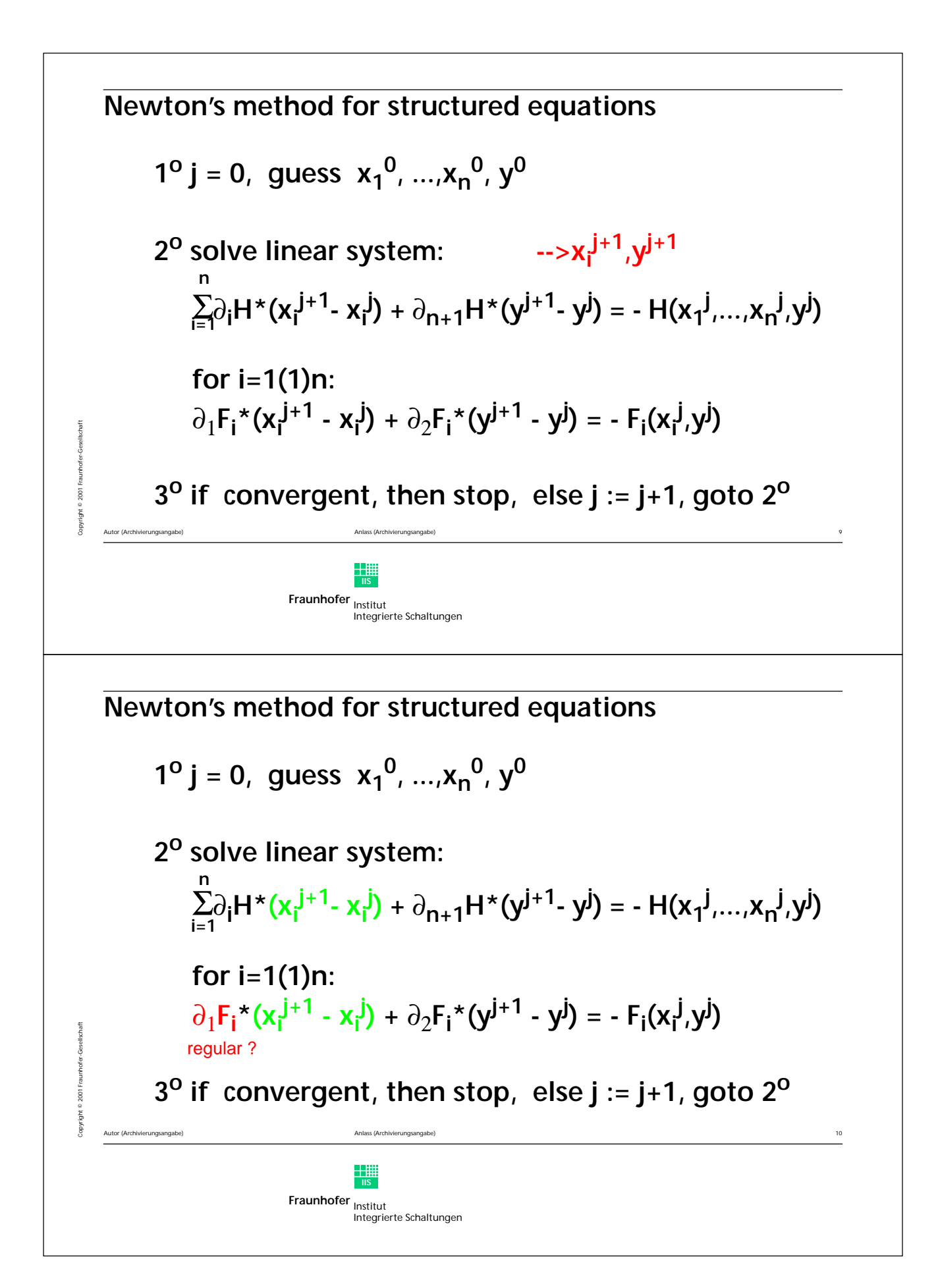

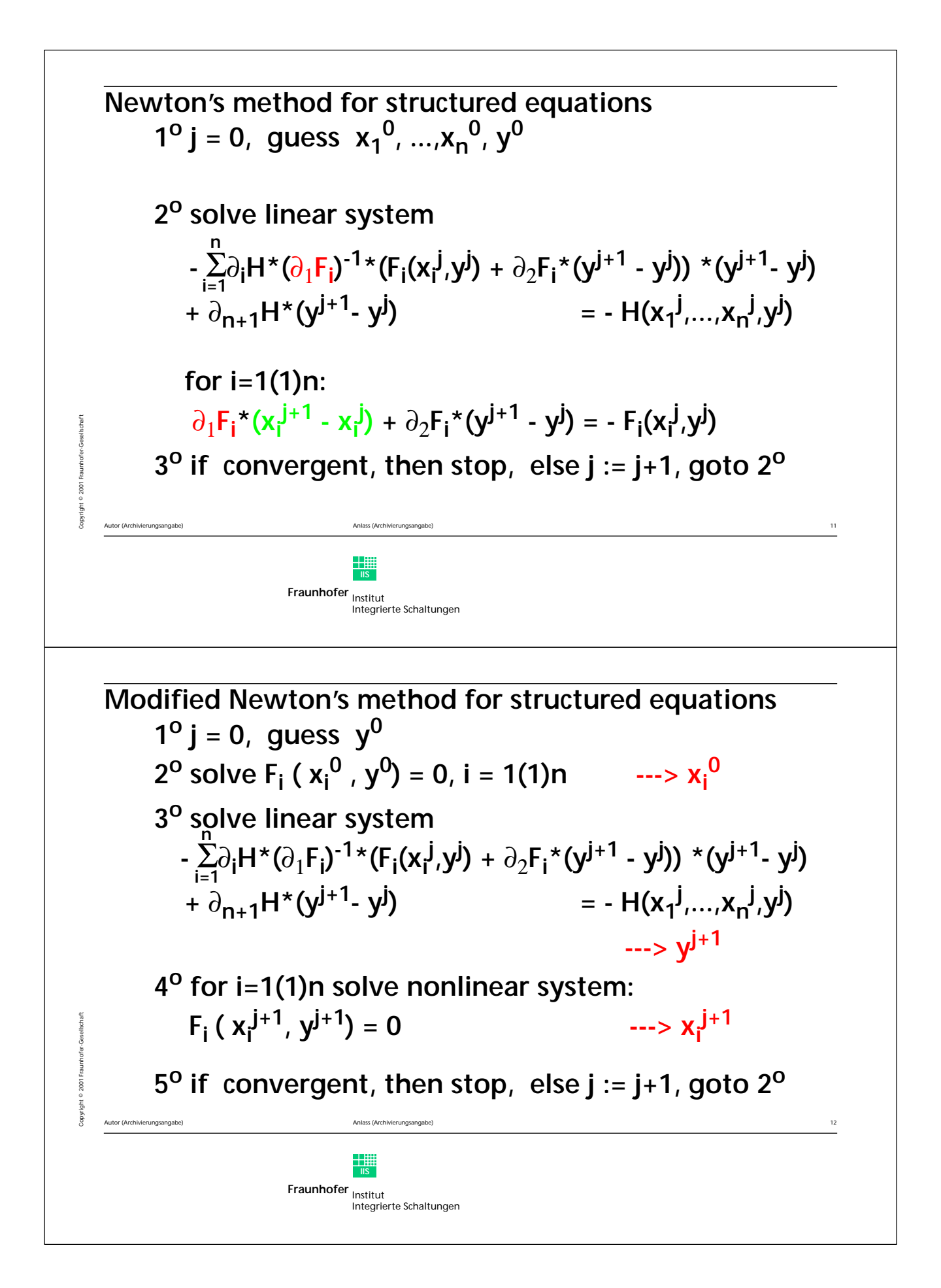

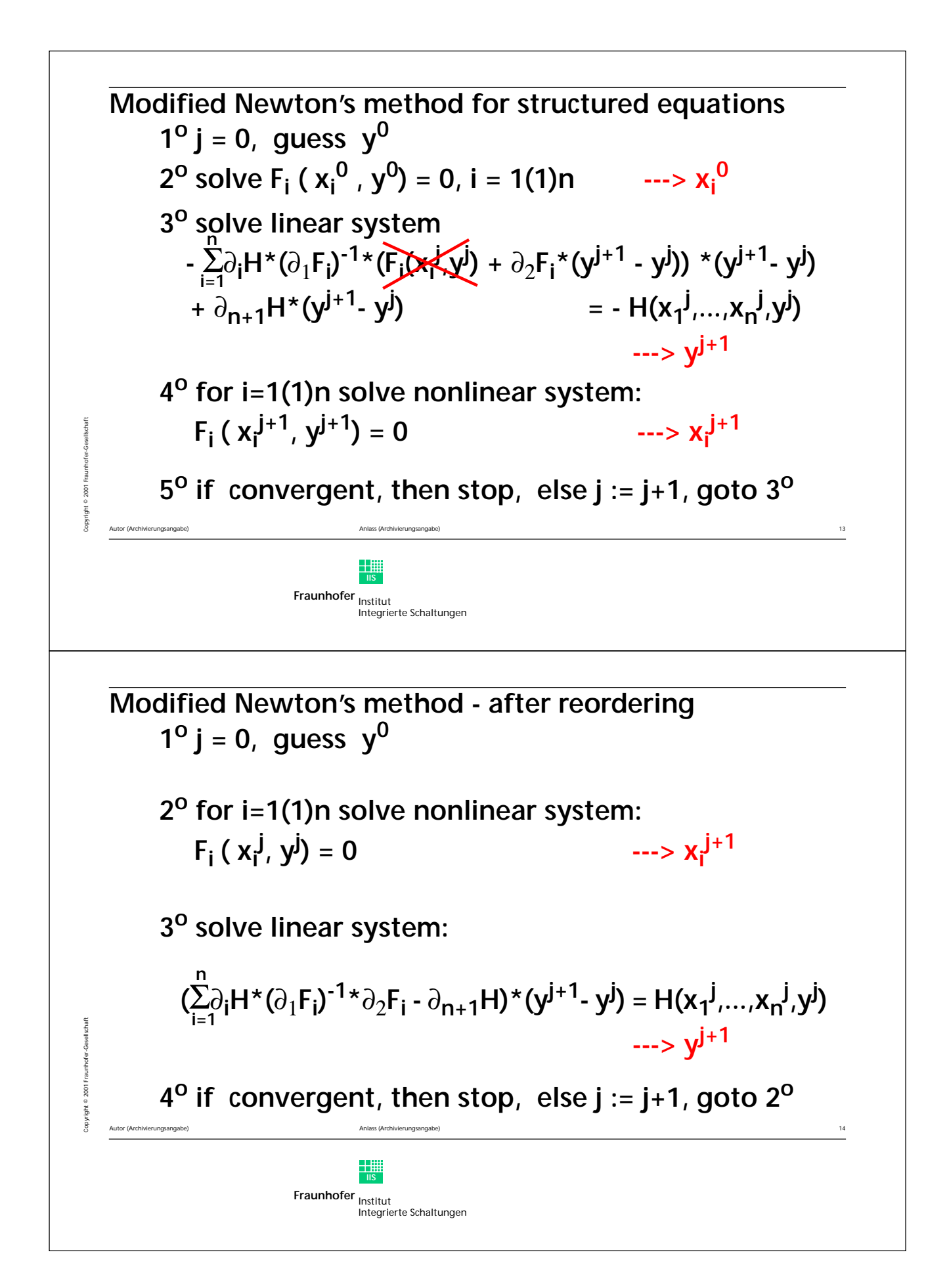

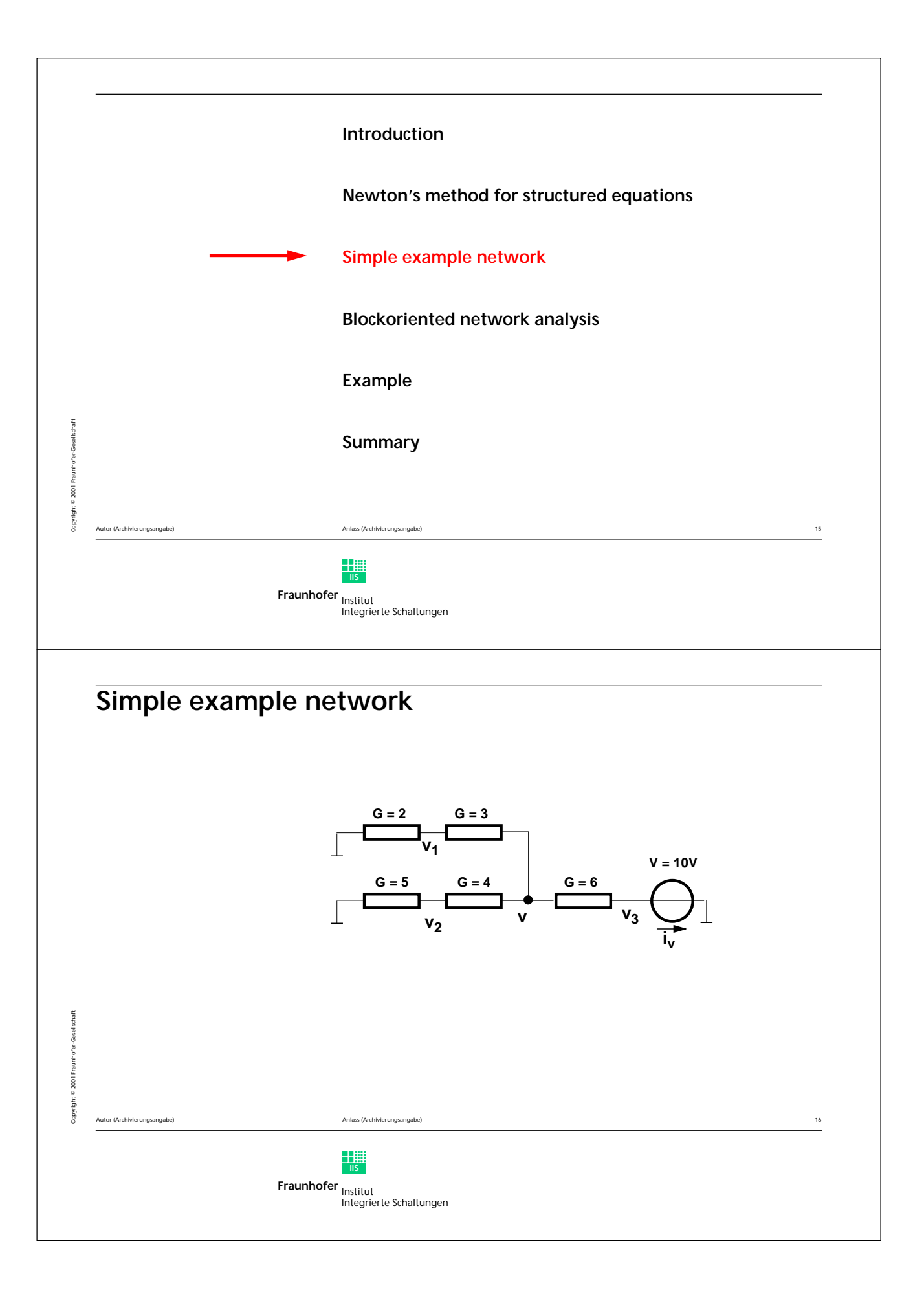

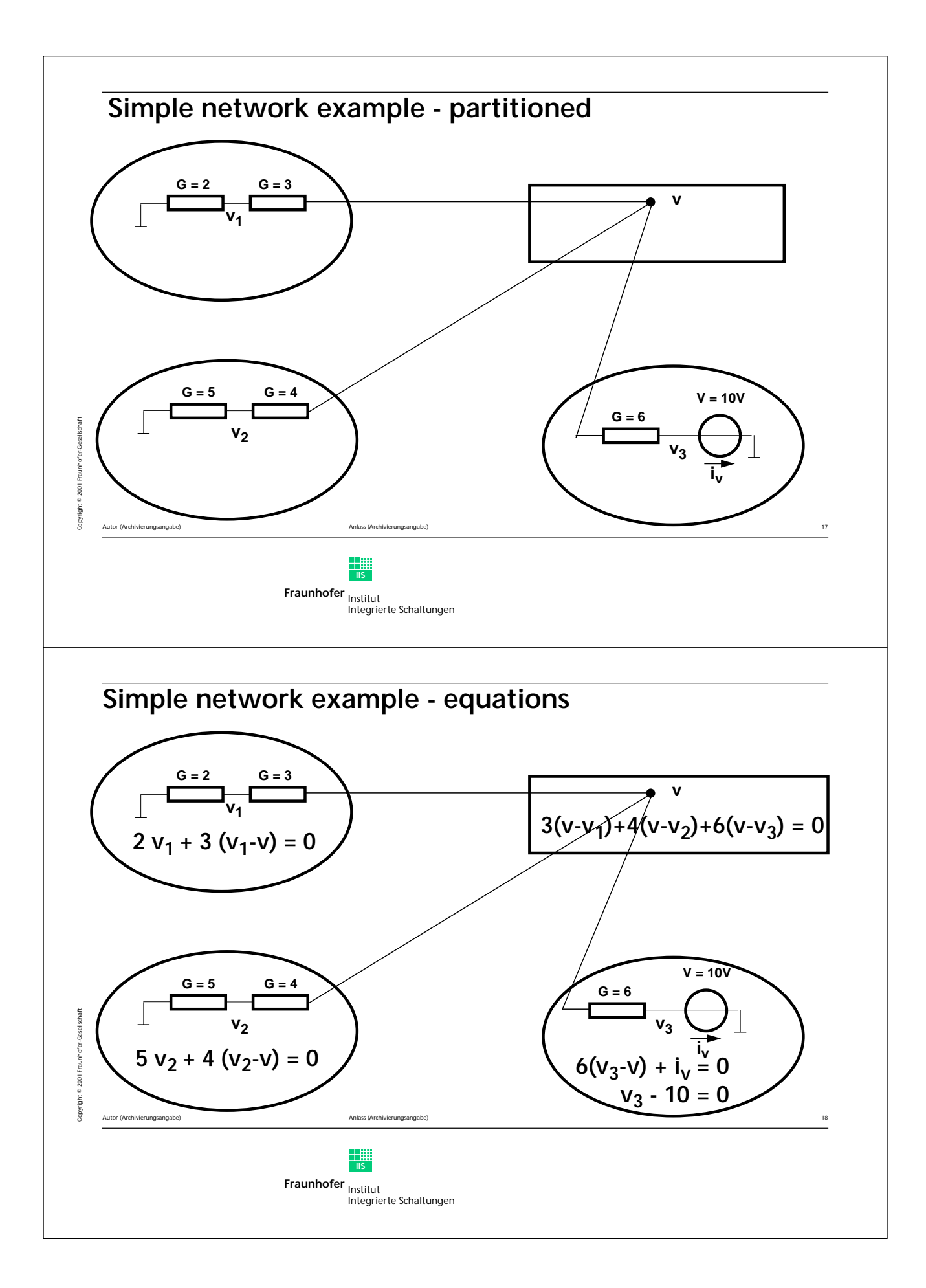

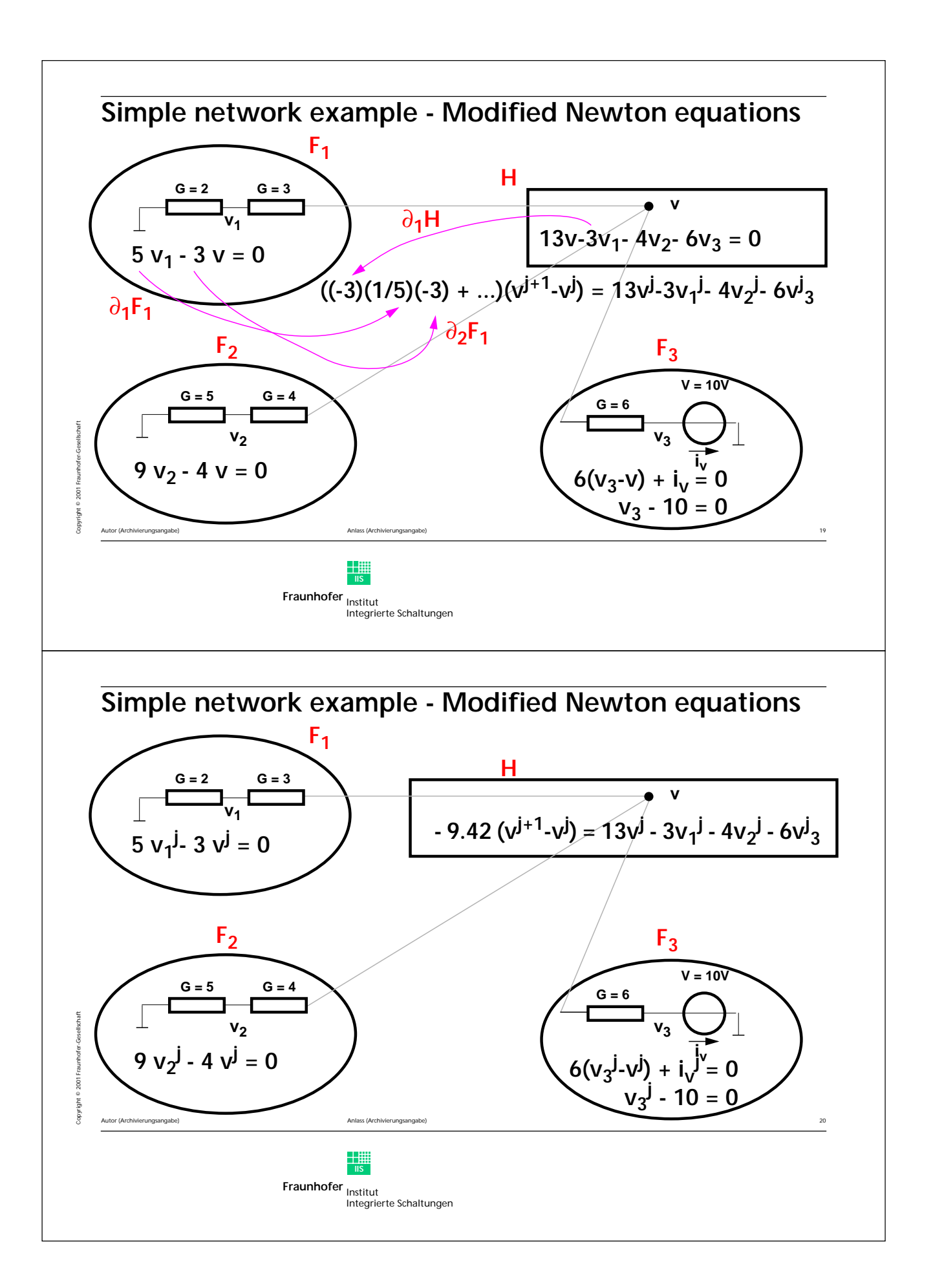

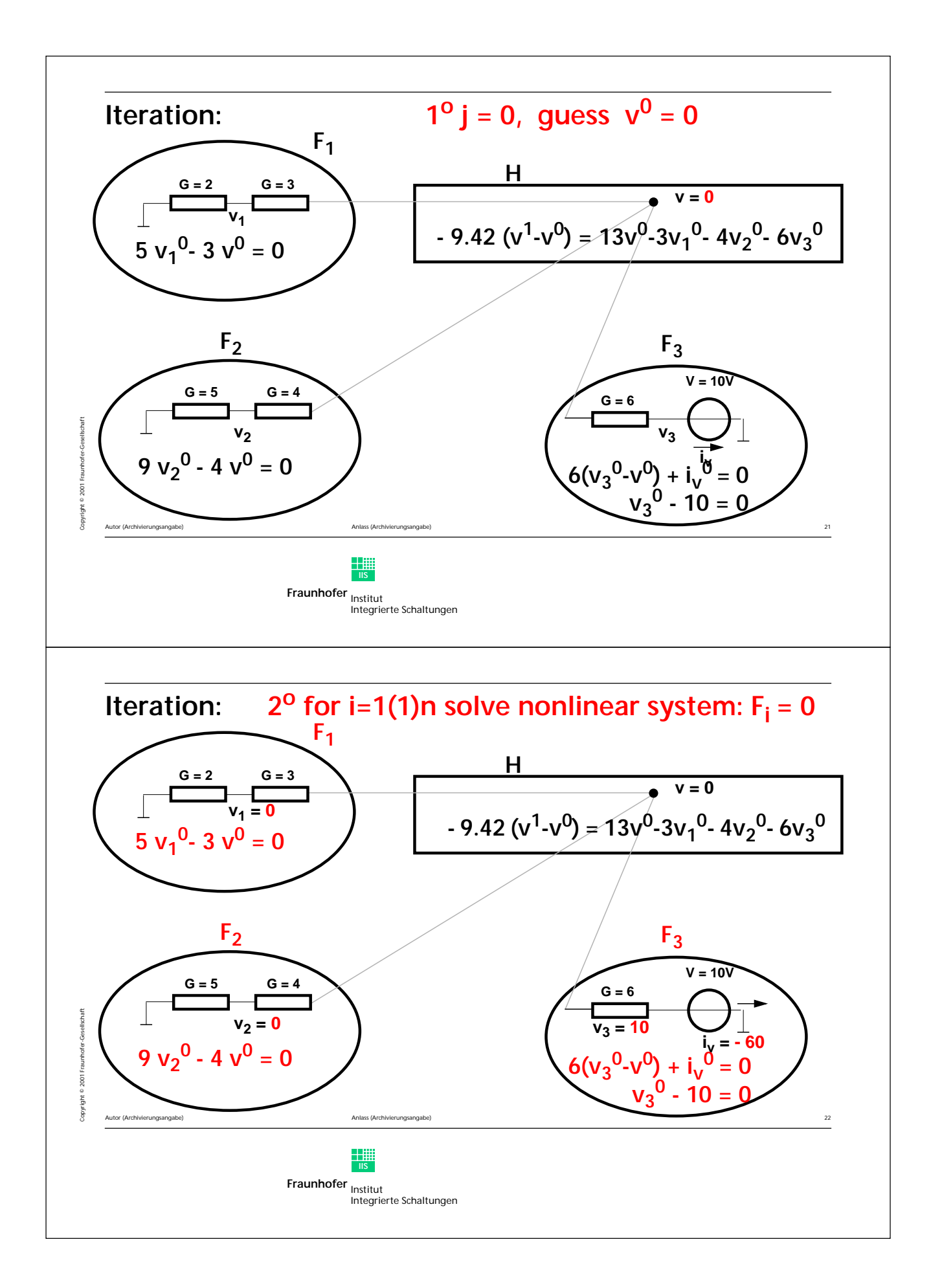

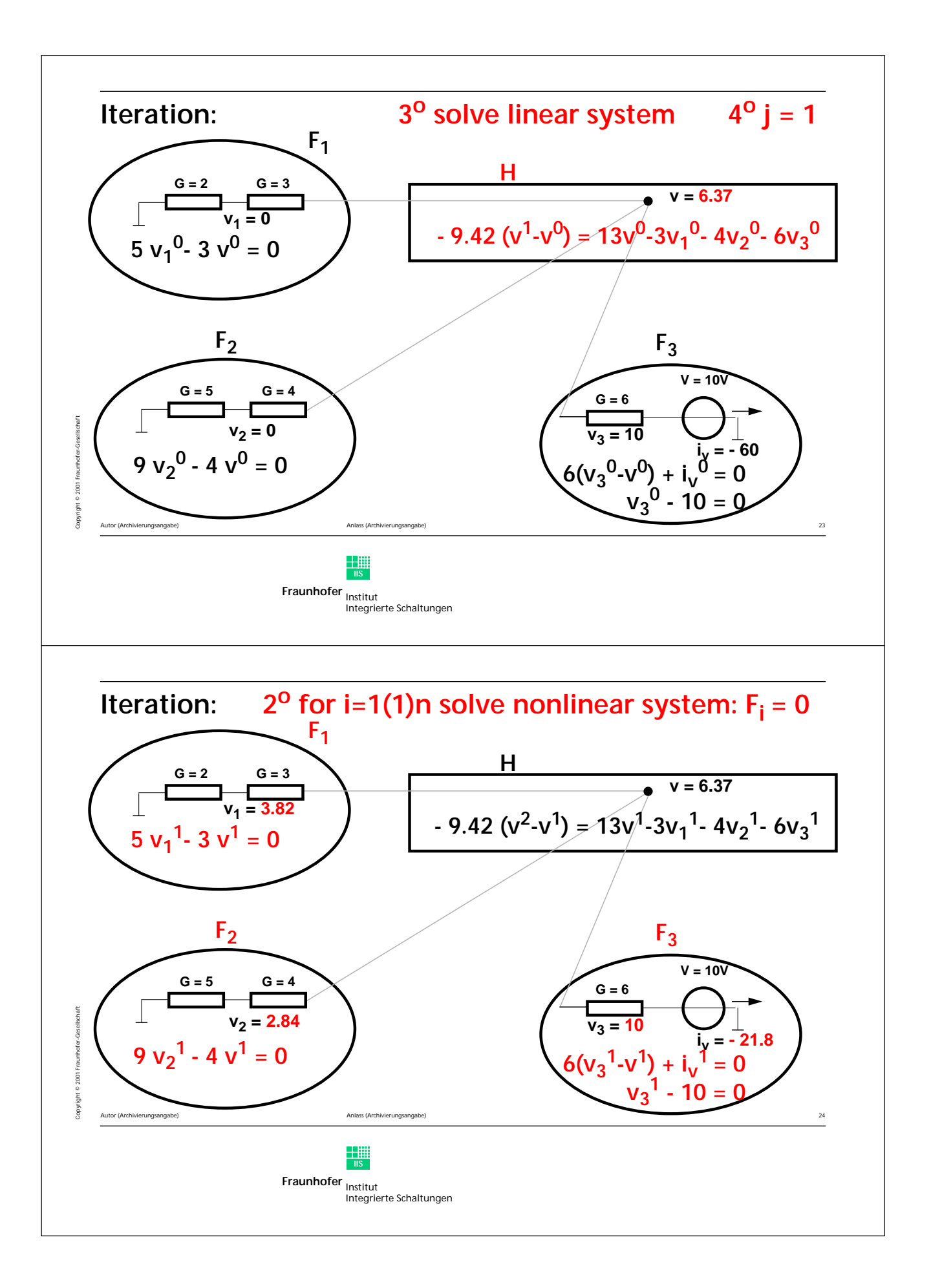
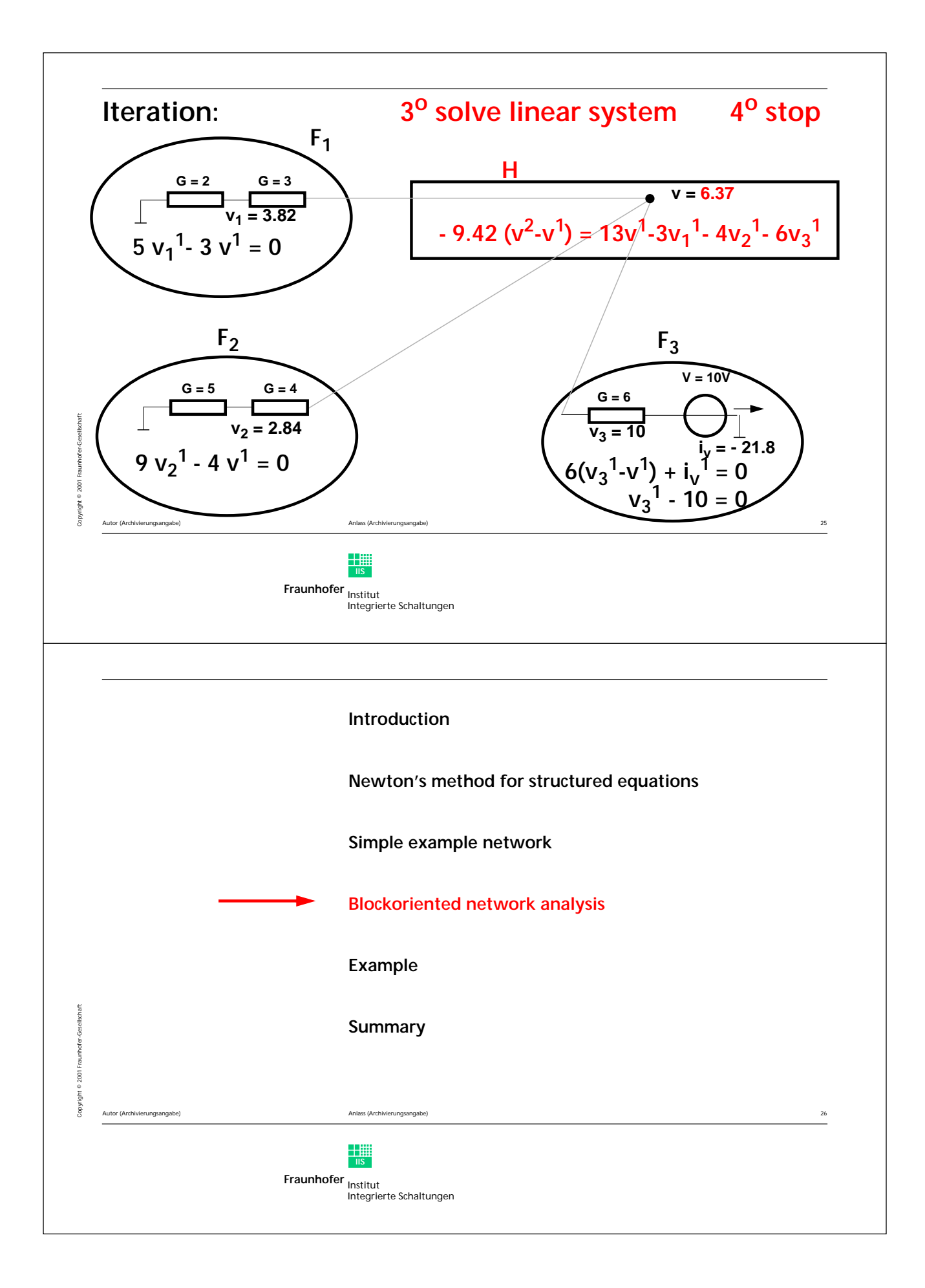

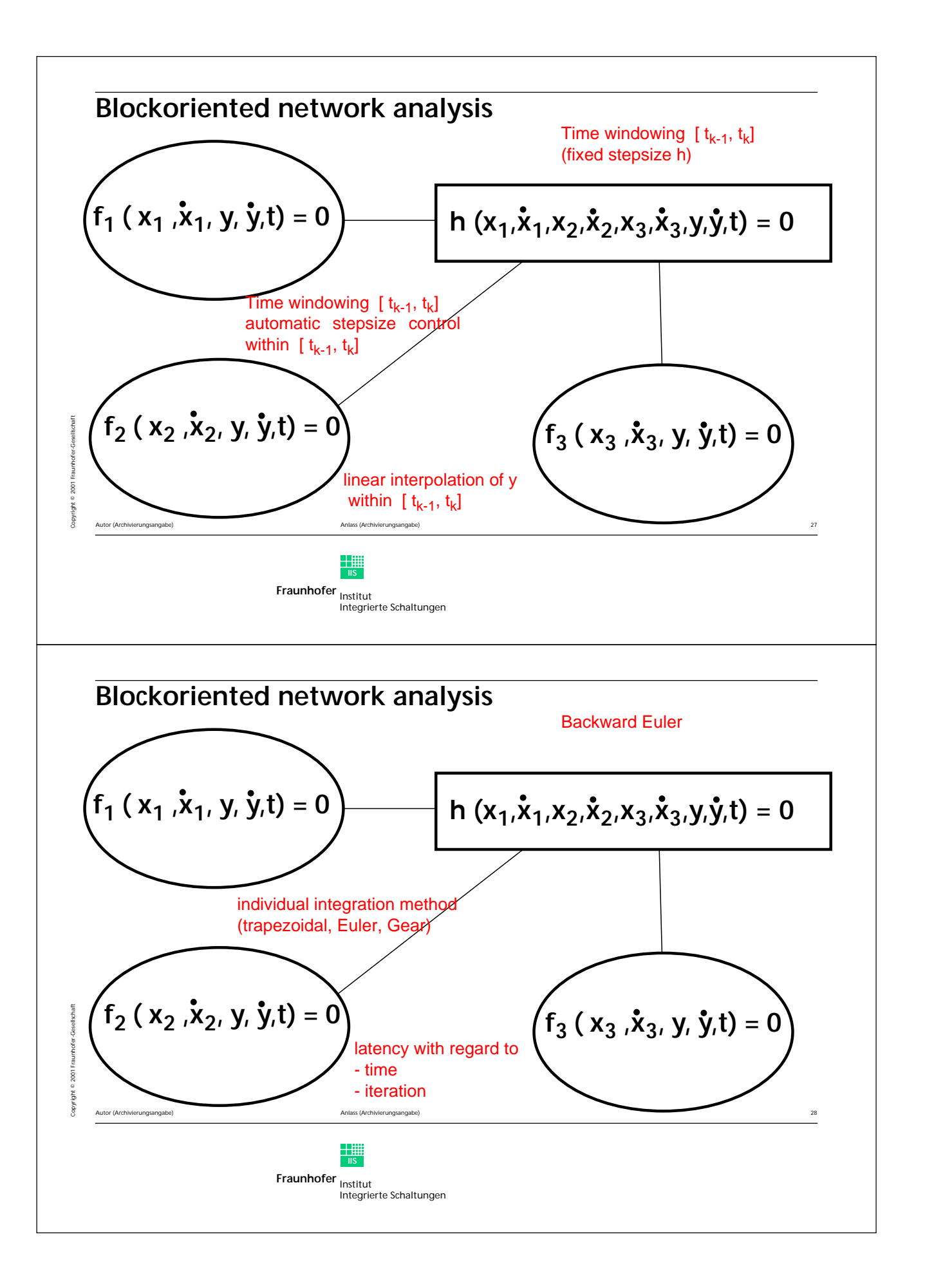

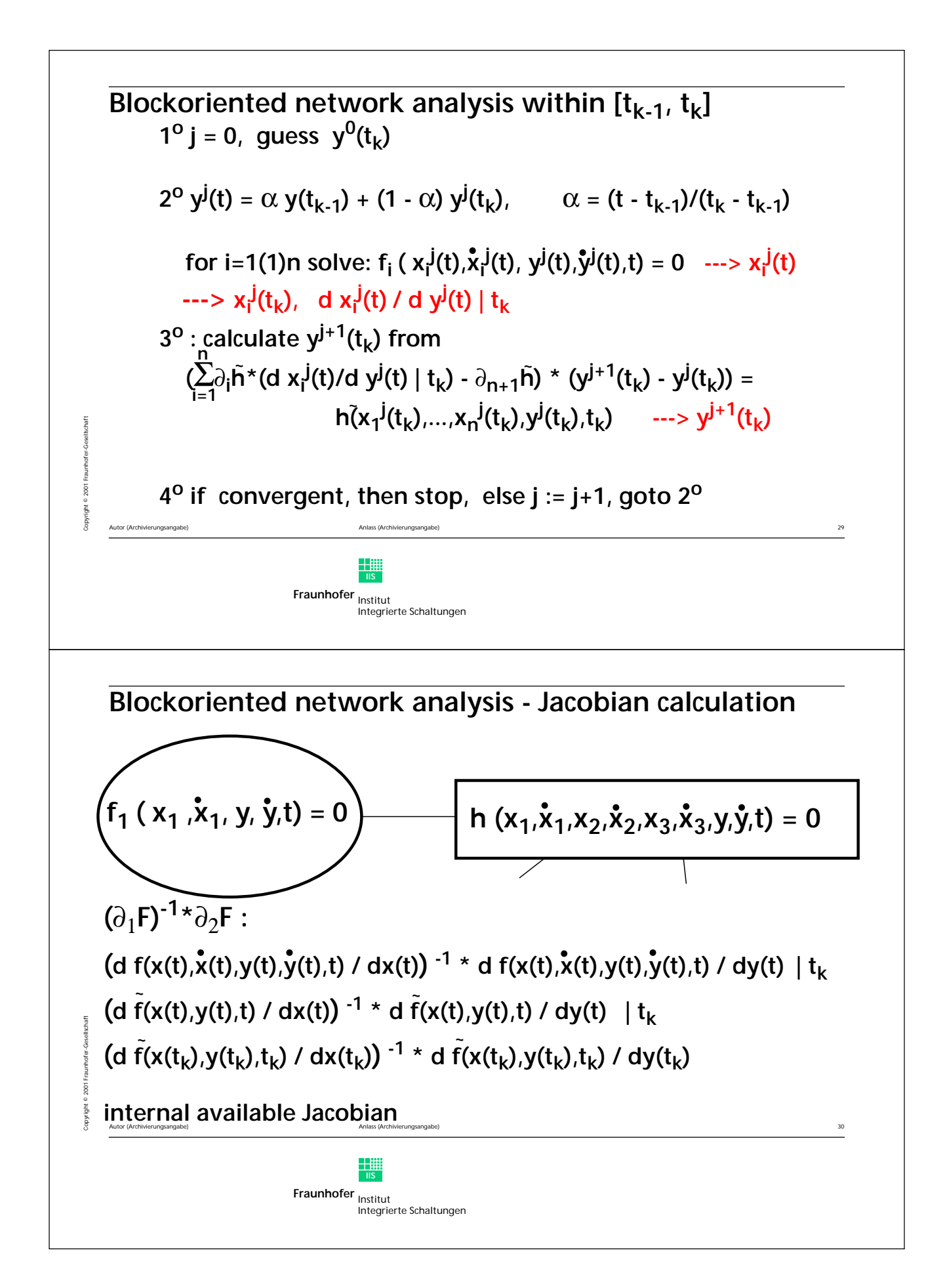

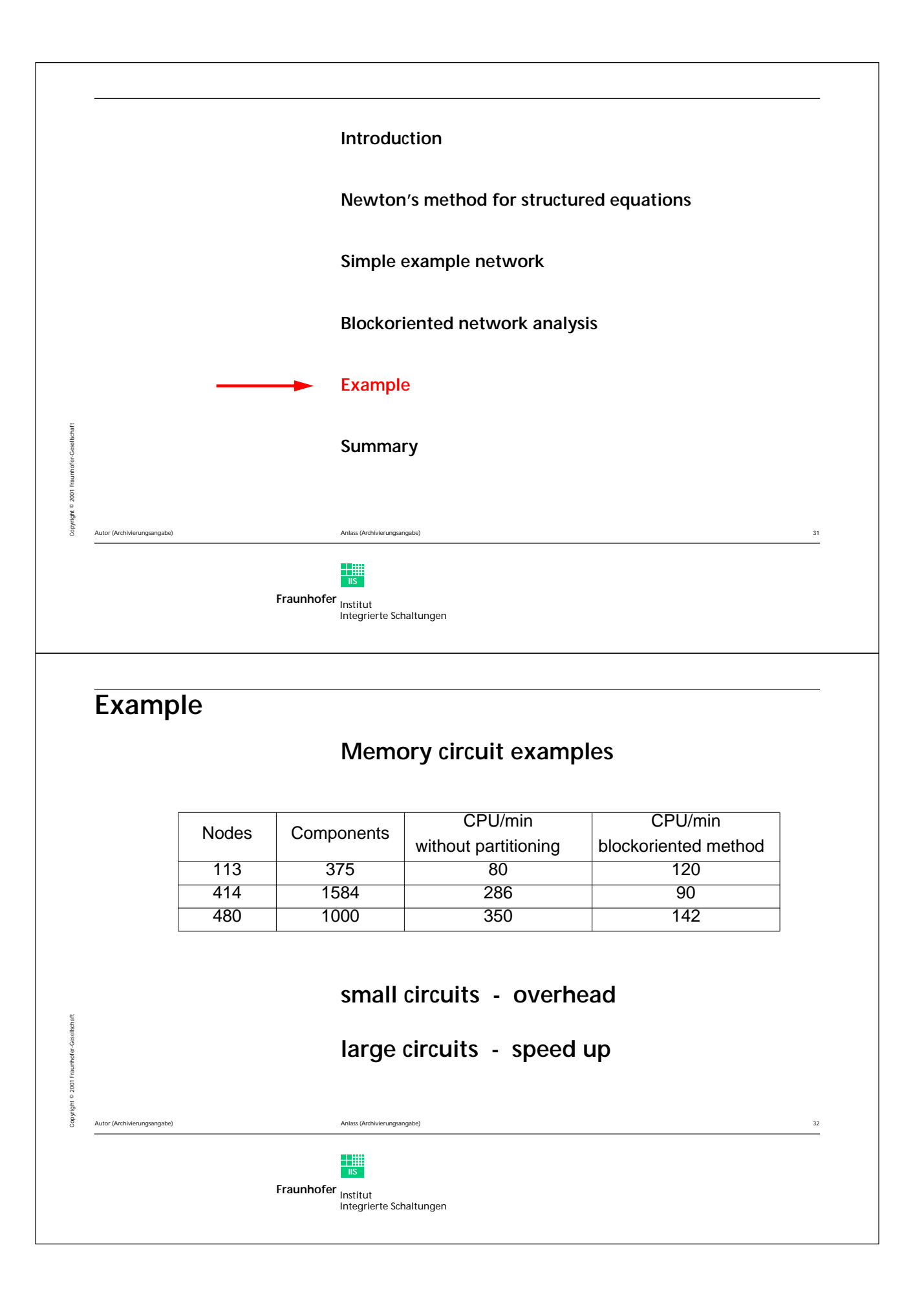

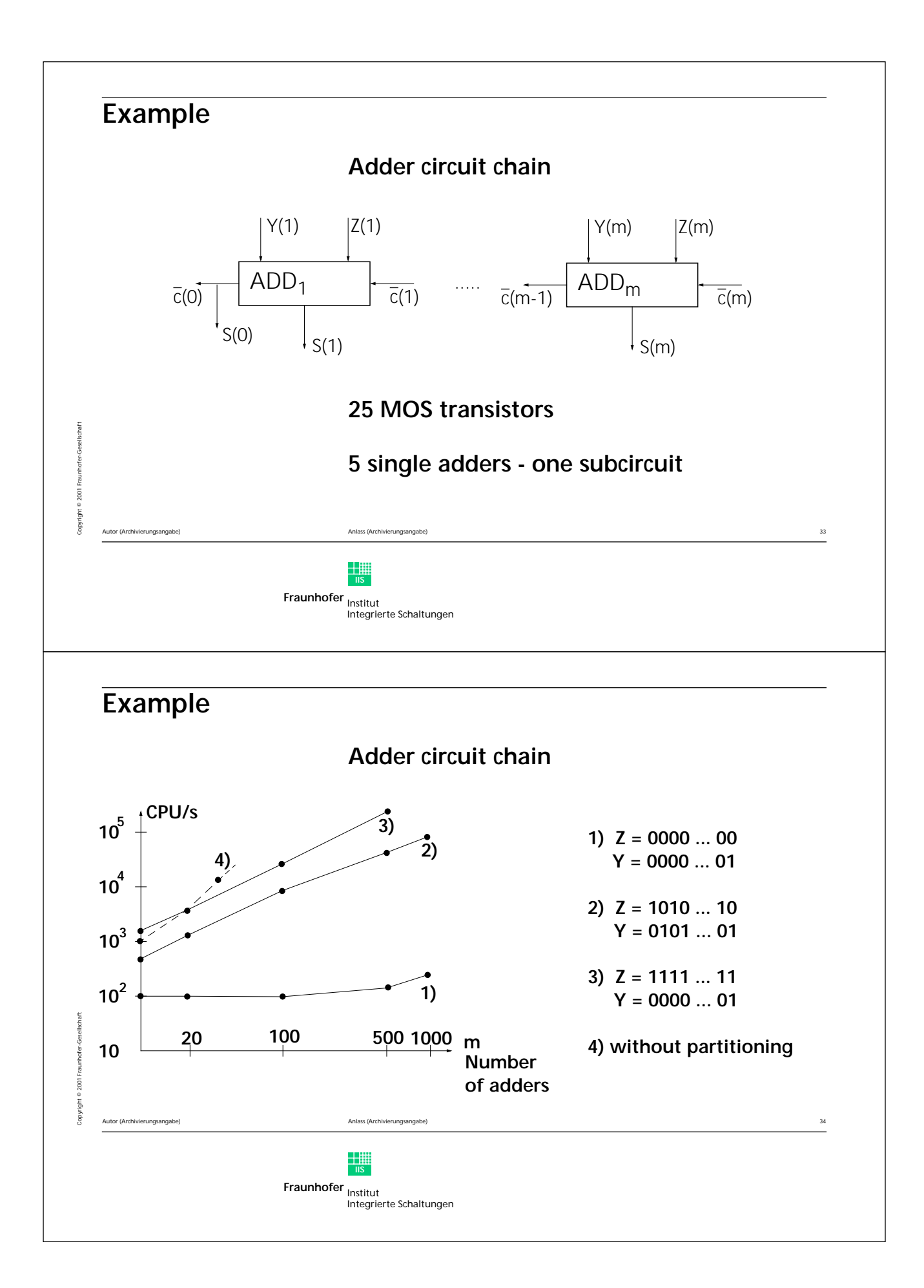

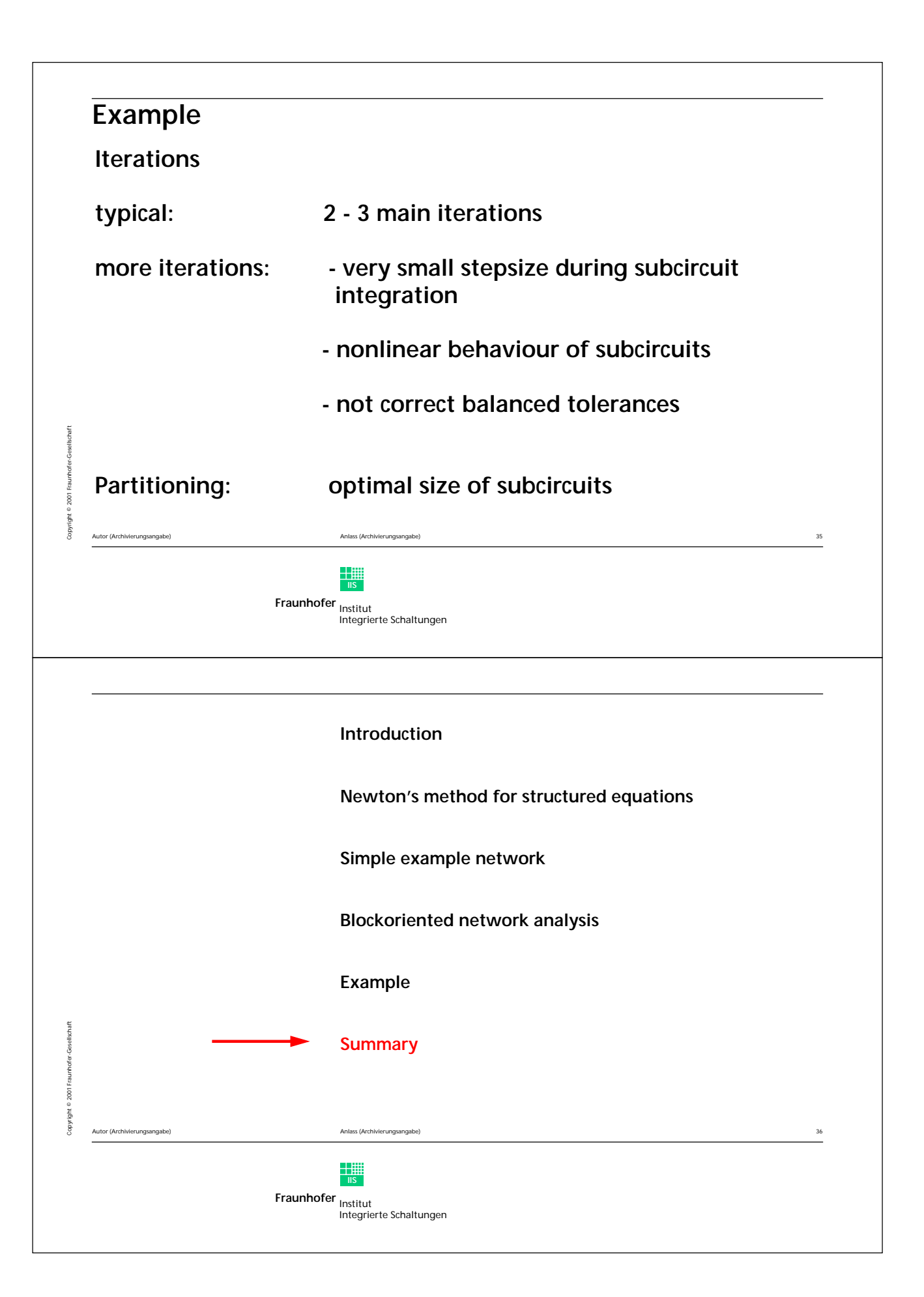

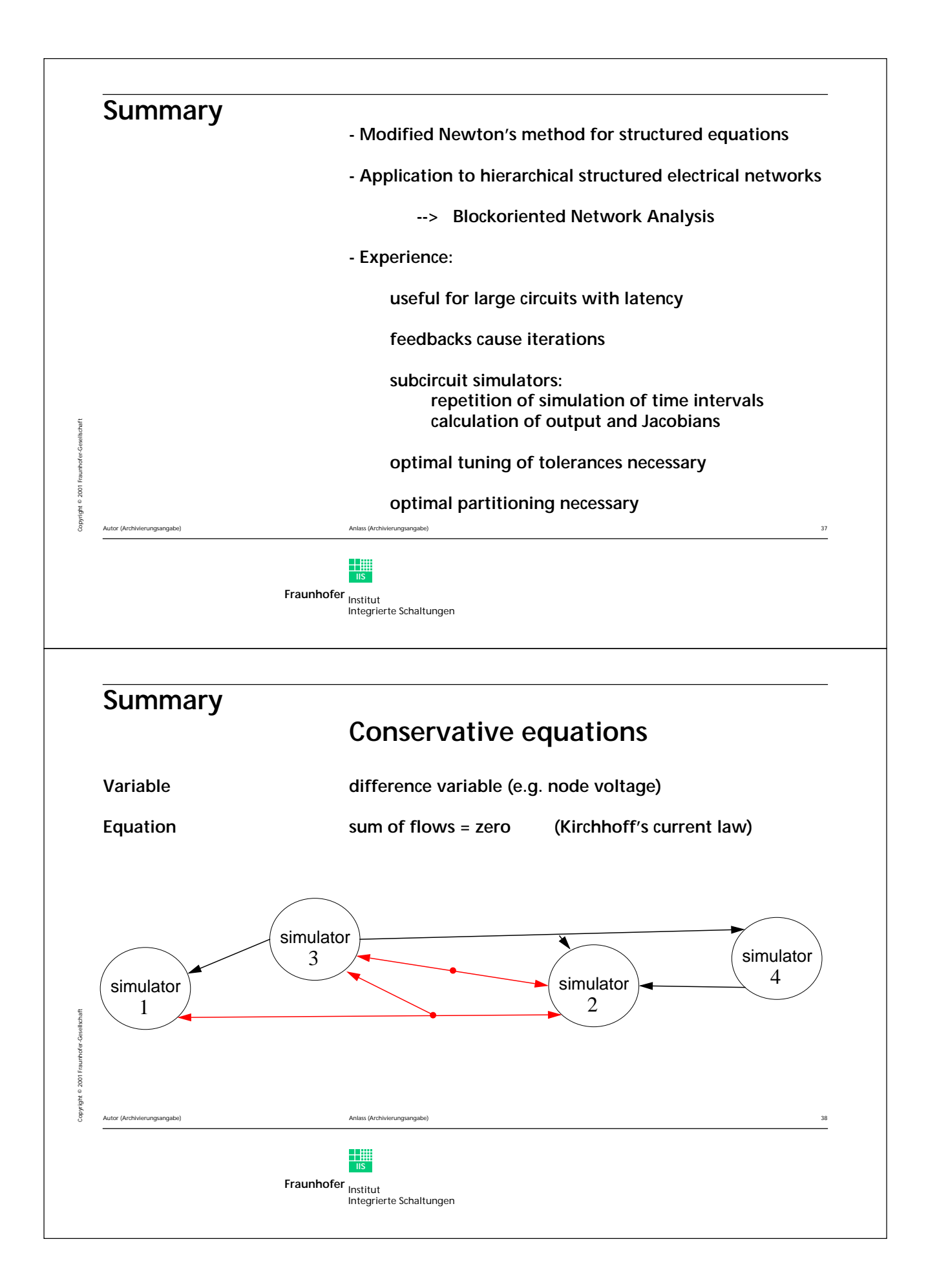

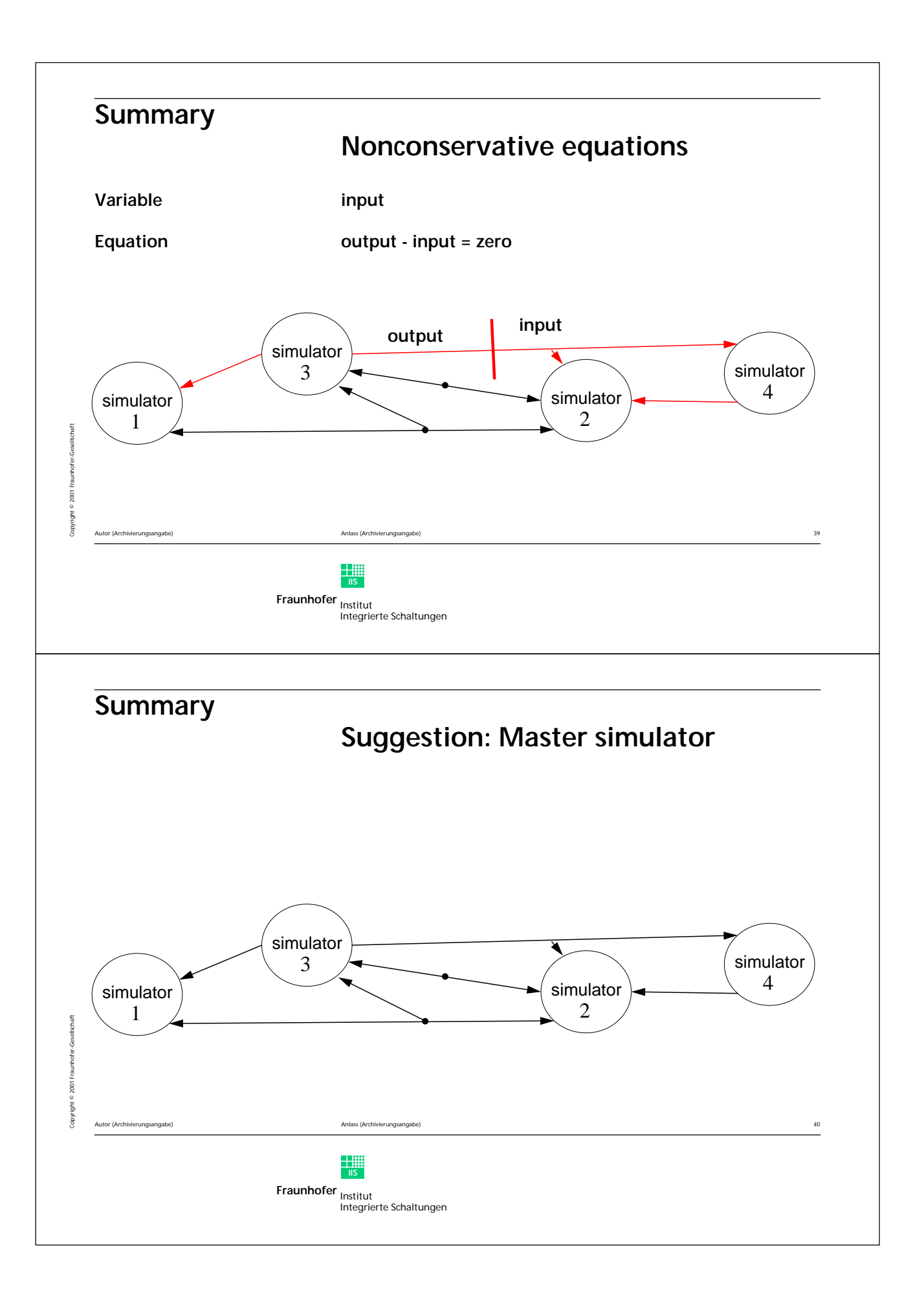

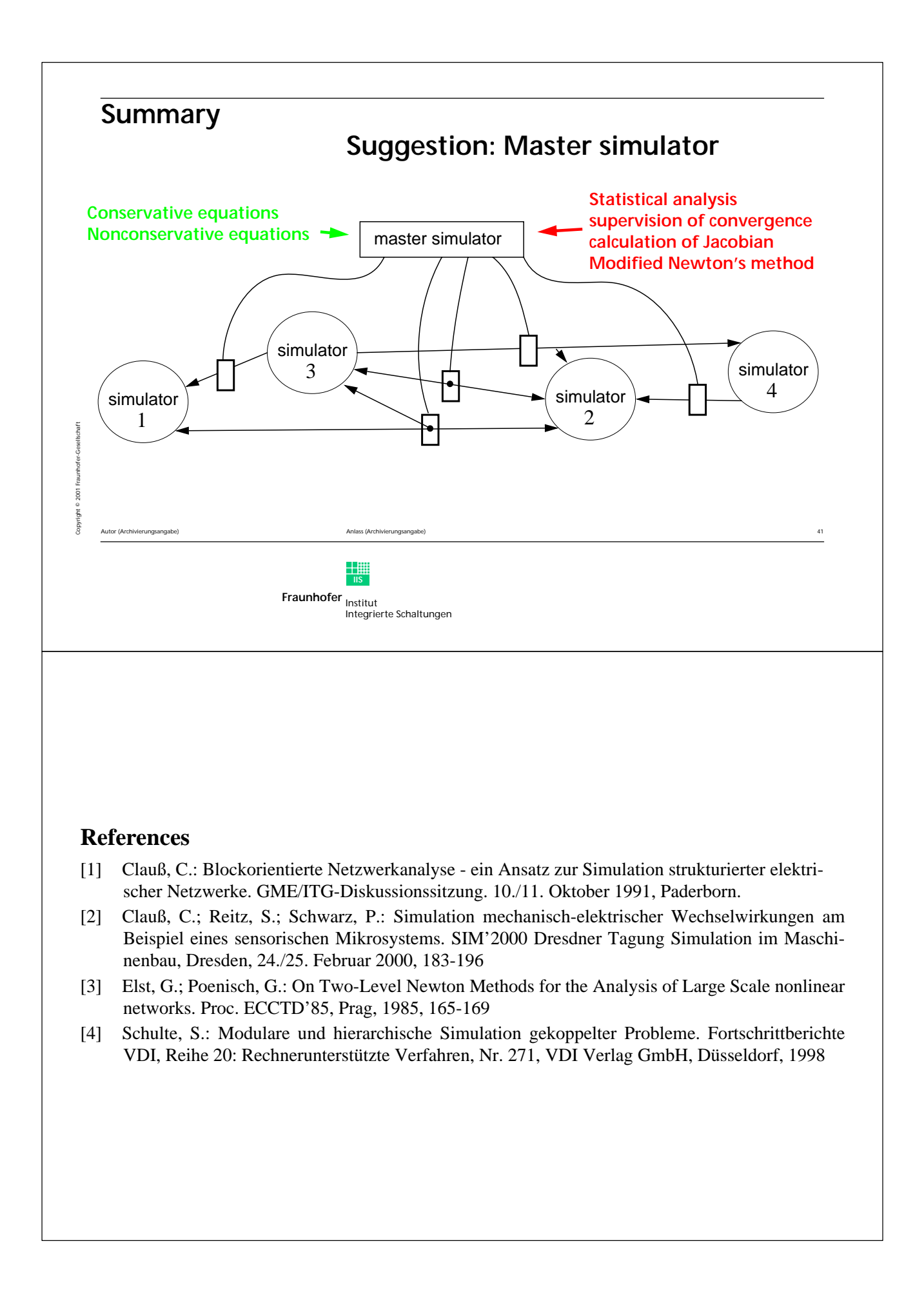

## Co–simulation of complete vehicle models with real-time performance

### A. Suescun, J. González, S. Ausejo, J.T. Celigüeta asuescun@ceit.es

### $CEIT - Centro$  de Estudios e Investigaciones Técnicas de Gipuzkoa M. Lardizábal, 15, 20018 San Sebastián, Spain

This presentation describes the use of co–simulation techniques for the simulation of complete vehicle models, reaching real time performance. This work is a continuation of the work presented during the 1st workshop on co–simulation, in October 1999, and has been carried out mainly in the frame of the ODECOMS project.

The vehicle model used corresponds to a Peugeot 806 van. It includes a detailed description of the car body and the suspensions, as well as models of the tyres, and the driveline (clutch, gear box,  $\dots$ ). A model of the ABS digital controller and a simplified model of the hydraulic braking system are also included.

The models of the suspensions are considered in two different ways: first is a simplified version of the suspensions, by using the surface response method, where the exact kinematic and kinetostatic behaviour are substituted by polynomial approximations of the cubic spline type. The second method uses an exact representation of the suspension kinematics, including the closed loops of the McPherson–type front suspension.

In both cases the motion equation of the car body and the 4 suspensions have been generated symbolically, by means of a software tool, called SAMBS, that allows for the description of mechanisms using a high level language based on the use of  $C_{++}$  objects. With this description the software produces automatically the motion equations in the form of ODEs.

The simulation of the complete model has been carried out by using an in-house developed software package for co–simulation. This software allows for the co–simulation of complex systems made up of interconnected blocks. Each block represents a dynamic system, the deals with its own motion differential equations, by means of an integrator of ODE or DAE self-containted in the block. The software provides the connections between the inputs and outputs of the different blocks, the time simulation loop and the input-output management.

For comparative purposes, some simulations have been also carried out by using the Matlab/Simulink software, by implementing a co–simulation within it.

The presentation contains a detailed description of the models, the co–simulation environment and results of different manoeuvres.

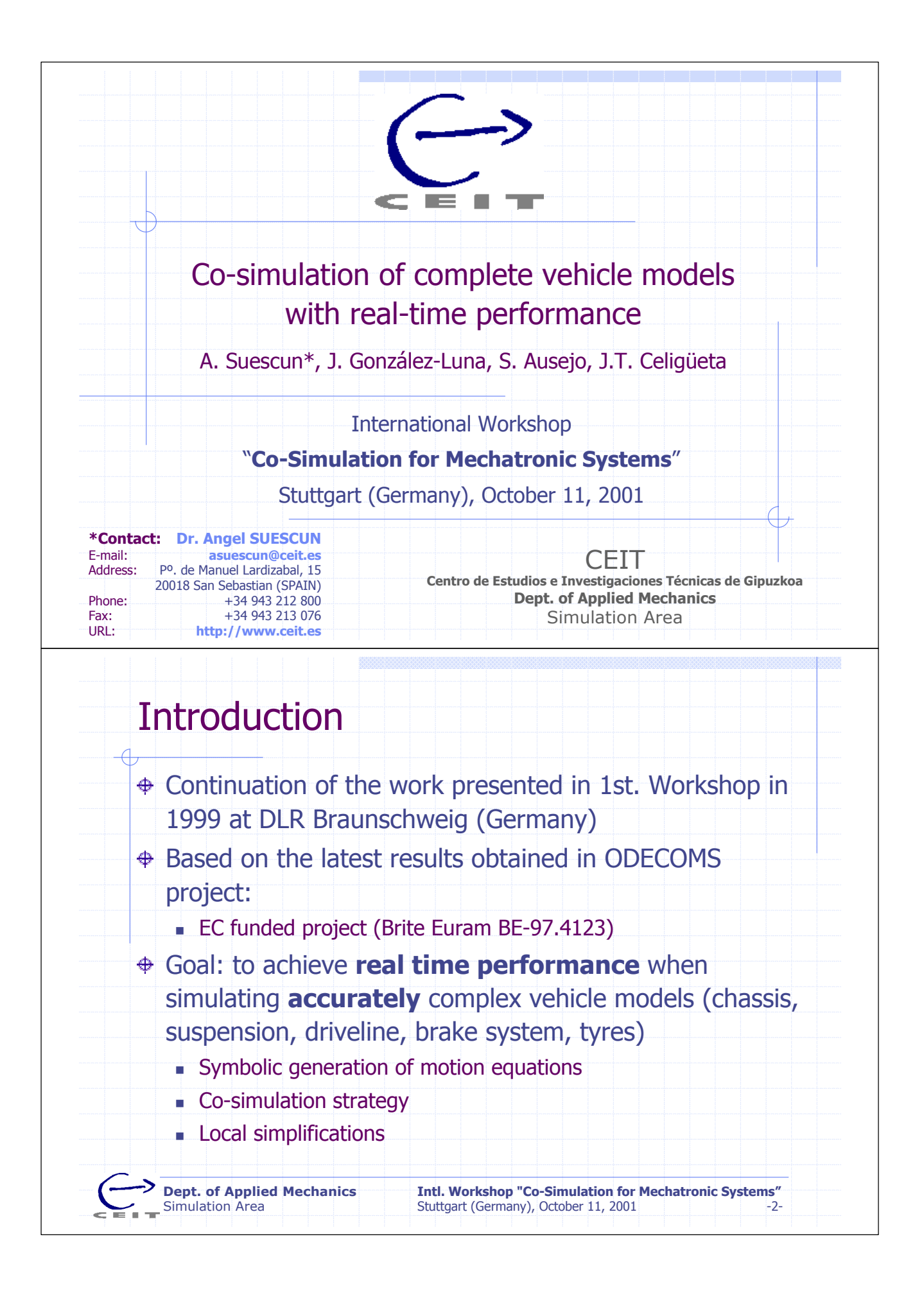

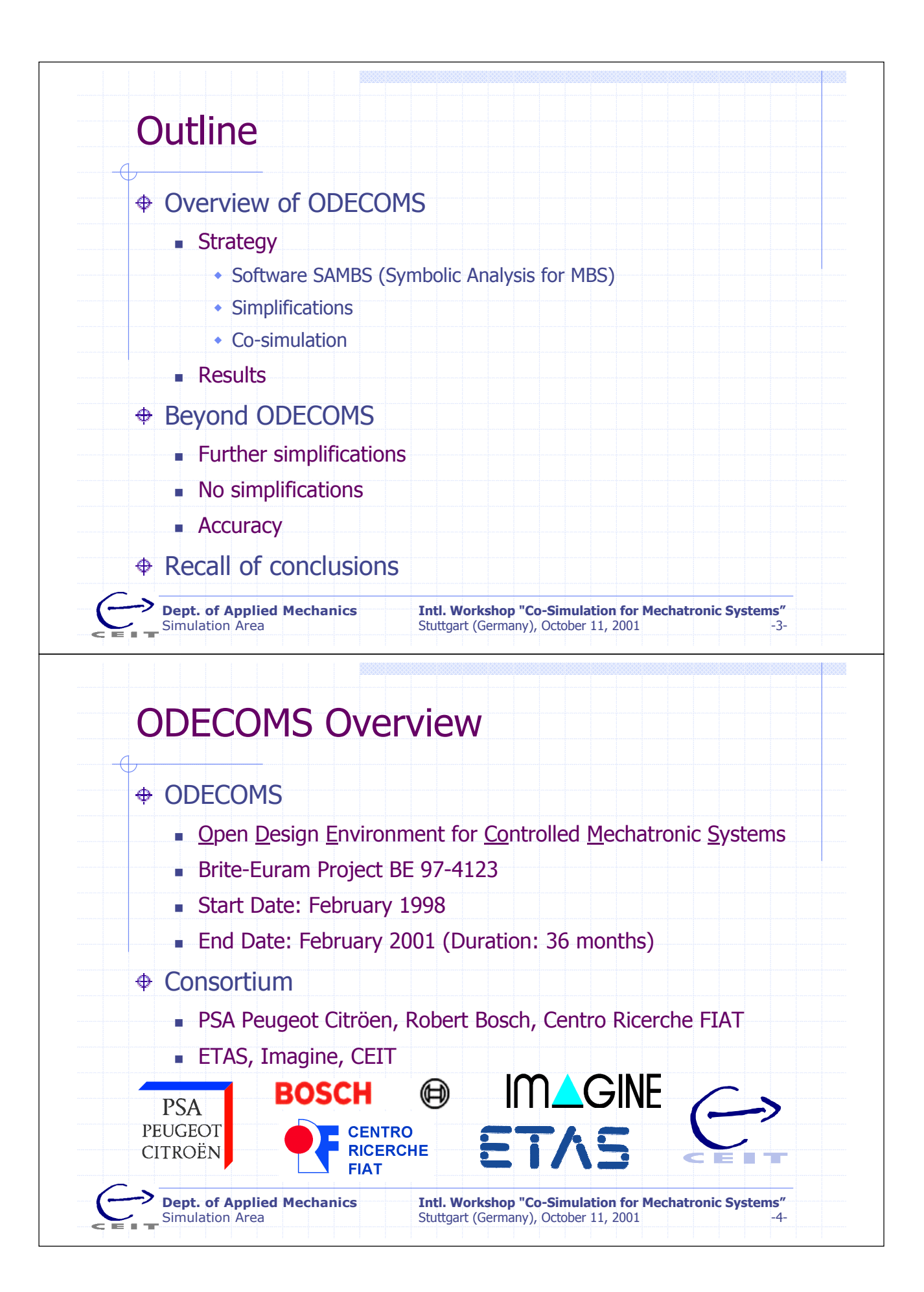

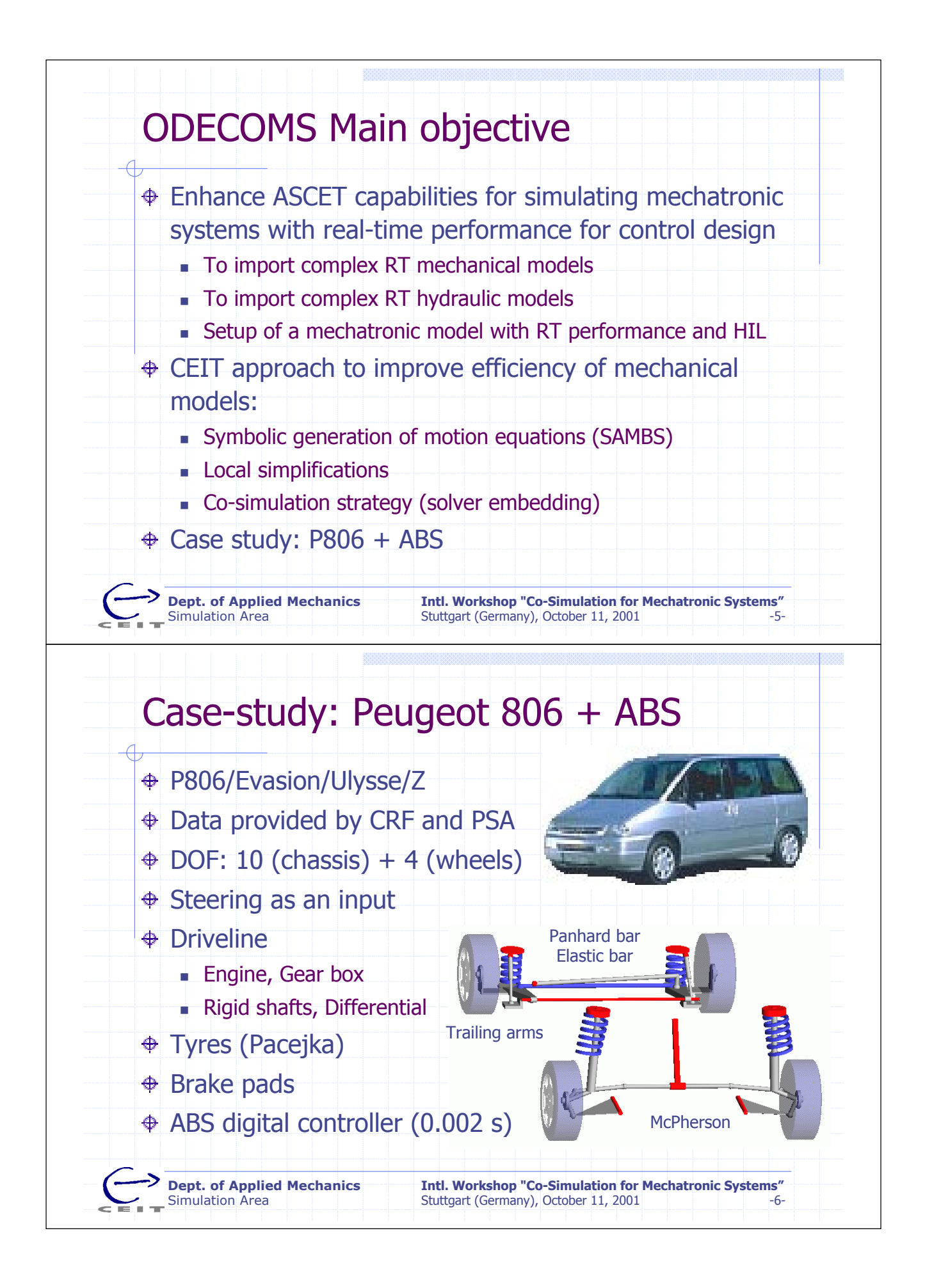

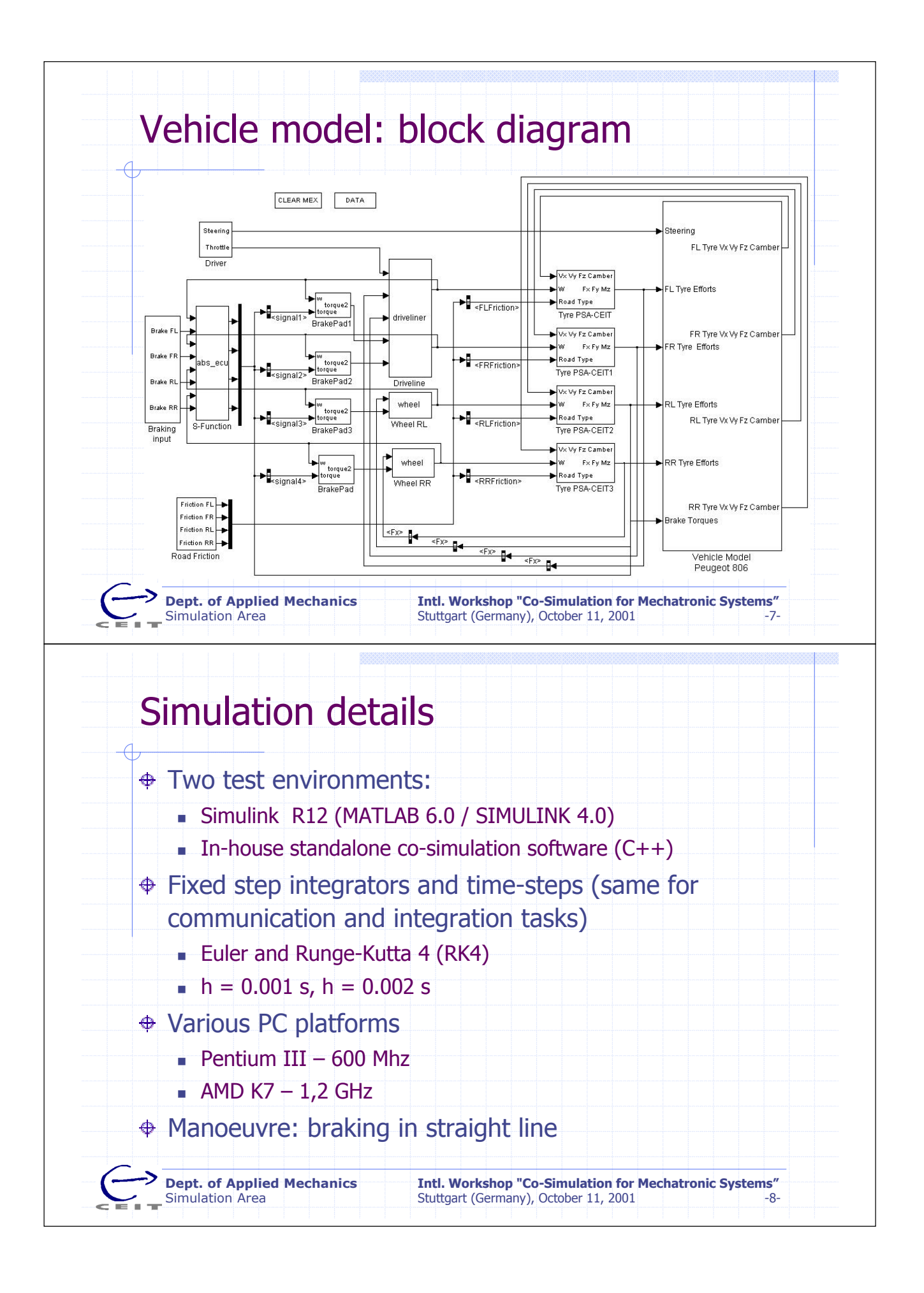

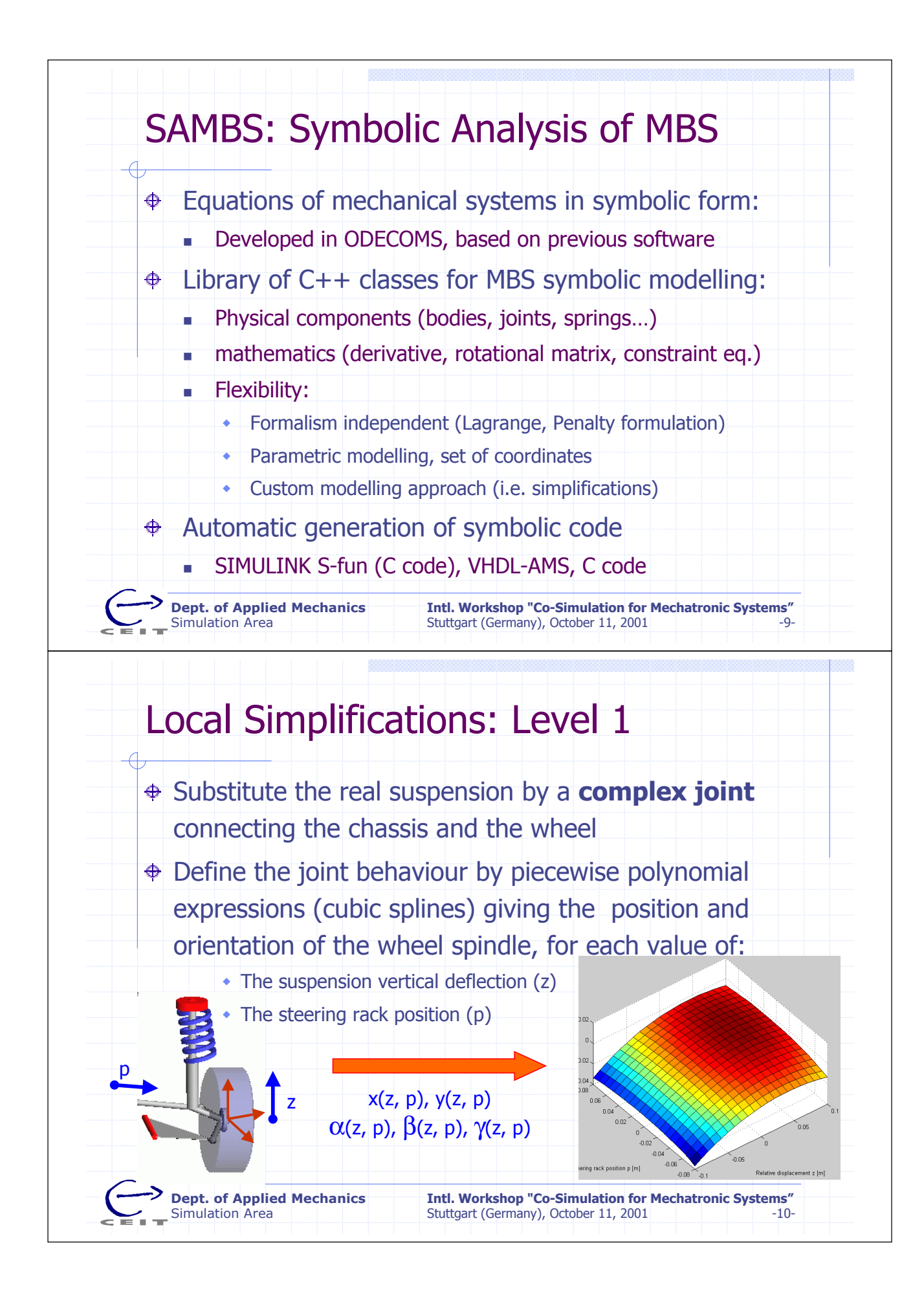

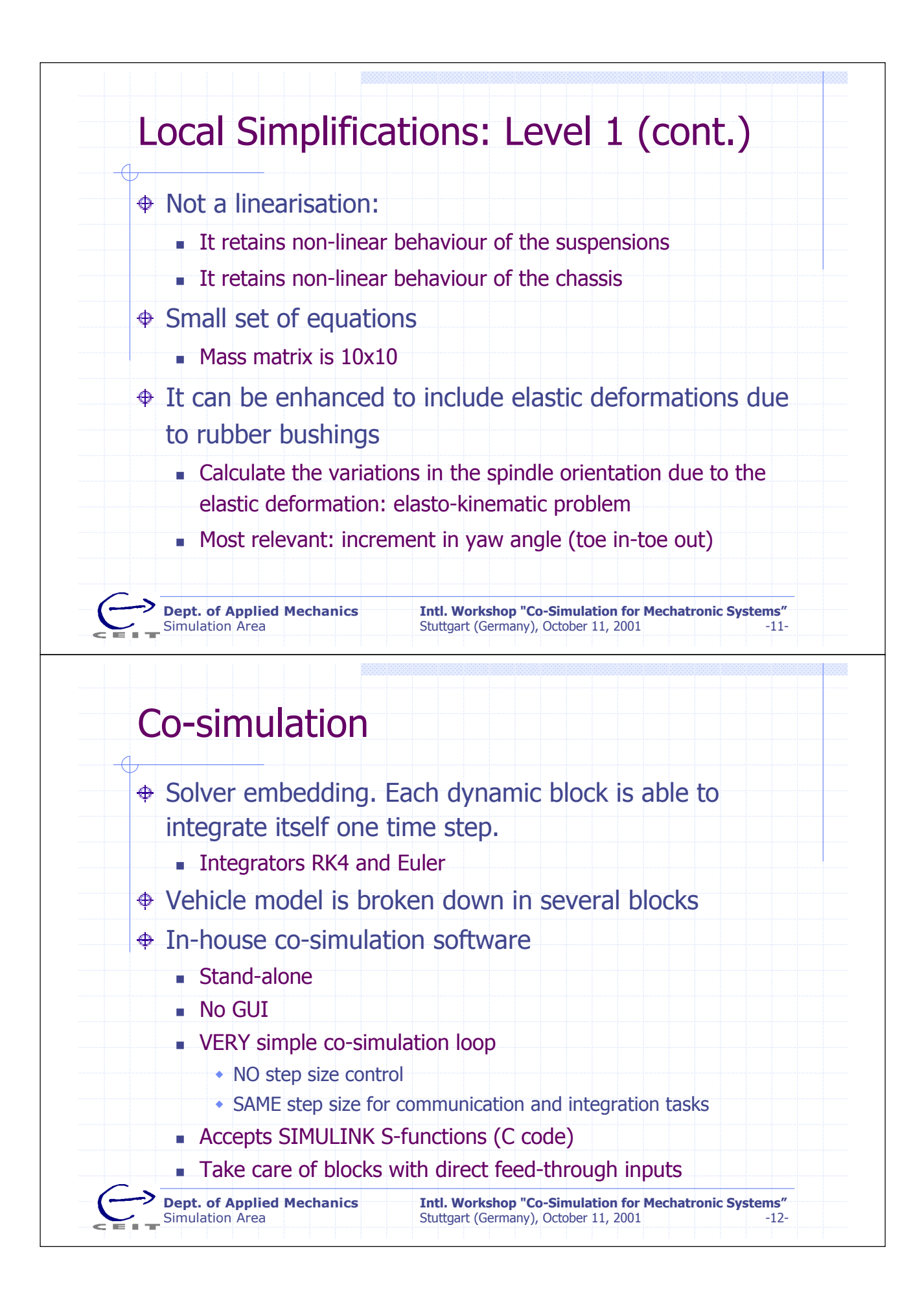

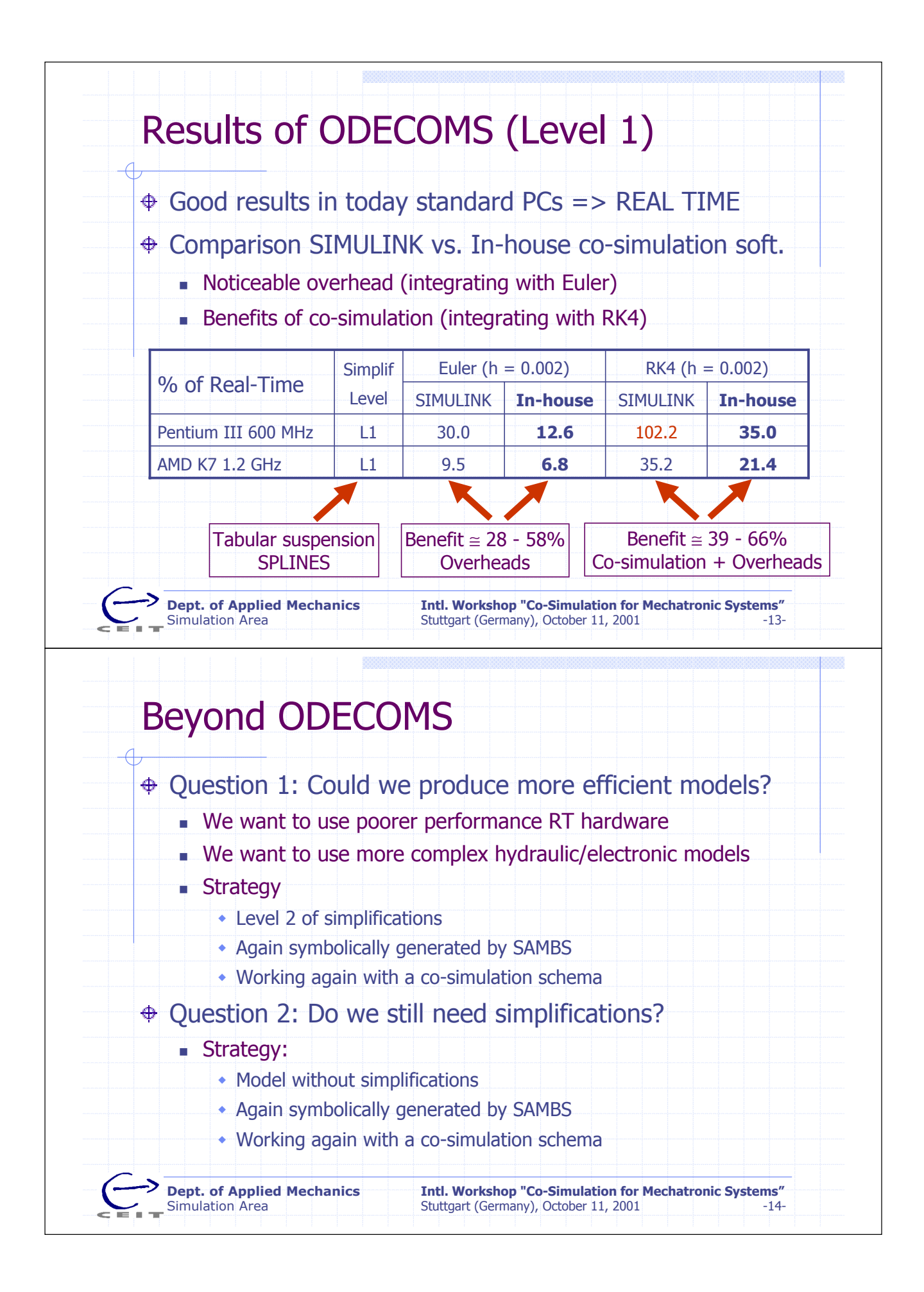

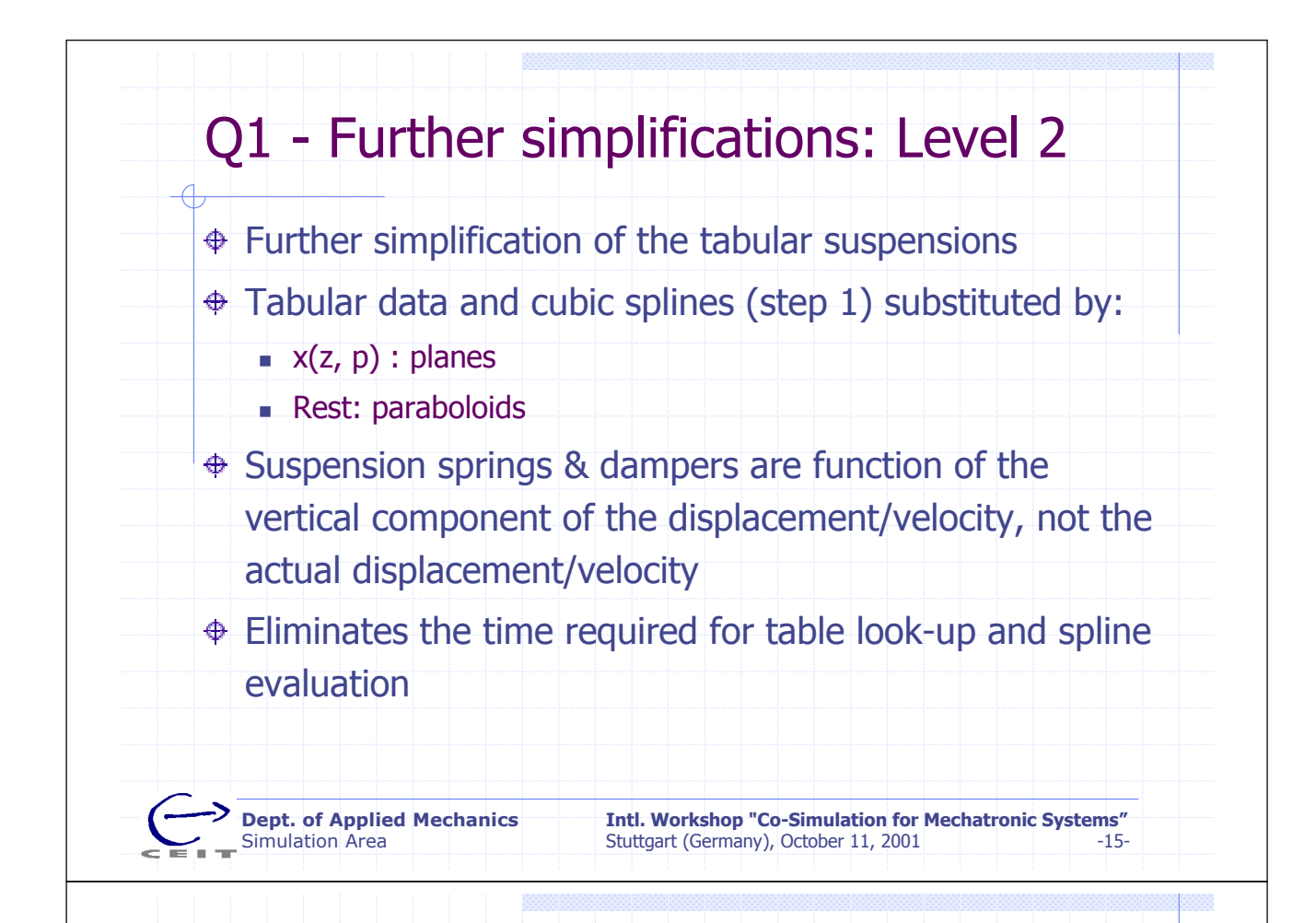

# CPU Times with Level 2

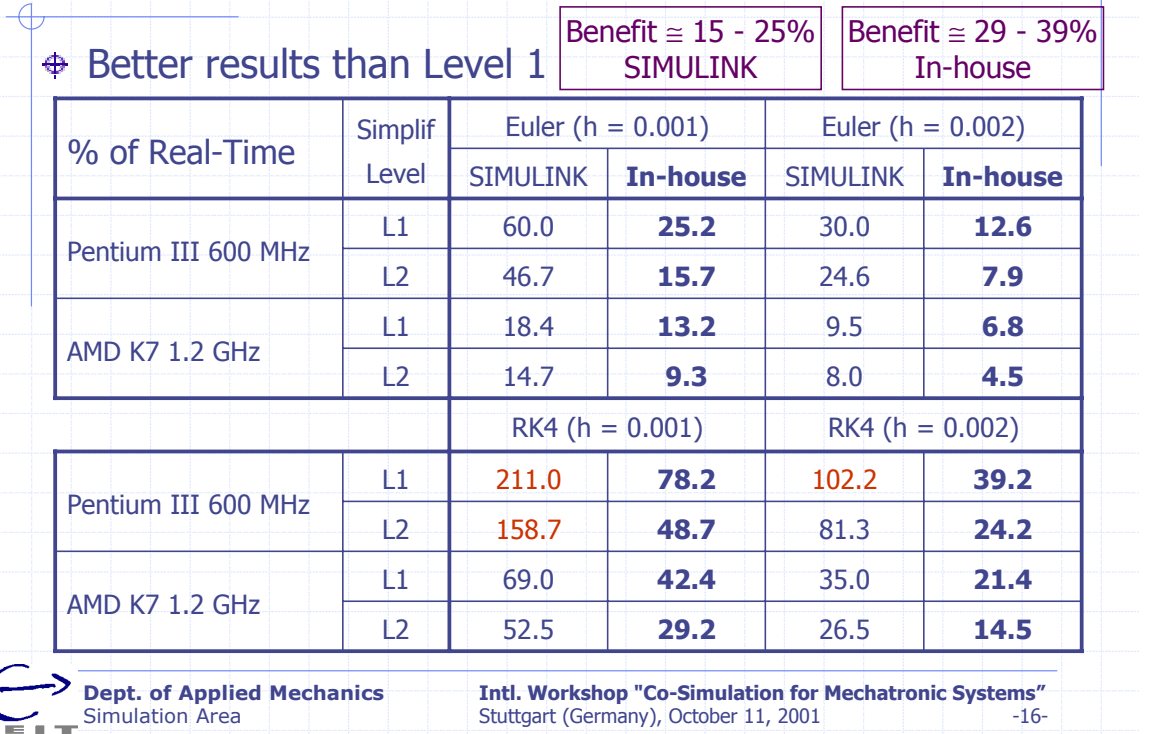

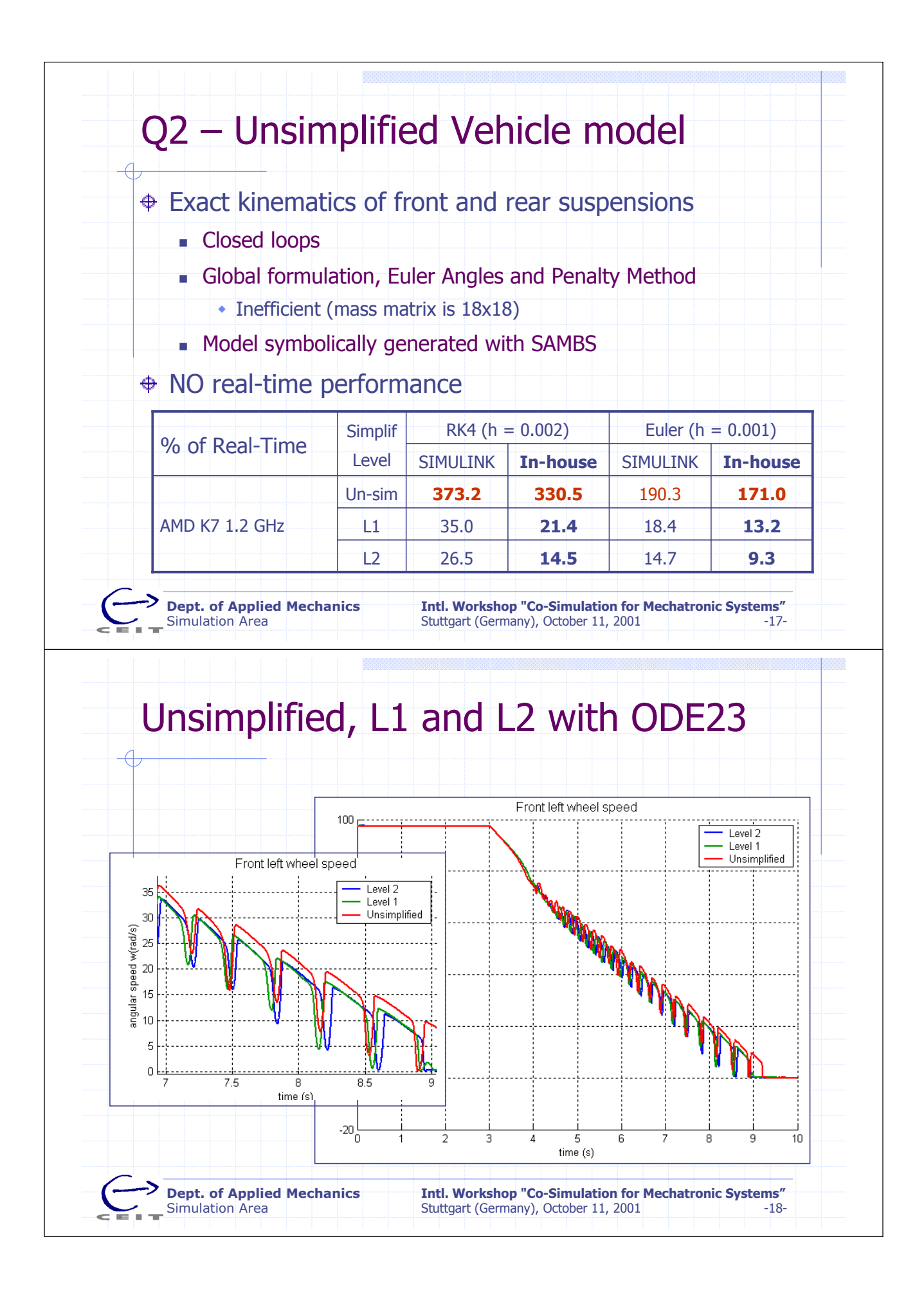

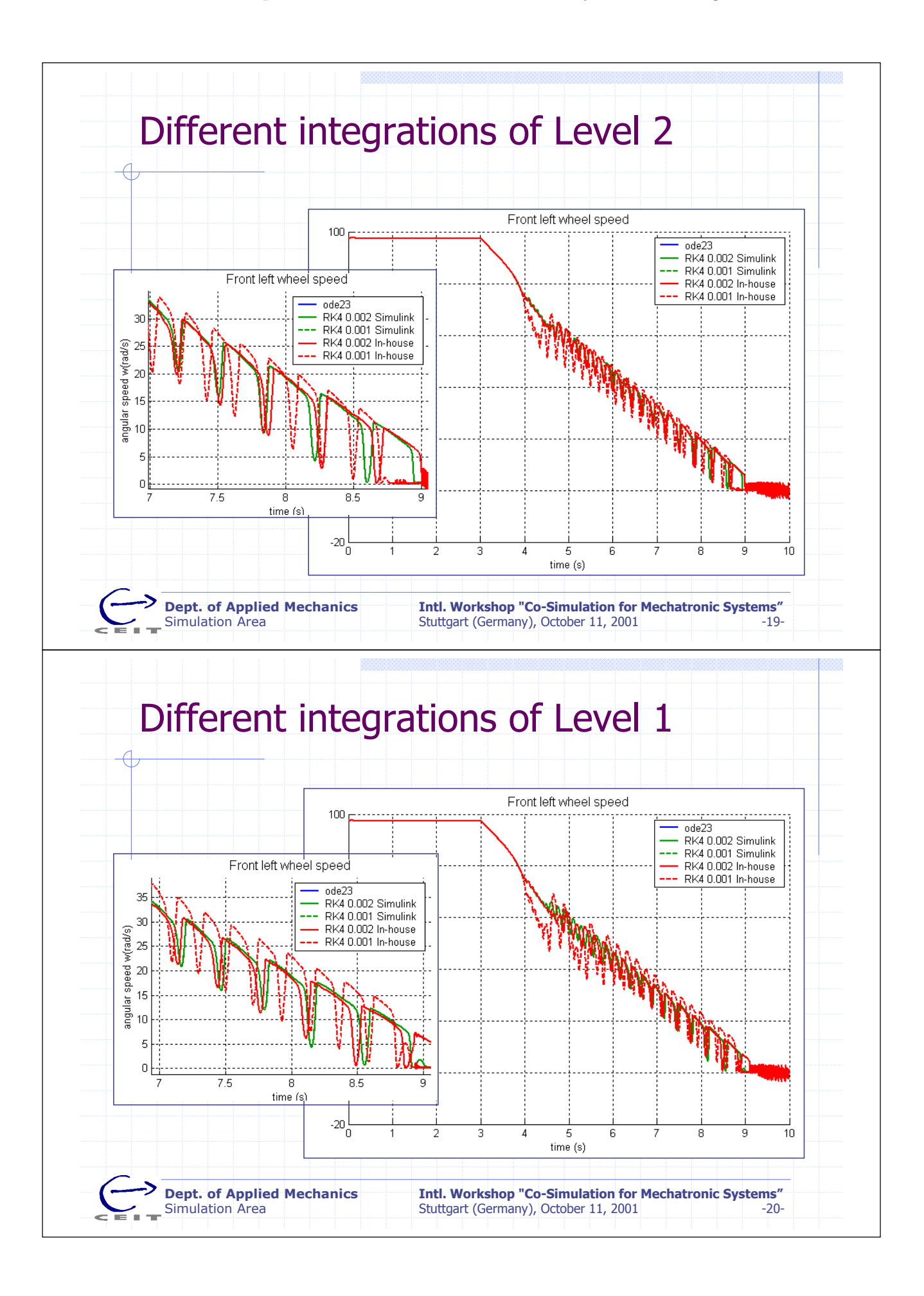

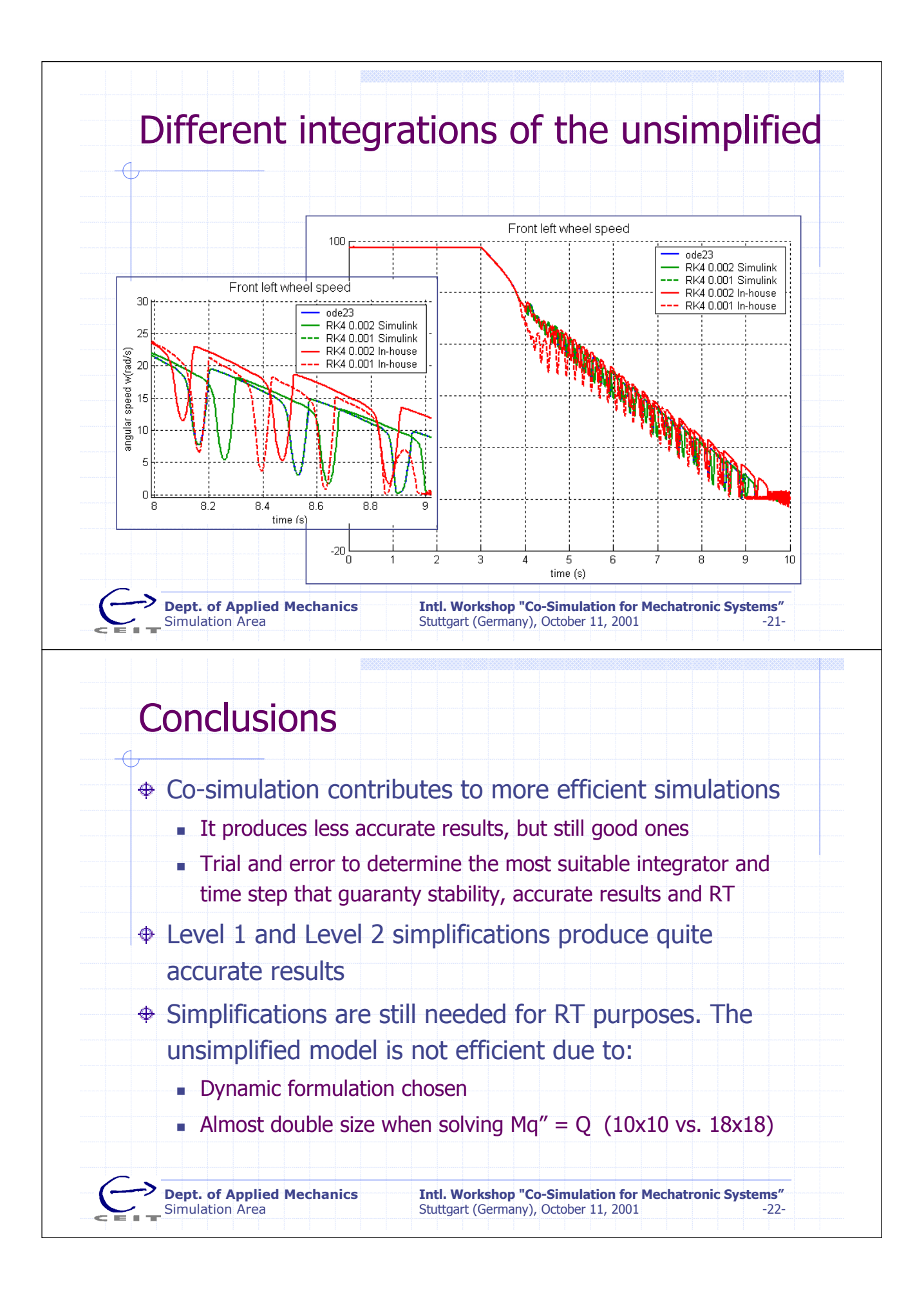

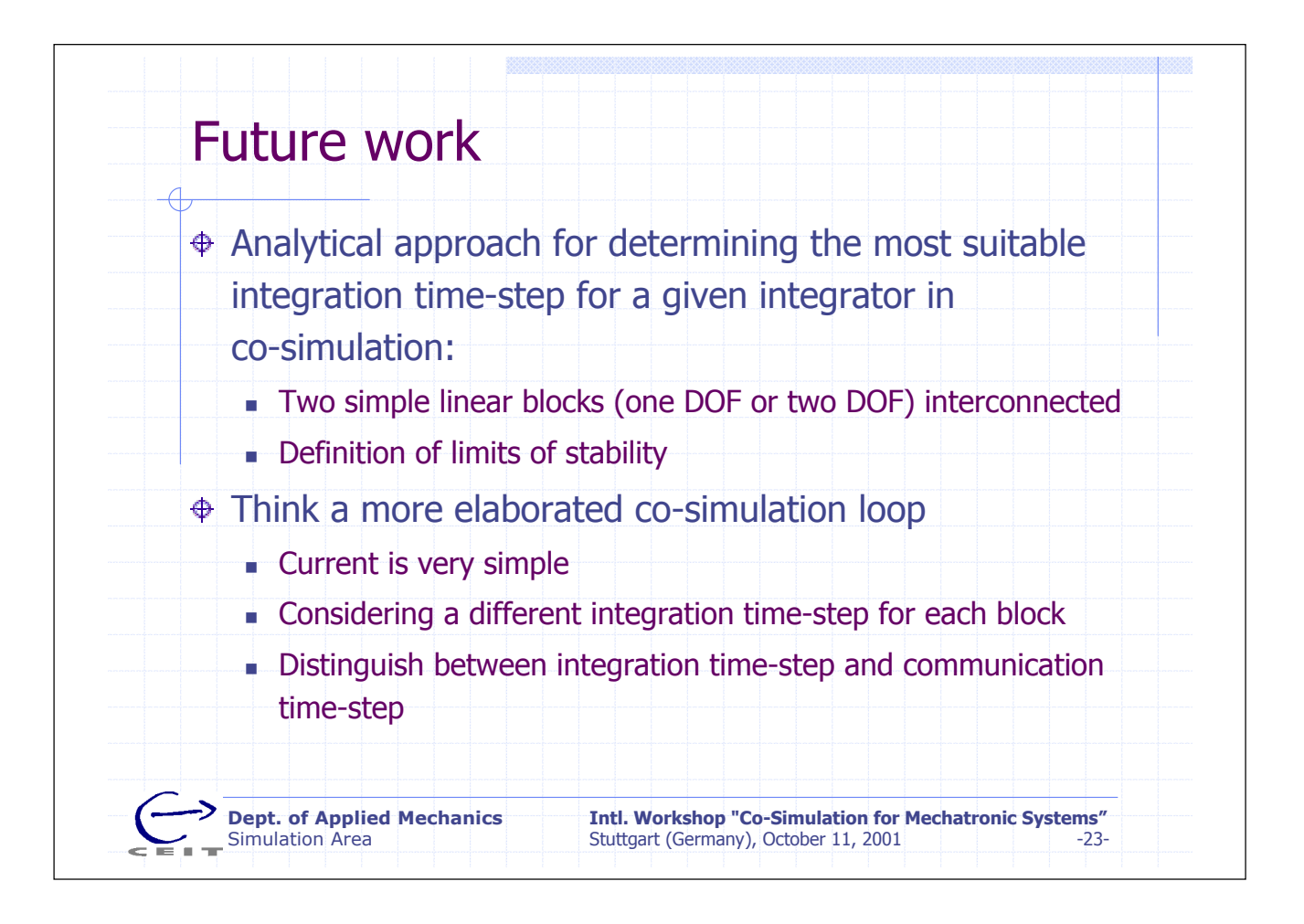

## Modelling and simulation of coupled hydraulic and multibody subsystems

### Sven Dronka dronka@rcs.urz.tu-dresden.de

### Dresden University of Technology Faculty of Transportation Sciences D – 01062 Dresden, Germany

For the simulation of a railway vehicle with hydraulically driven active tilting system it is necessary to model a hydraulic subsystem representing the actuators and furthermore a multibody subsystem representing the mechanical structure of the railway vehicle. To simulate the whole system, it is necessary to couple the subsystems.

In this presentation, a method for the modelling and simulation of such railway vehicle is described, which can be applied up to the level of real-time simulations. For modelling, two commercial simulation tools were applied: SIMPACK for the modelling of the multibody subsystem and DSHplus for the modelling of the hydraulic subsystem. Both tools offer the possibility of model export. The exported models can be imported into Simulink (by using it's s-function interface) for the (non real-time) simulation of the coupled subsystems.

By the use of the real-time workshop, the simulink model (with the coupled subsystems) can be transferred to a real-time hardware to simulate the model under real-time conditions. The real-time simulation is then used in a hardware-in-the-loop test rig, where hydraulic actuators can be tested.

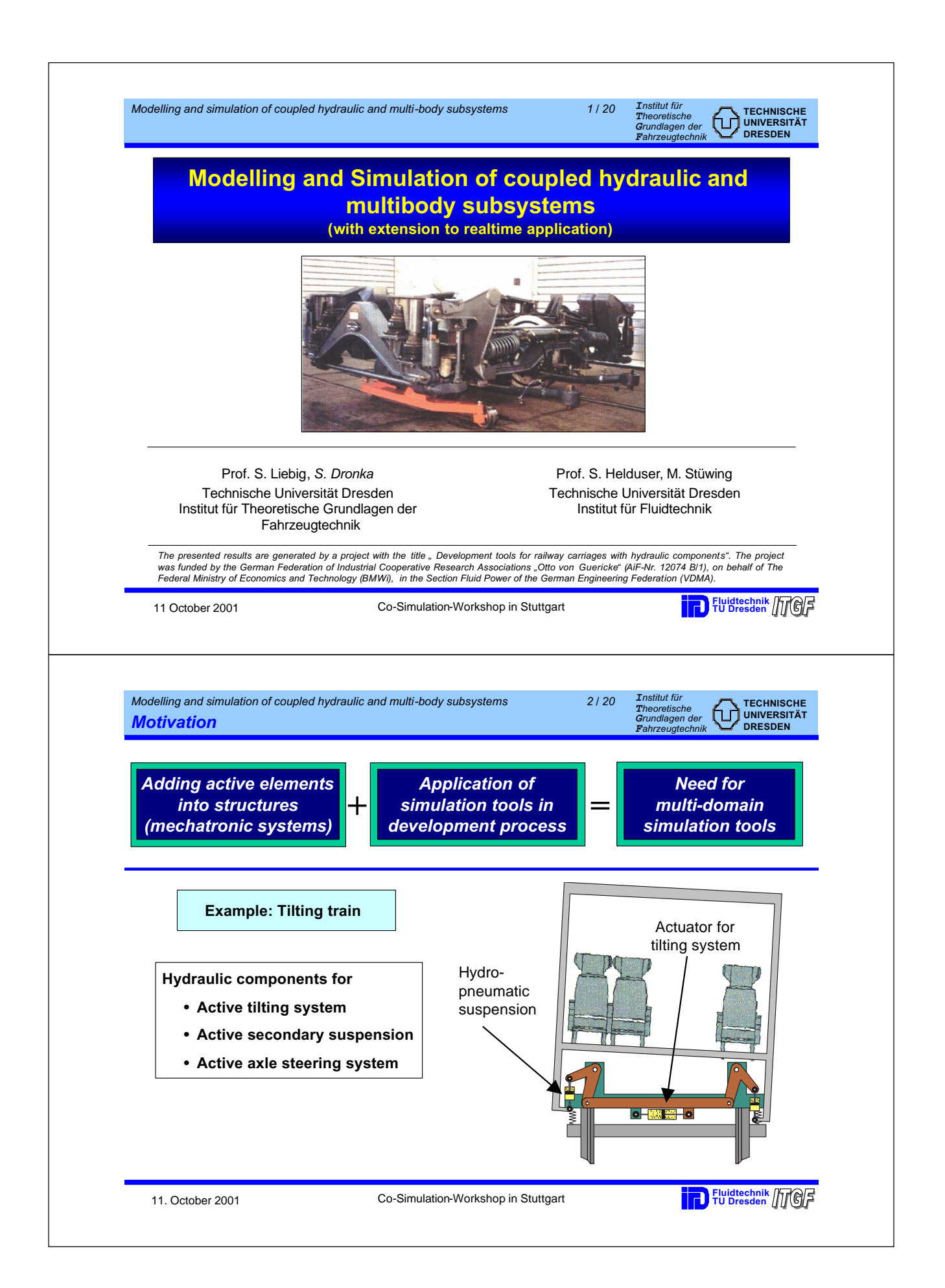

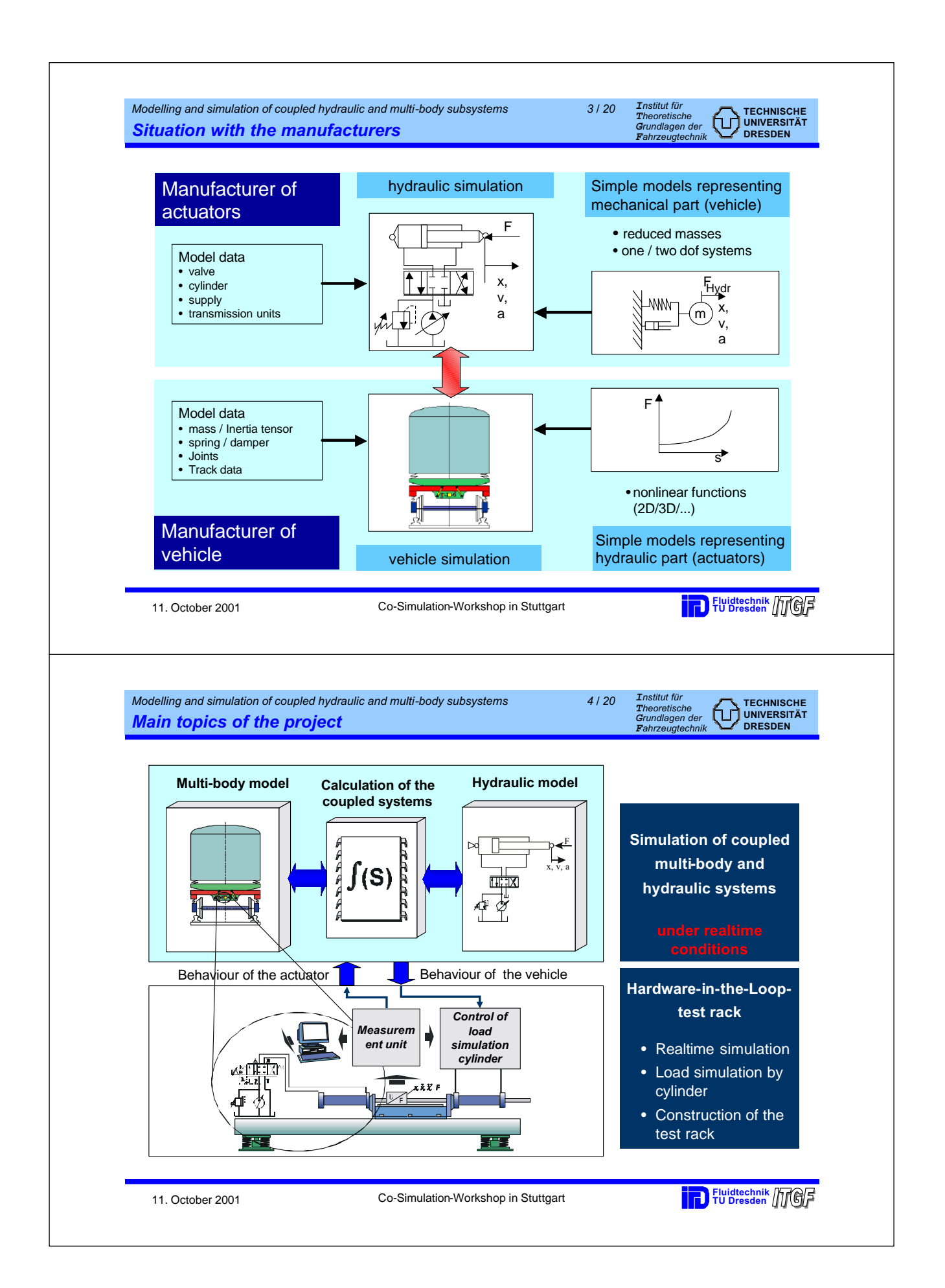

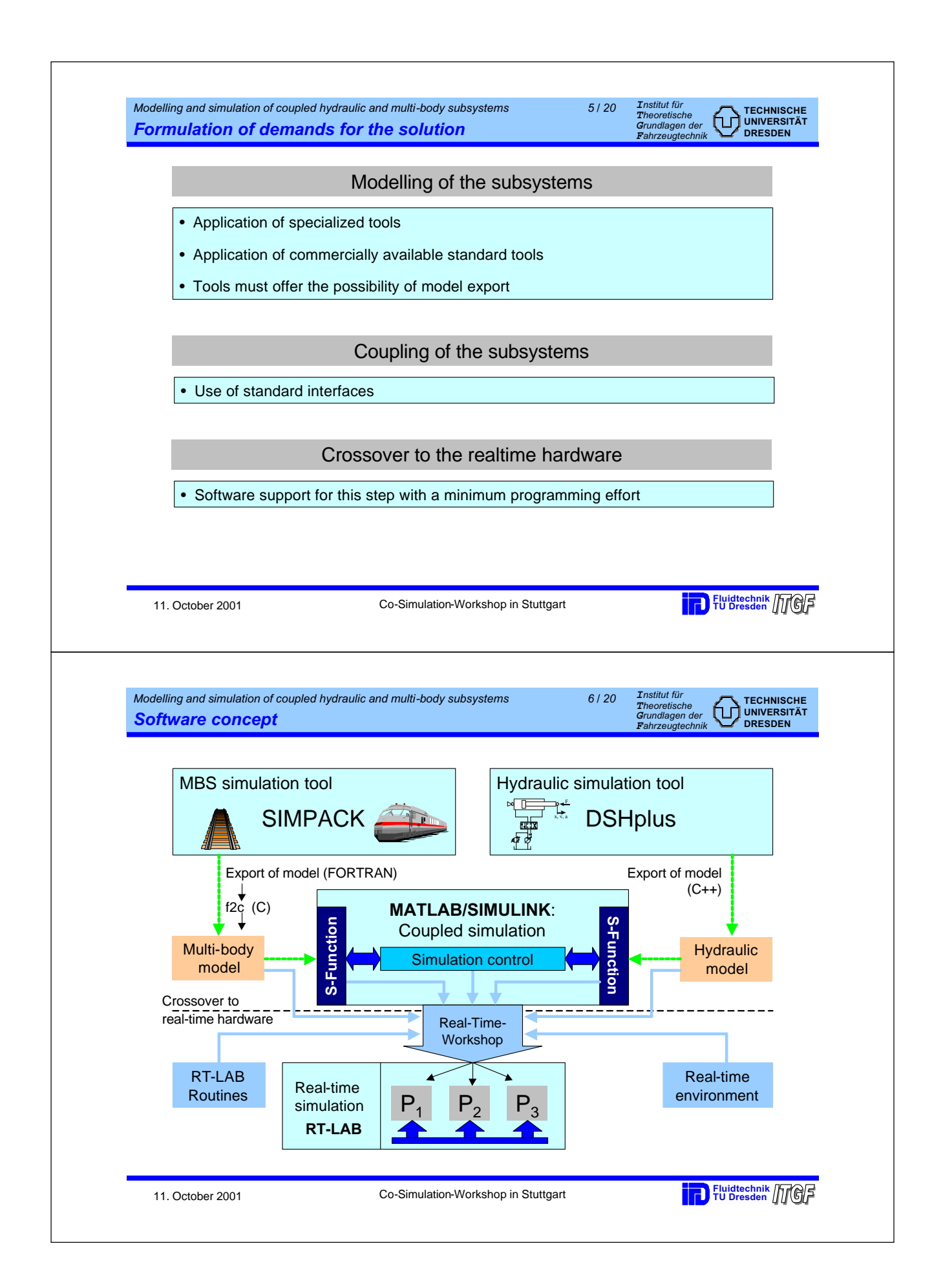

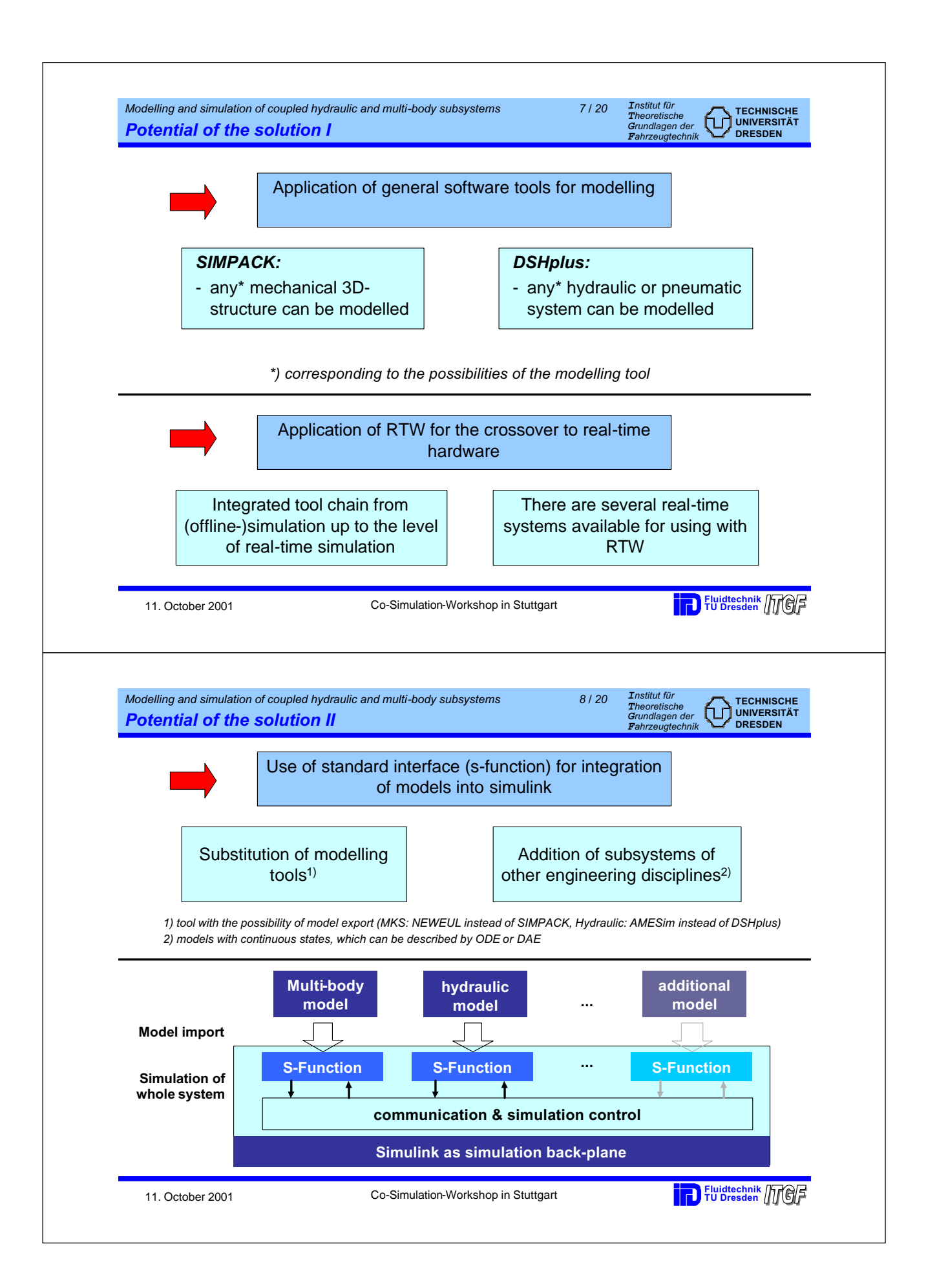

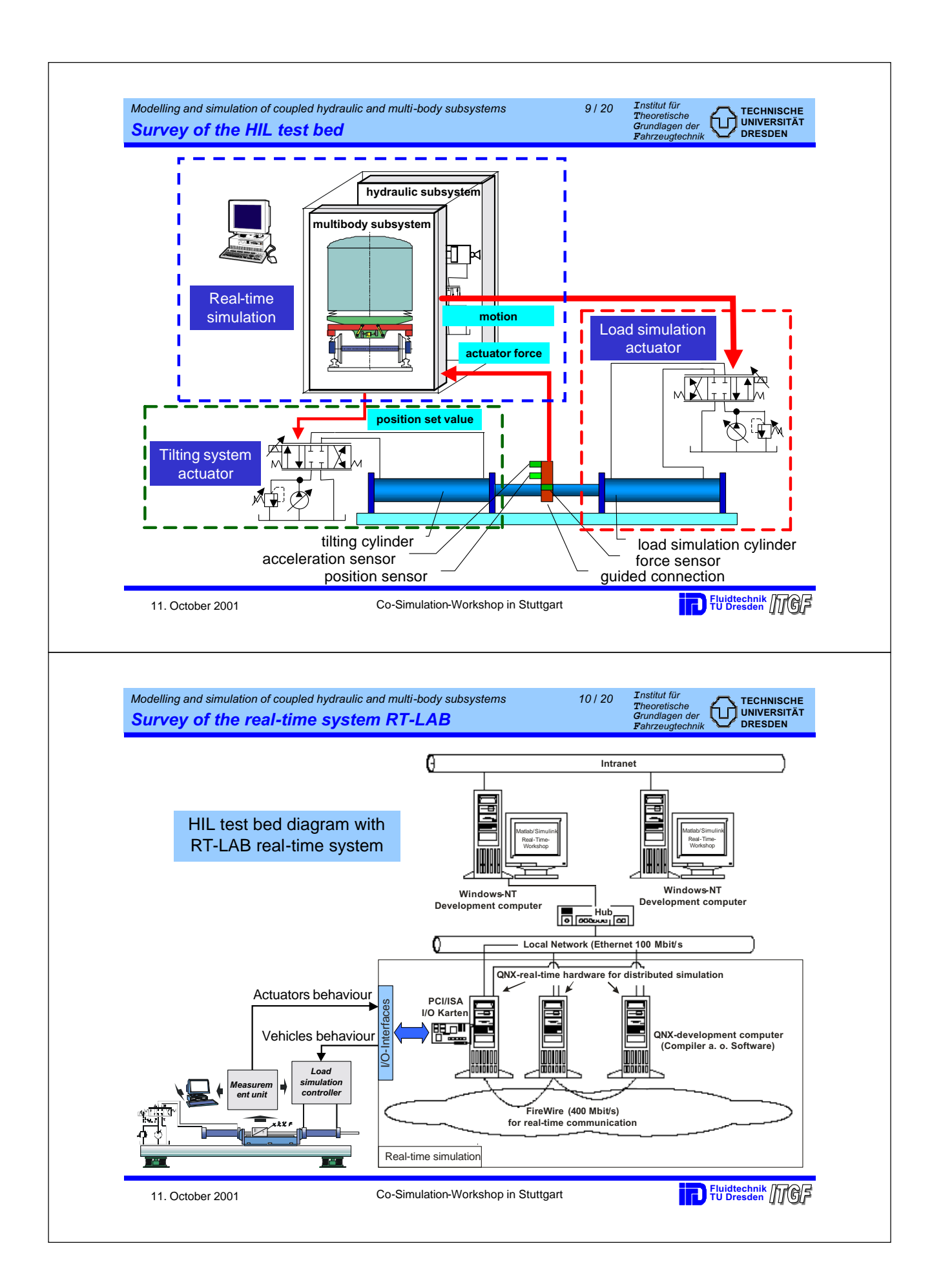

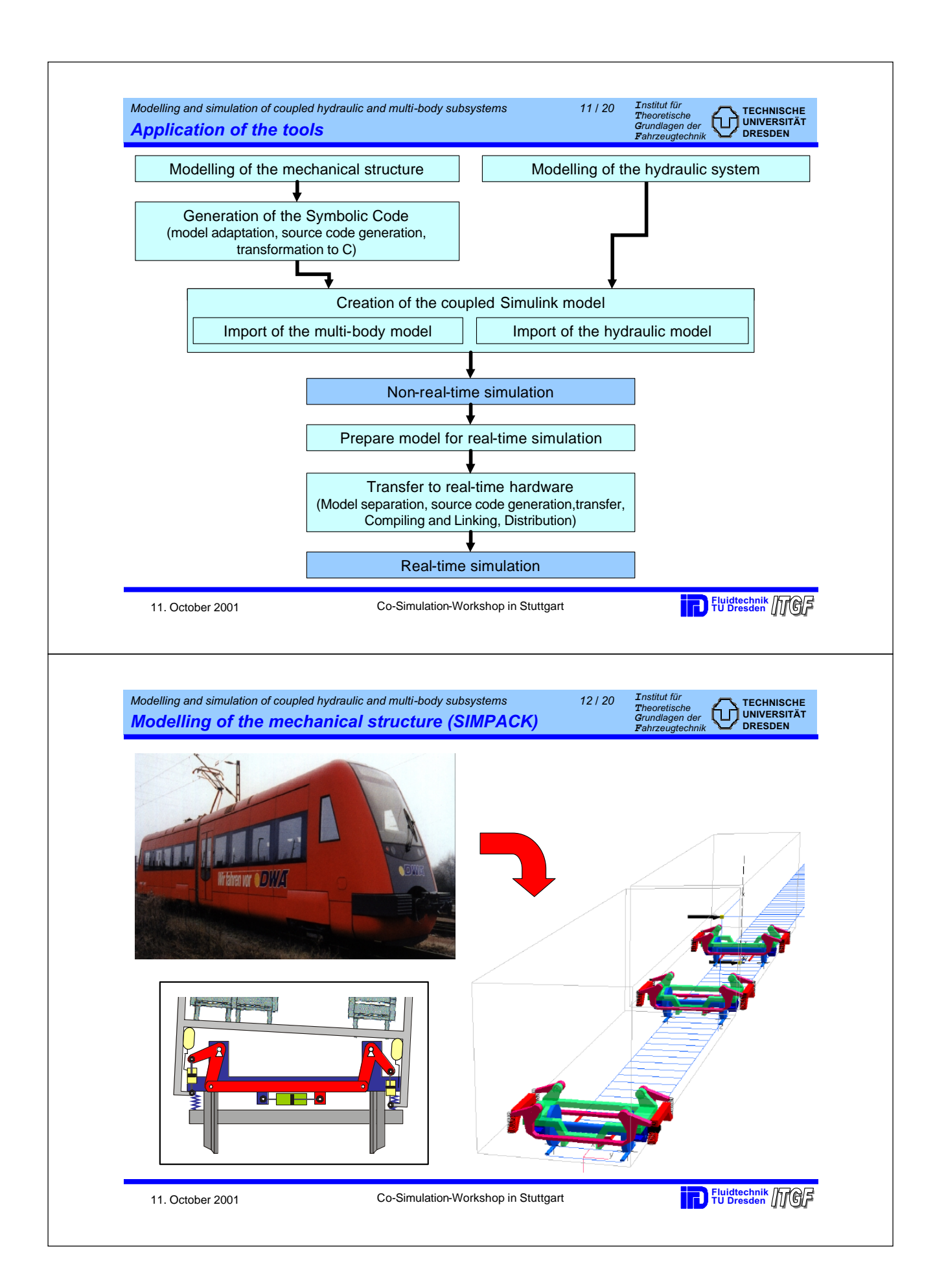

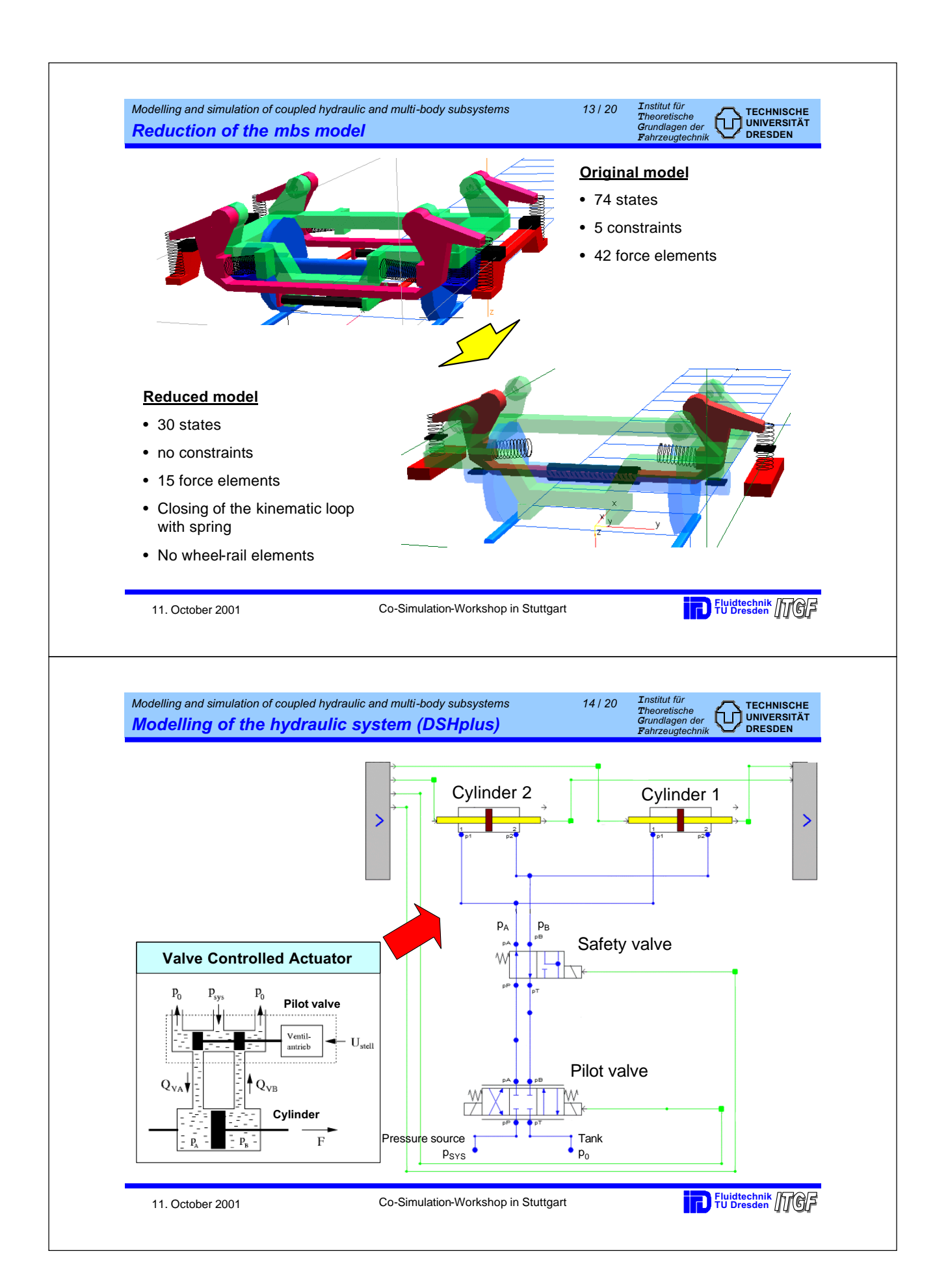

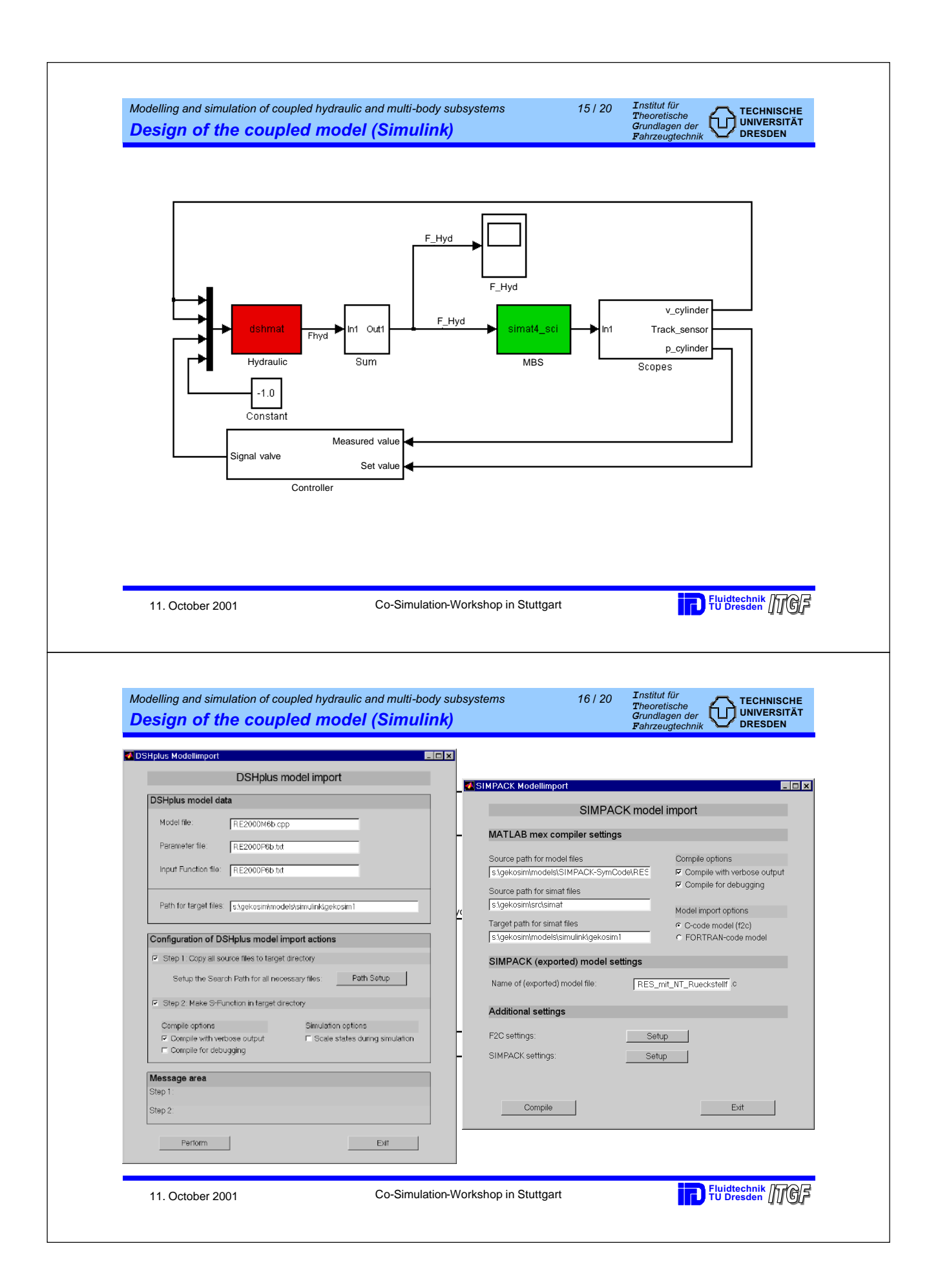

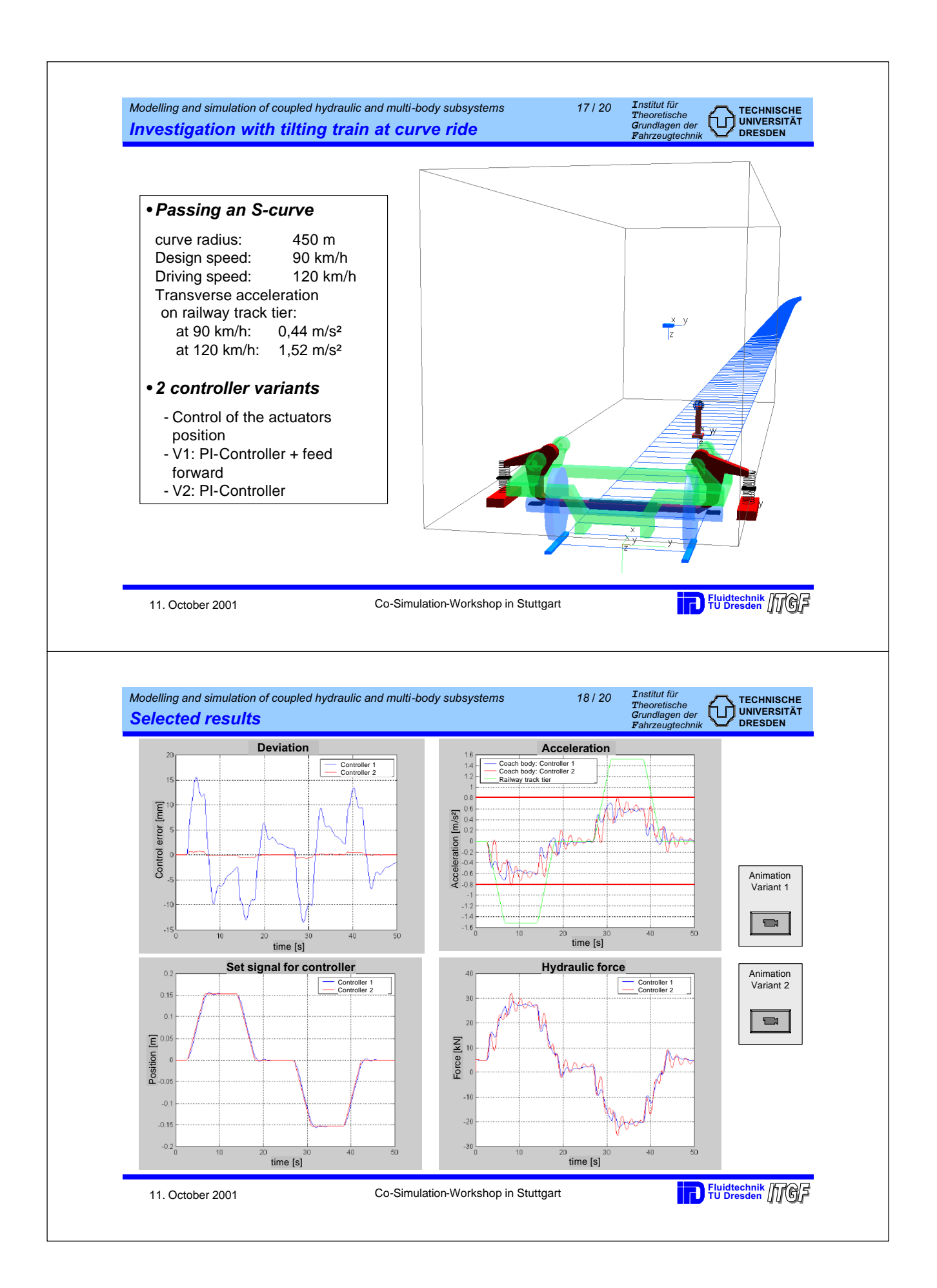

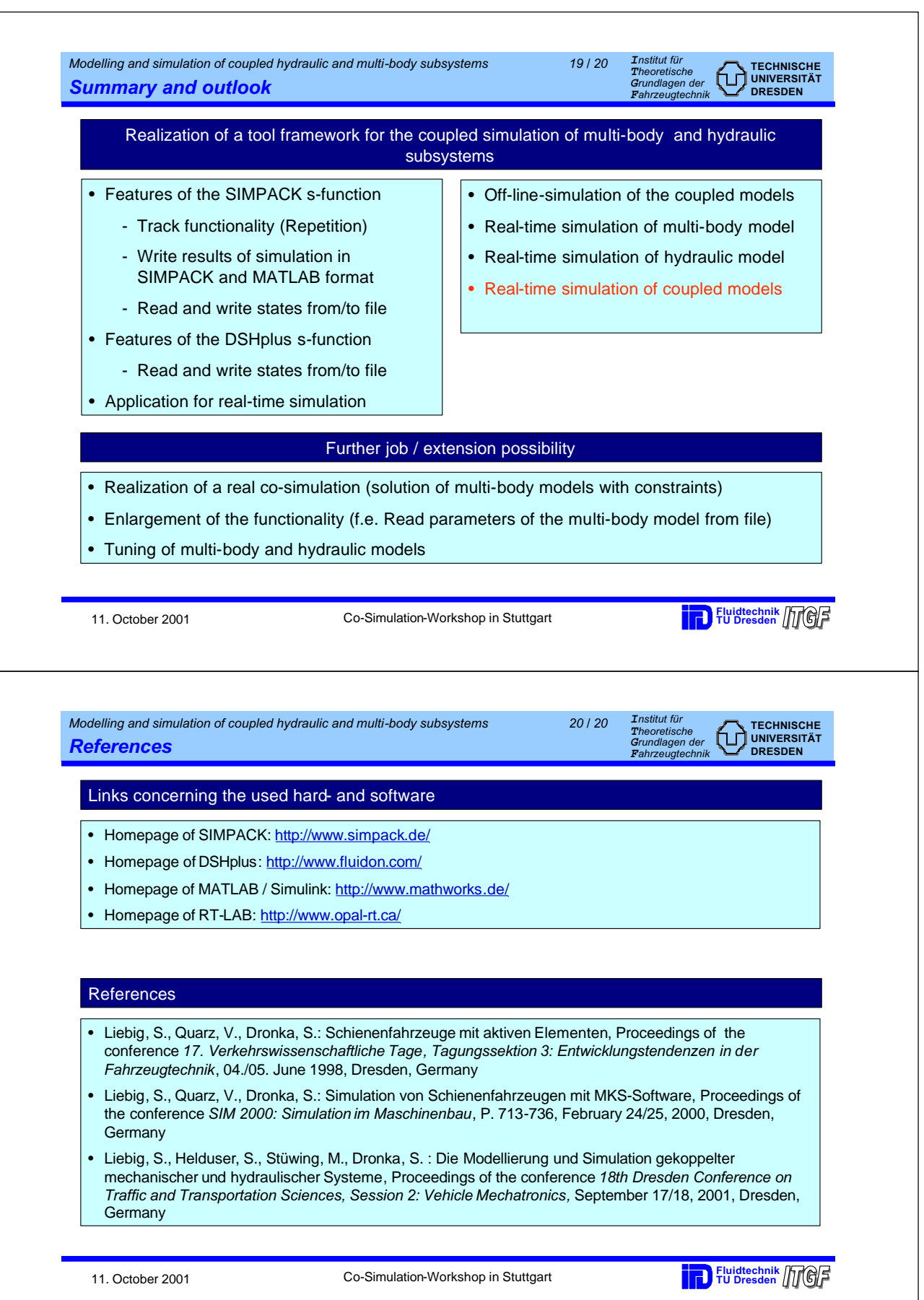
# **'MATLAB™ - 20-sim interaction'**

Short description of the 20-sim demonstration given during the **co-simulation** meeting at the University of Stuttgart, Stuttgart-Vaihingen, Oct. 11, 2001.

#### **Peter Breedveld**

Cornelis J. Drebbel Institute for Mechatronics & Control Laboratory Electrical Engineering Department, University of Twente, P.O. Box 217, 7500 AE Enschede, Netherlands, ph.: +31 53 489 2792, fax: +31 53 489 2223, e-mail: p.c.breedveld@el.utwente.nl

#### **Frank Groen**

Control Lab Products B.V., Drienerlolaan 5, EL-RT, 7522 NB Enschede, Netherlands, ph.: +31 53 489 3096, fax: +31 53 489 2223, e-mail: info@20sim.com, http://www.20sim.com

Information and a demo version of the 20-sim software can be found at www.20sim.com, MATLAB<sup>TM</sup> is a trademark of the The MathWorks Inc.

Interaction between MATLAB™ and 20-sim can take place in different ways (not all of them were actually demonstrated):

#### 1) **'On-line' interaction:**

20-sim has the instructions ('SIDOPS functions') **toMatlab**('*MATLAB command line*'), **doMatlab**('*MATLAB command line*')**, fromMatlab**('*MATLAB command line*') in order to communicate with and control MATLAB™ before, during and after simulation, as illustrated by the following simple example:

#### **Example**

The following lines are input code for the 20sim equation editor ('*I*' is the 20-sim comment symbol): //this example shows how variables can be transferred to and from MATLAB™ and how 20-sim can //instruct MATLAB™ to start and execute instructions before, during and after simulation variables<br>(Declaration of variables in the 20-sim part of th **variables** //Declaration of variables in the 20-sim part of the model.

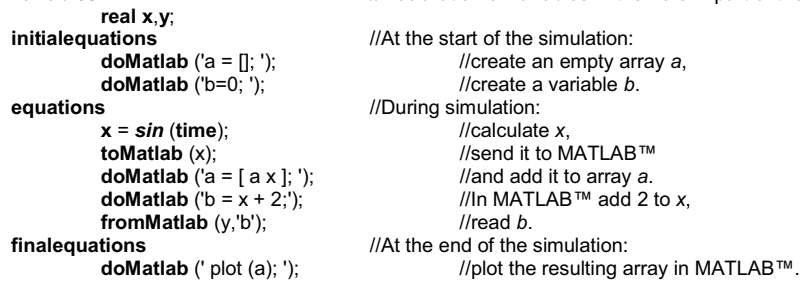

This on-line interaction was demonstrated by the 20-sim model of a servo system shown below by:

- a) calculation of the optimal gain matrix by the MATLAB™ LQR command in the 'initial equation' section of the **state feedback** submodel
- b) calculation of the optimal estimates of the states of a process by the MATLAB™ LQE command in the 'initial equation' section of the **Kalman** filter submodel.

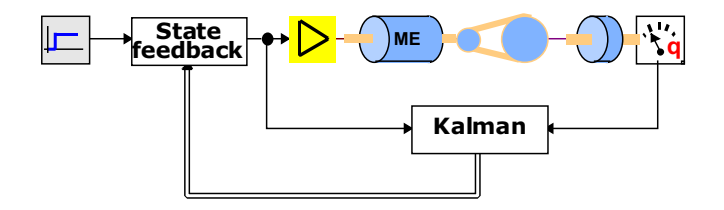

# 2) **'Off-line' interactions:**

#### **LINEARIZATION**

20-sim has a 'Linearize model command' that allows you to create a linear model in a specified operating point. The results may be edited and looked at in different forms (state-space, zero pole gain, transfer function, bode plots, step response, Nyquist diagram, Nichols chart, pole-zero plot, but it may also be exported to a separate 20-sim or MATLAB™ model. Furthermore, a linear (ABCD) MATLAB™ model by be the input of the linear system editor. Apart from exporting the result to MATLAB™ directly, 20-sim can generate MATLAB<sup>™</sup> command lines that can be copied into the MATLAB™ command window for immediate execution, as shown in the example below:

#### **Example**

The following lines are input code for the MATLAB™ Command Window ('%' is the MATLAB™ comment symbol): % 20-sim Linear System Editor.

% % This linear model is in MATLAB™ format % and can be copied and pasted directly. % linear system matrices A = [0.0 1.0; -9.8066499999984, 0.0];  $B = [0.0; 1.0];$  $C = [1.0 0.0]$ ;  $D = [0.0];$ % preformatted commands for MATLAB™ % generate state-space description of linear model  $sys = ss (A, B, C, D);$ % show bode plot of state-space system bode (sys); % show transfer function of state-space system reduced = minreal (sys); tf (reduced)

#### **S-function generation**

In the professional version of 20-sim, ANSI-C code may be generated by automatic conversion of a 20 sim main or model into ANSI C-code, as long as the model does not contain specific functions like discrete or event functions, time delays, etc. The application can be used to generate

MATLAB™/SIMULINK™ *S-functions*, to generate standalone executables or to generate input/output functions for use in other C and C++ programs. The ANSI-C code Generator can be opened from the Simulator (Tools menu, Generate C-Code command).

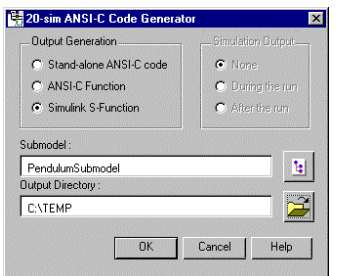

#### **DATA EXPORT**

20-sim provides several ways to export 20-sim simulation data to MATLAB™ for further analysis. Suppose you have saved the simulation setup in the experiment file 'MotorExperiment.exp'. In the same directory where this experiment file is stored, a subdirectory matlab is created in which you may find the following files:

> mr.dat output data of a *multiple run or parameter sweep* (ASCII format). mulrun.m MATLAB<sup>TM</sup> *m-file* to generate a plot out of mr.dat.<br>opt.dat output data of an *entimization* run (ASCII format output data of an *optimization* run (ASCII format). optim.m MATLAB<sup>™</sup> *m-file* to generate a plot out of opt.dat. mc.dat output data of a *Monte Carlo run* (ASCII format). monte.m MATLAB<sup>™</sup> *m-file* to generate a plot out of mc.dat.

#### *Multiple Run / Parameter Sweeps*

....

After performing multiple runs and parameter sweeps the results may be inspected in the 'multiple run results window'. If selected, the final value of the result variable is shown in this window. Final value means: the value of that variable, at the end of each run. If the MATLAB™ button of the 'multiple run results window' is activated, the resulting end values will be stored in the data file mr.dat (ASCIIformat). A script file mulrun.m is also created to automatically enter this data file into MATLAB™ and to automatically perform the required commands in the MATLAB™ command window (the user does not have to enter anything himself in MATLAB™). The order in which the parameters are stored in the data file can best be described by pseudo code. Assuming n parameters (p1 to pn) with a minimum (min) and maximum (max) value and s steps, data will be stored according to:

for (pn = min to pn = max ; step =  $(max-min+1)/s$ ) for  $(p(n-1) = min to p(n-1) = max$ ; step =  $(max-min+1)/s$ )

> for  $(p2 = min to p2 = max; step = (max-min+1)/s)$ {  ${for (p1 = min to p1 = max ; step = (max-min+1)/s)}$ { print final value; print tab } print newline }

For three parameters ( $1 \le p1 \le 3$ ,  $1 \le p2 \le 3$ ,  $1 \le p3 \le 3$ ) and 2 steps this means that the final values will be stored according to the following layout:

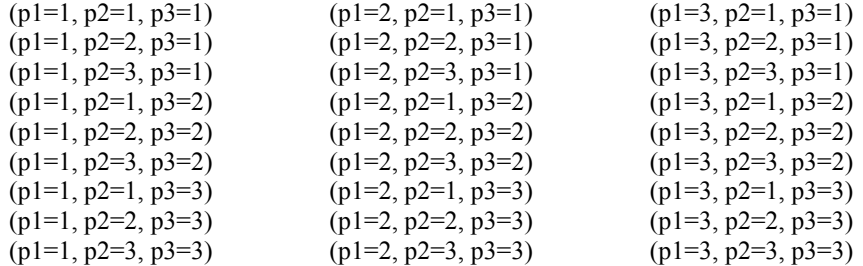

If only one or two parameters / initial conditions are defined to be open for variation, the final values may be plot as function of these parameters using the MATLAB<sup>TM</sup> script mulrun.m. (cf. the figure below).

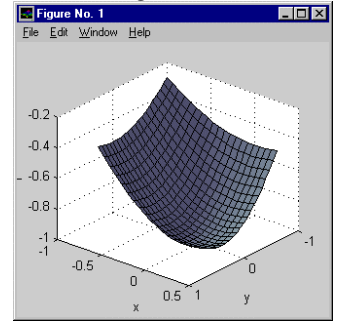

#### *Optimization*

After performing a 20-sim optimization the results may be inspected in the multiple-run-results window. The final value of the result variable is shown in this window. Final value means: the value of that variable, at the end of each run. With the 'create trajectory button' in the multiple-run-results window the resulting end values can be stored in the data file opt.dat (ASCII-format). A script file optim.m is also created that may be used to enter this data file automatically into MATLAB™ and to automatically perform the required commands in the MATLAB™ command window. The data file contains a number of lines. Each line contains the data of one run: the parameters values and the final value. If only one or two parameters are defined to be open for variation, the final values may be plot as function of these parameters. Interesting plots may be obtained, when a parameter sweep with the same parameters is performed first. Then the optimization trajectory is shown on top of the 'parameter sweep' plot (cf. the figures below).

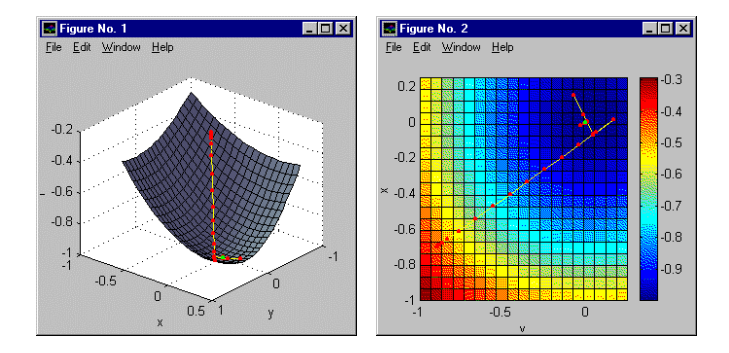

#### *Monte Carlo Analysis*

The results of a Monte Carlo analysis in 20-sim may be inspected in the 'multiple-run-results window'. The final value of the result variable is shown in this window. Final value means: the value of that variable, at the end of each run. Activation of the MATLAB™ button of the 'multiple-run-results window' stores the resulting end values in a data file mc.dat (ASCII-format). A script file monte.m is also created that may be used to enter this data file automatically into MATLAB™ and to automatically perform the required commands in the MATLAB™ command window. The data file contains a number of lines. Each line contains the data of one run: the parameters values and the final value. If only one or two parameters are defined to be open for variation, the final values may be plot as function of these parameters. Interesting plots may be obtained, when a parameter sweep with the same parameters is performed first. In that case the Monte Carlo results are shown on top of the 'parameter sweep' plot (cf. the figures below).

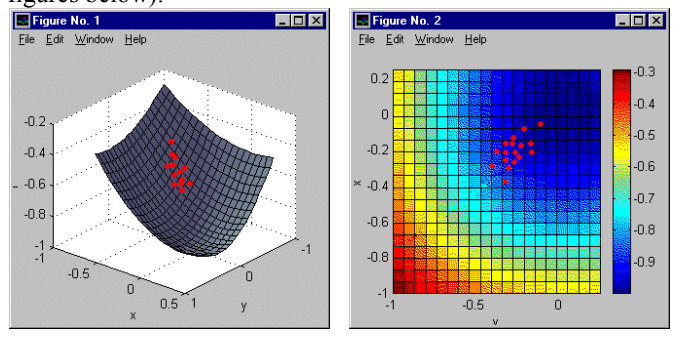

#### *Simulation run*

During a regular simulation run simulation data can be stored on file using the 20-sim 'data file' command. This command opens an editor in which the data to be stored on file can be specified. Data stored in text format can easily be imported into MATLAB™.

#### *Data export to the MATLAB™ data space*

A direct link to the MATLAB™ data space is possible in the 20-sim parameters editor, the 20-sim variables chooser and the 20-sim linear system editor (cf. the linearization section). Using the  $\sim$ button, data can be sent to MATLAB™.

#### **DATA IMPORT FROM MATLAB™ DATA SPACE**

A direct link from the MATLAB™ data space is also possible in 20-sim parameters editor, the 20-sim variables chooser and the 20-sim linear system editor (cf. the linearization section). Using the  $\triangle$ button, data can be imported from MATLAB™. As mentioned when linearization was discussed, also a linear ABCD model may be imported into the linear system editor either to prevent time consuming interaction during simulation and/or to let models created in MATLAB™ benefit from the superior speed of the 20-sim simulator.

#### **ACKNOWLEDGEMENTS**

Job van Amerongen created the model of the servo system and with Kalman filter and state feedback that uses on-line MATLAB™ interaction.

# Simulation of an anti-skid system using several modelling and simulation tools

### Frank Kohlschmied

frank.kohlschmied@simpack.de

## INTEC GmbH Argelsrieder Feld 13, D – 82234 Wessling, Germany

In the framework of the EUMECH Project, where various possibilities of interdisciplinary modelling and simulation were discussed, a vehicle model was generated using mechanical, hydraulic and control elements. This was carried out in co-operation between MLaP, Paderborn, and INTEC, Wessling.

The parts of the various disciplines were modelled independently from each other in different modelling tools and put together for a simulation of the complete system in one simulation tool. The focus of this project was to describe the possibilities of data exchange between several domains and disciplines by way of example, and to document problems that were encountered. The simulation performed concerned the braking of a car using an anti-skid system. The car model, including detailed description of the wheel bearings and the behaviour of the tyre, was created at INTEC using the multi-body simulation program SIMPACK.

The braking hydraulics and the logics of the anti-skid system were modelled by MLaP, using the simulation package CAMEL. The complete scenario was simulated in MATLAB/SIMULINK using the interfaces of CAMEL and SIMPACK to MATLAB/SIMULINK.

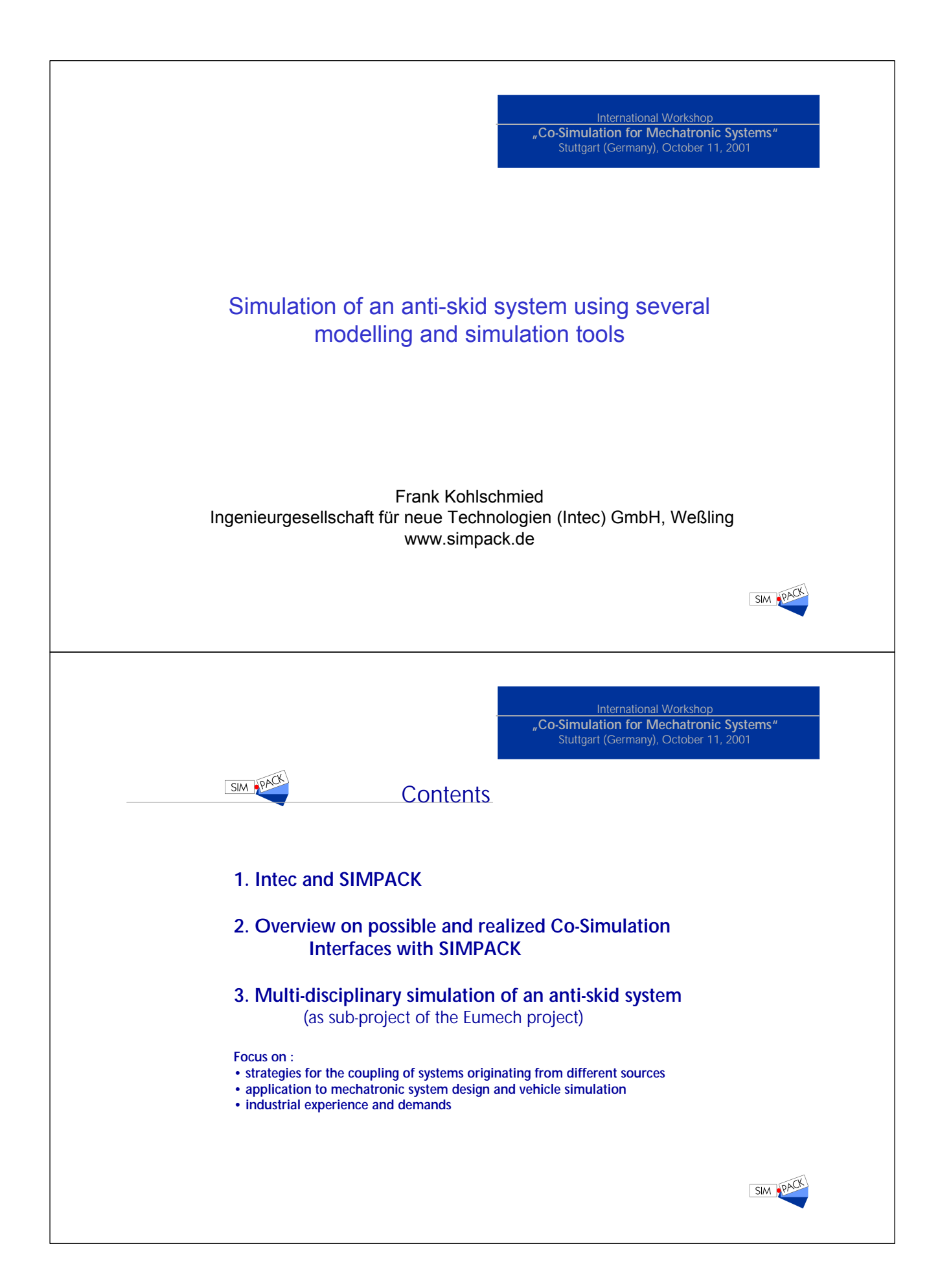

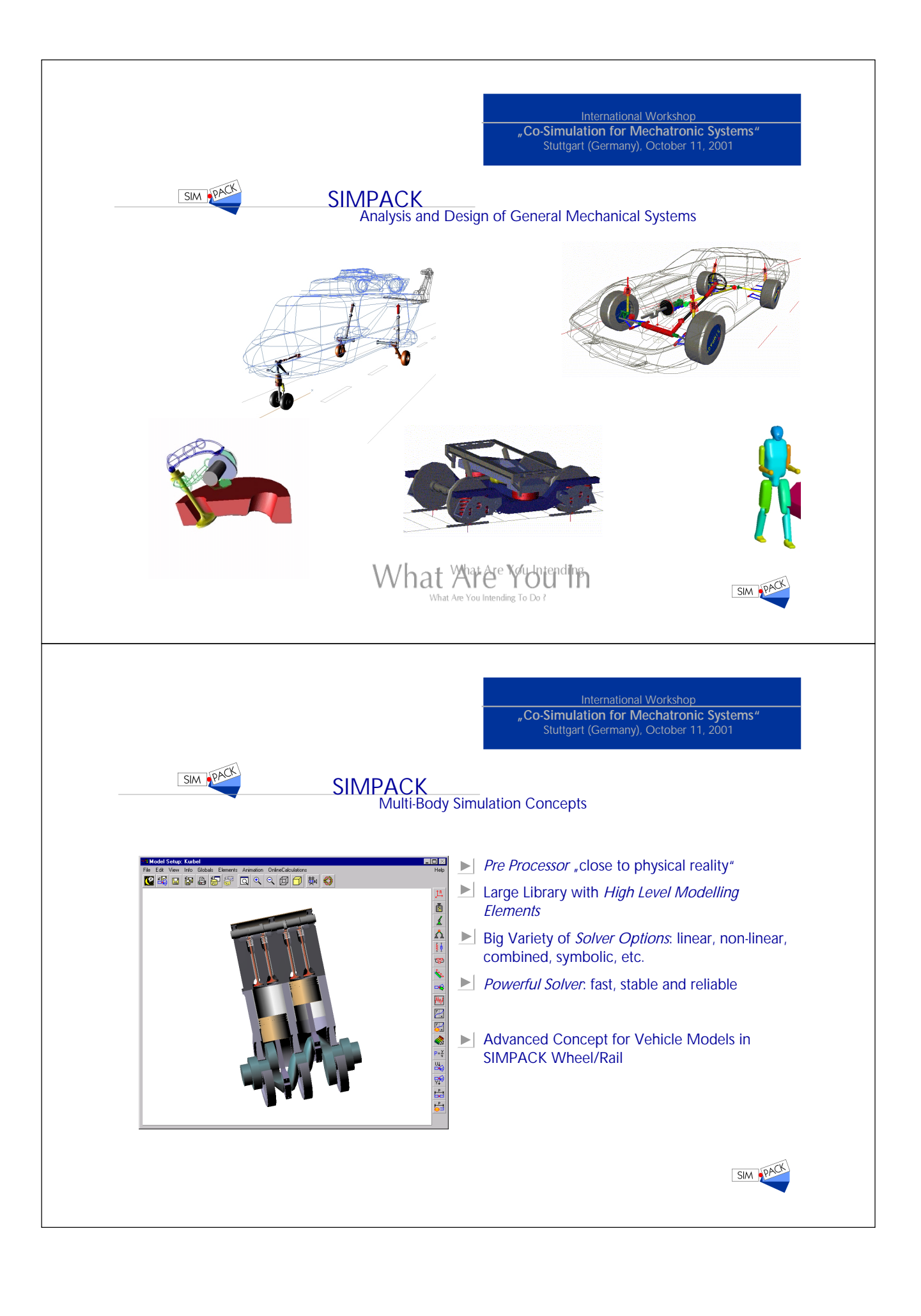

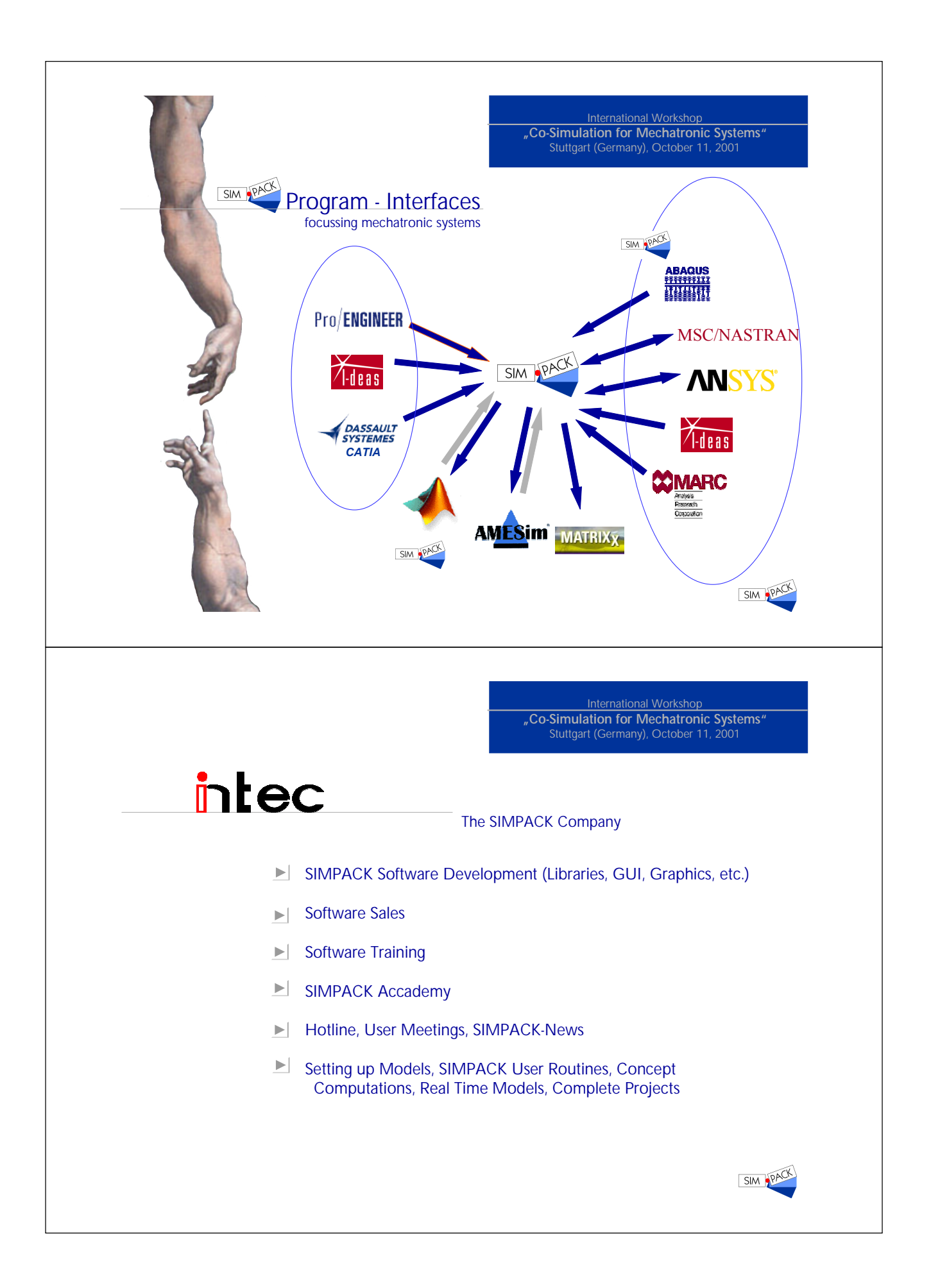

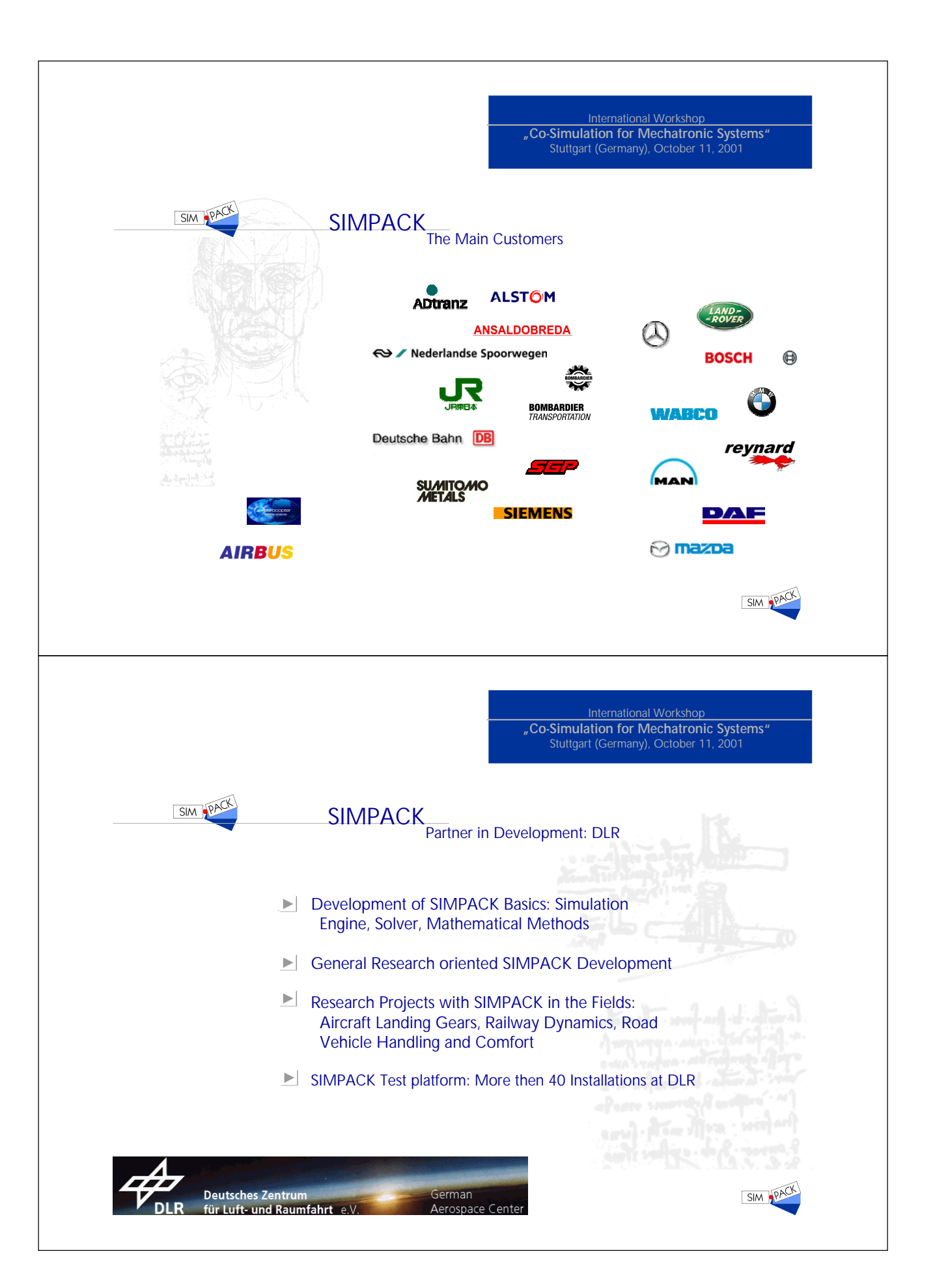

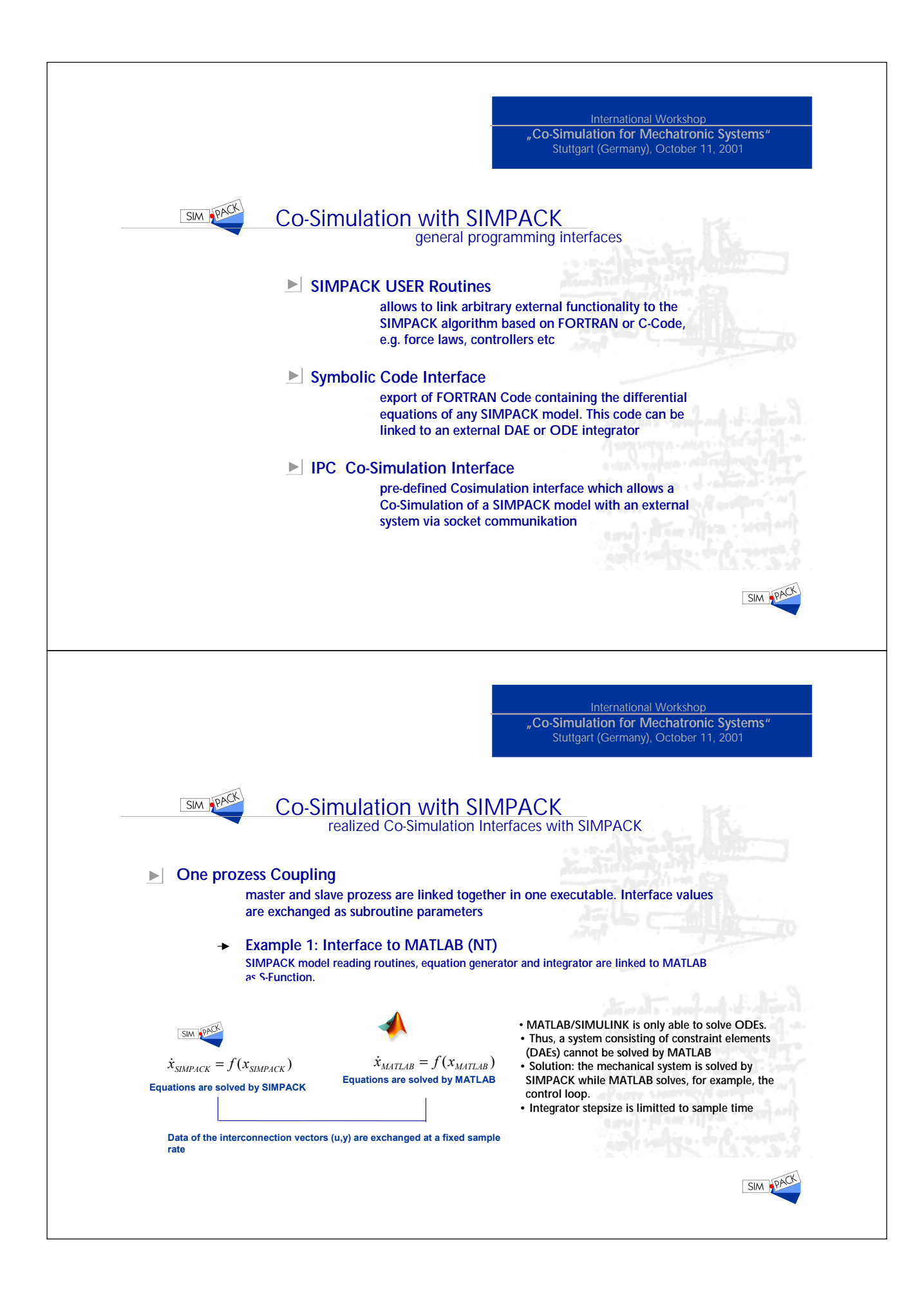

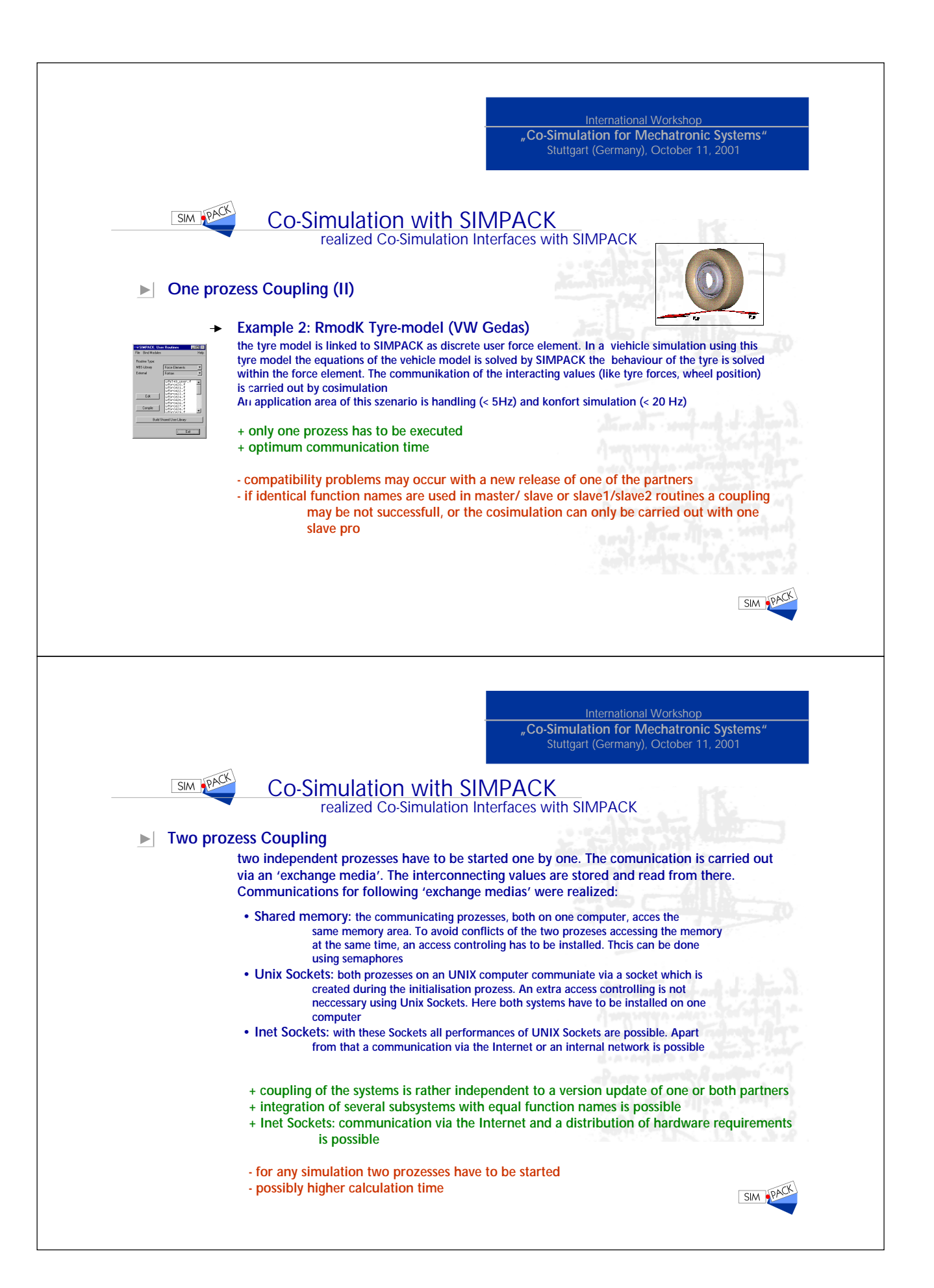

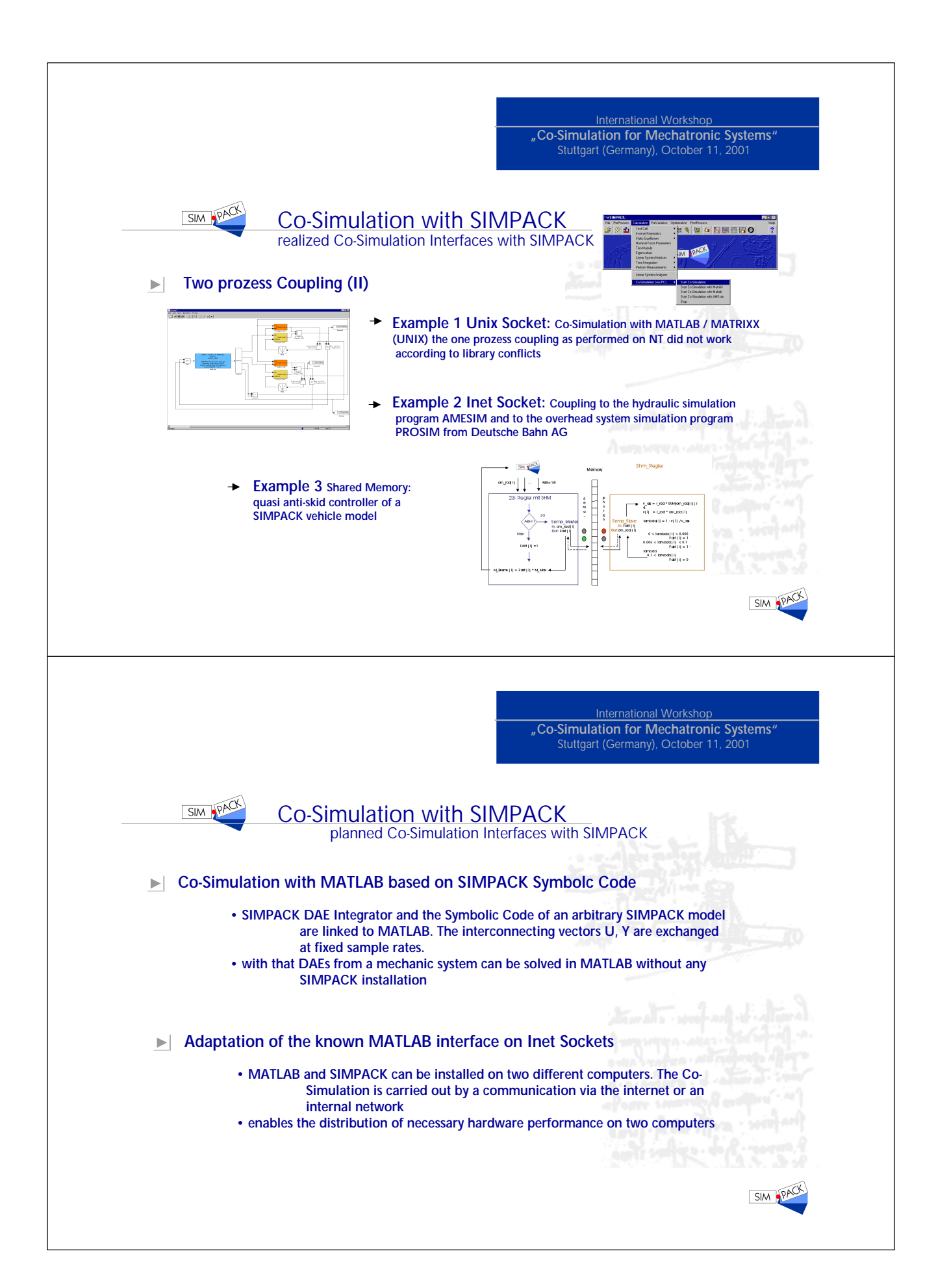

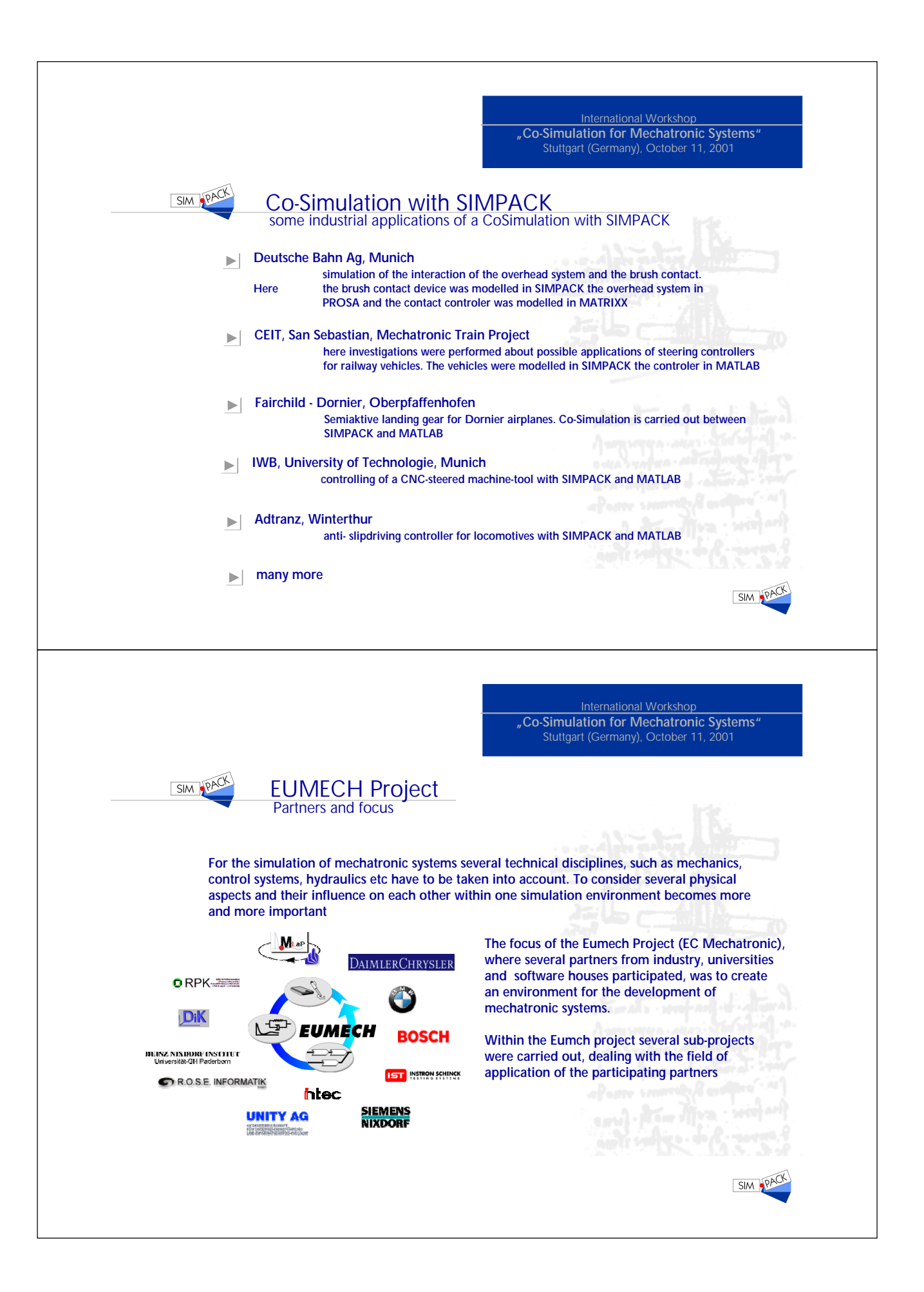

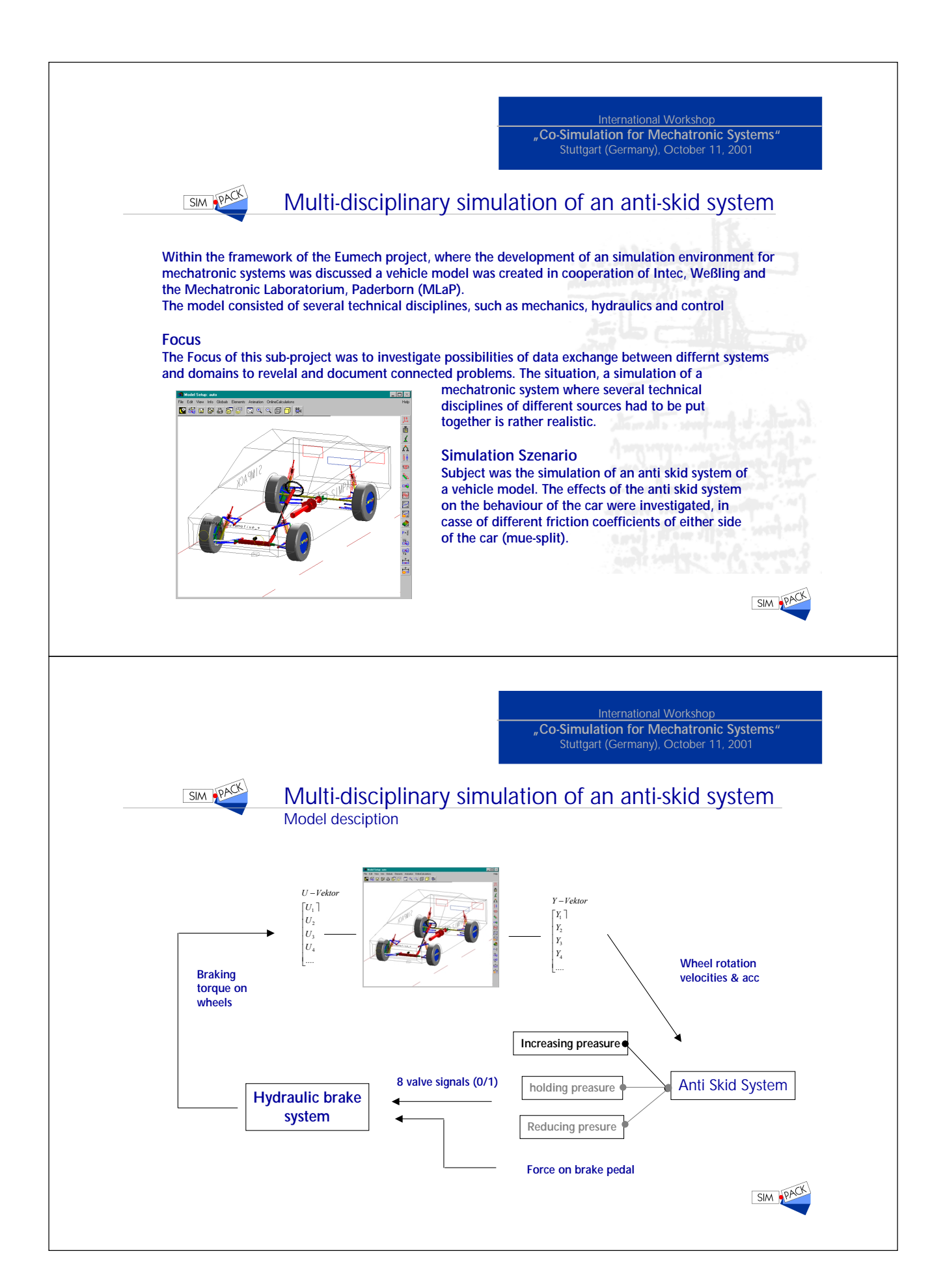

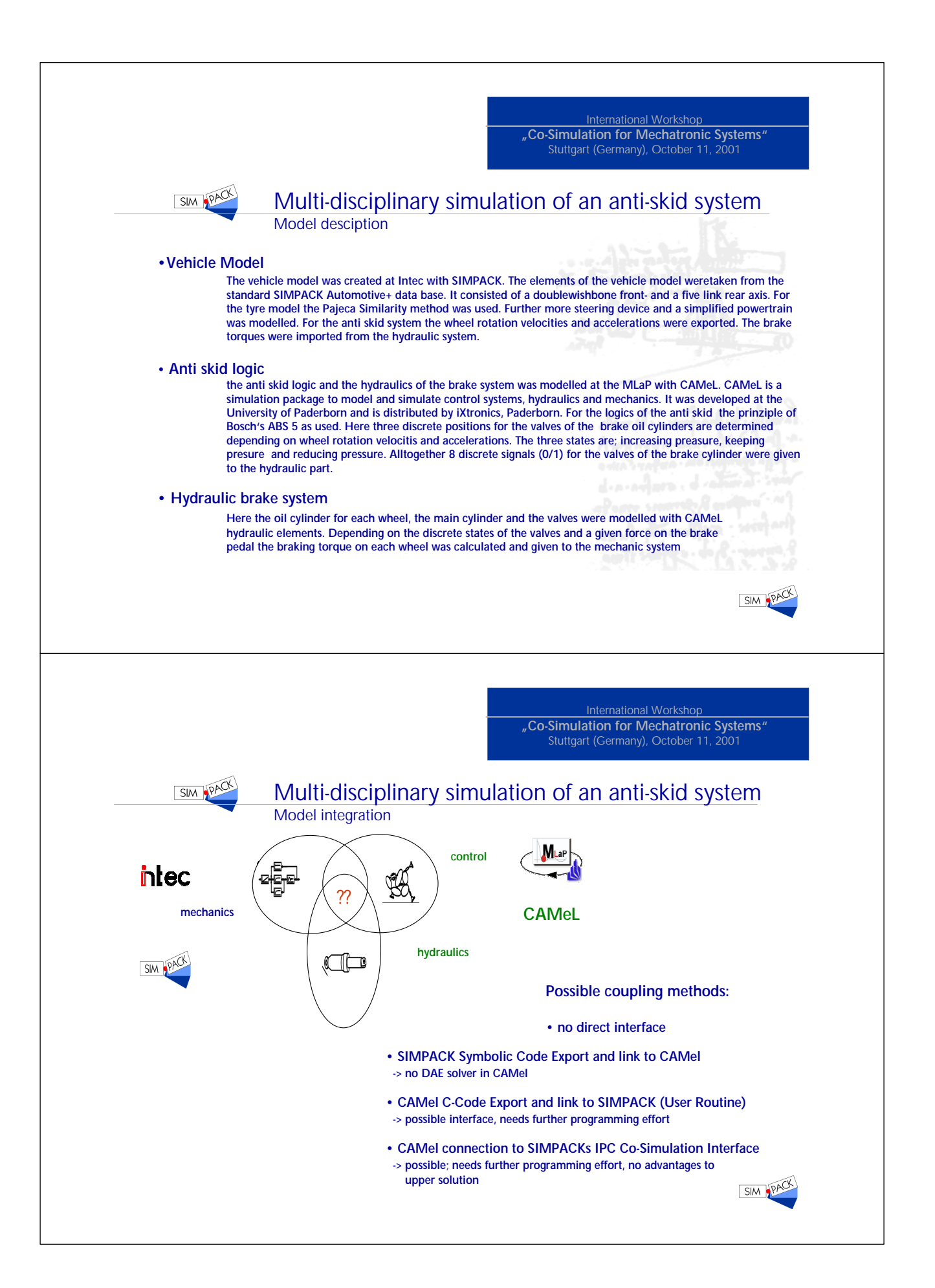

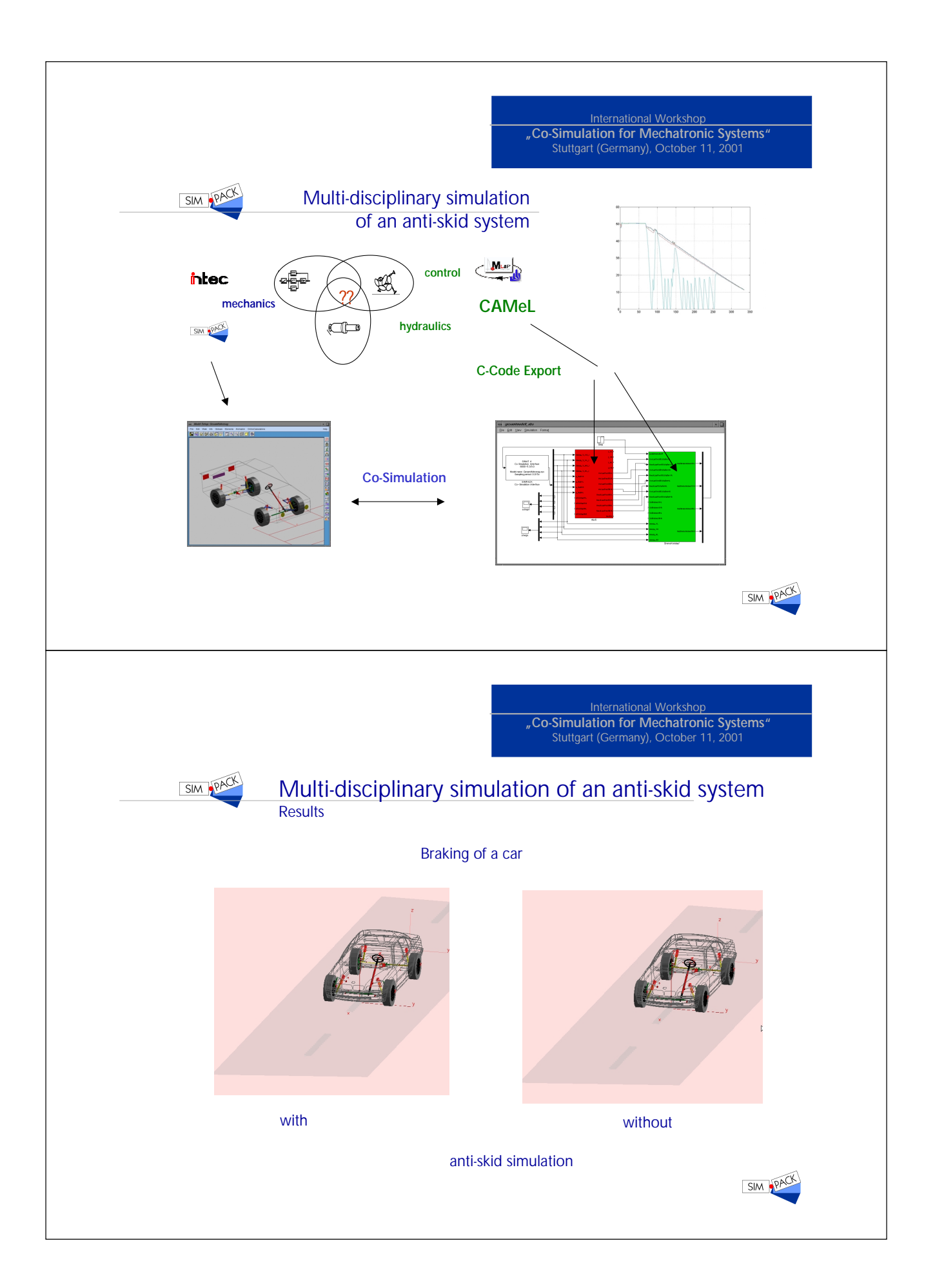

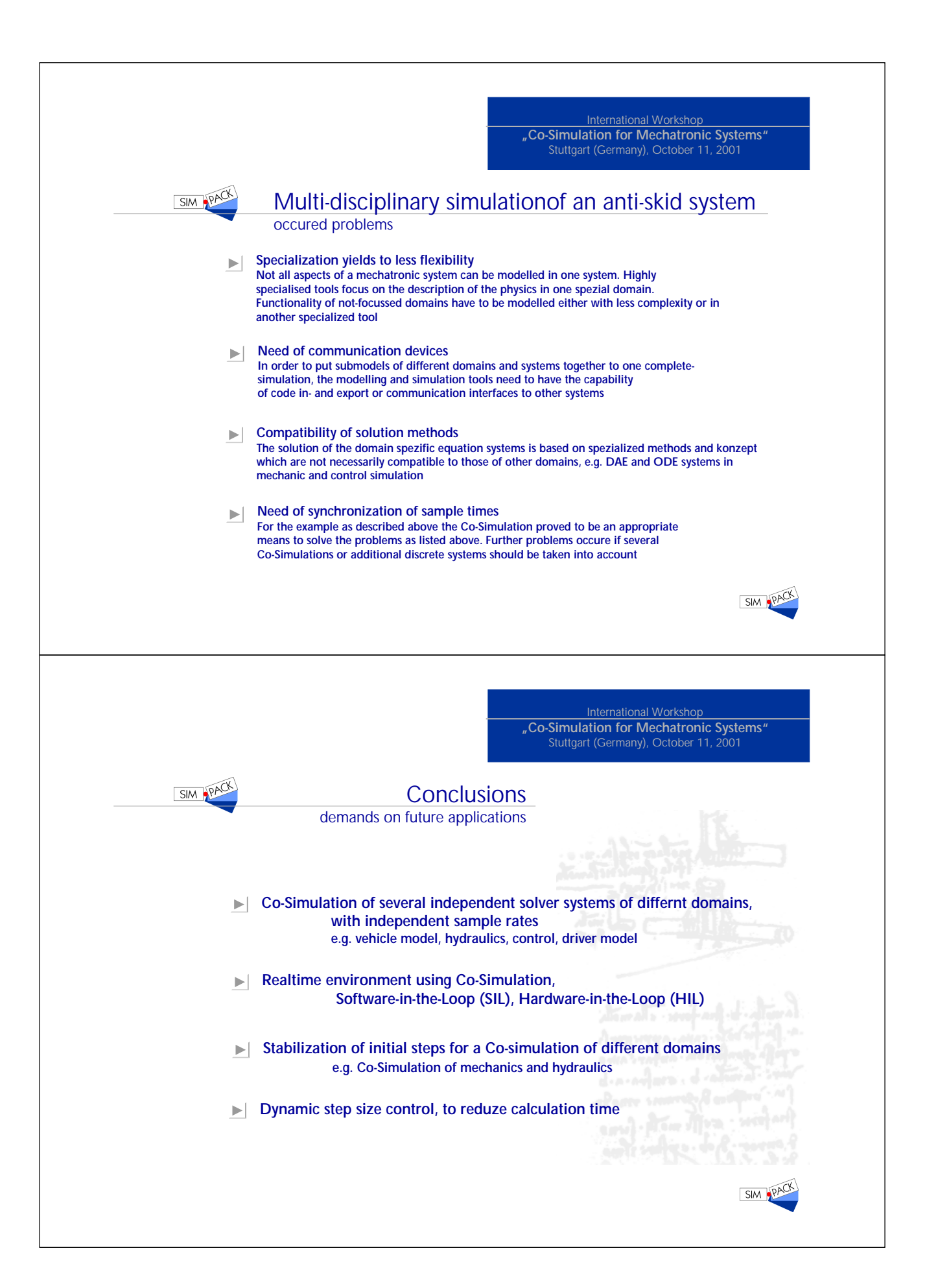

# Co–modelling of electric networks and heat evolution

# Andreas Bartel, Michael Günther

{bartel,guenther}@iwrmm.math.uni-karlsruhe.de

## Institute of Scientific Computing and Mathematical Modelling University of Karlsruhe, Engesser Str. 6, D – 78128 Karlsruhe, Germany

Since the dimensions of chip technologies shrink and clock rates of CPUs increase, the semiconductor industry predicts power losses up to  $40 \,\mathrm{W/cm^2}$  in the near future. Therefore temperature evolution needs to be simulated, too, in order to guarantee functionality of these devices. Starting from a benchmark network, which includes basic effects of heat production, heat conduction and temperature dependence, we discuss the modelling and resulting structures. Co– modelling yields a coupled system of the parabolic heat equation and differential algebraic equations, which describe the electric network. Finally, we present some strategies for co–simulation. This simulation type is not only desirable for its use of existing software, but also for exploiting the multirate behaviour of the coupled system.

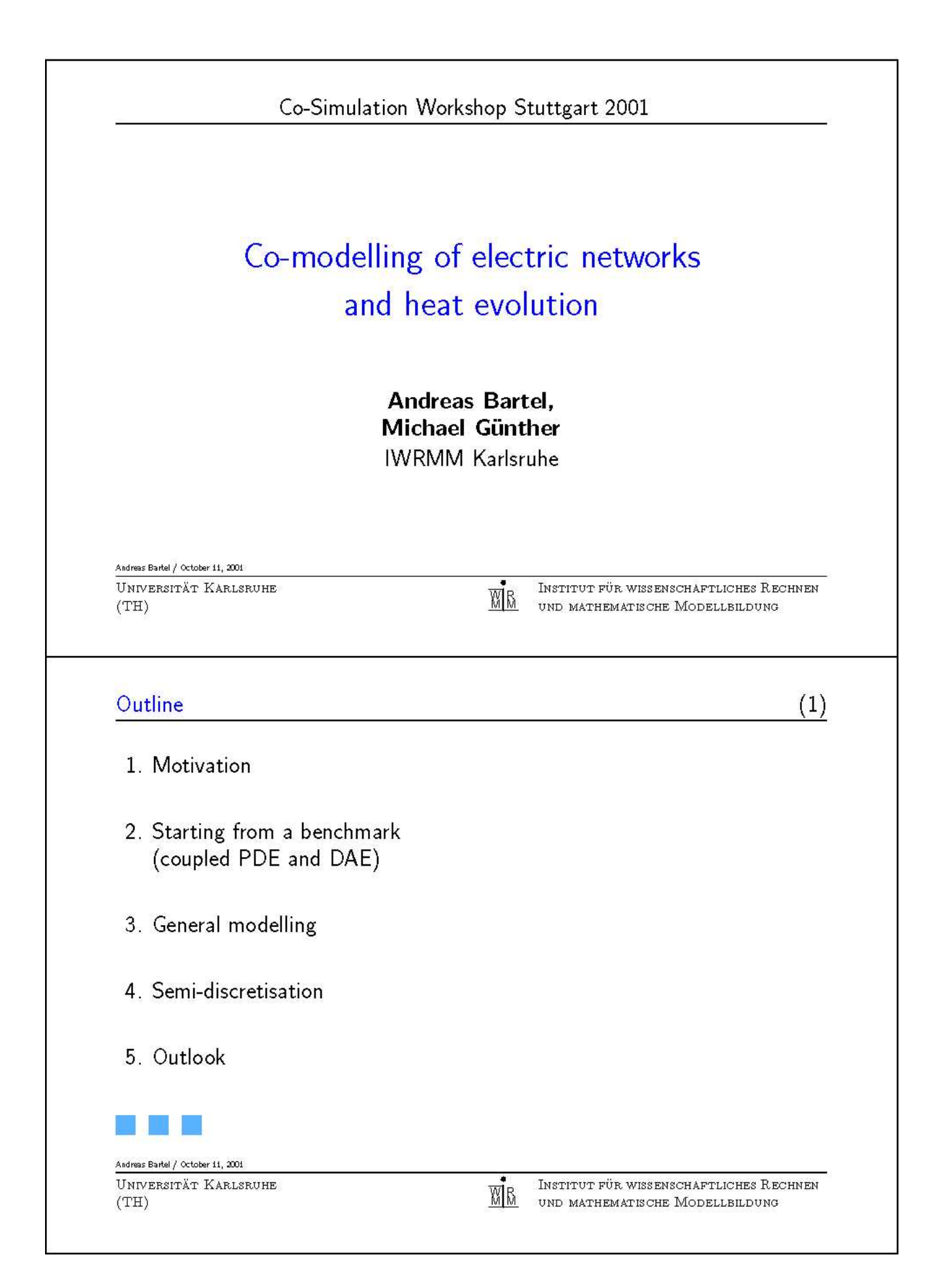

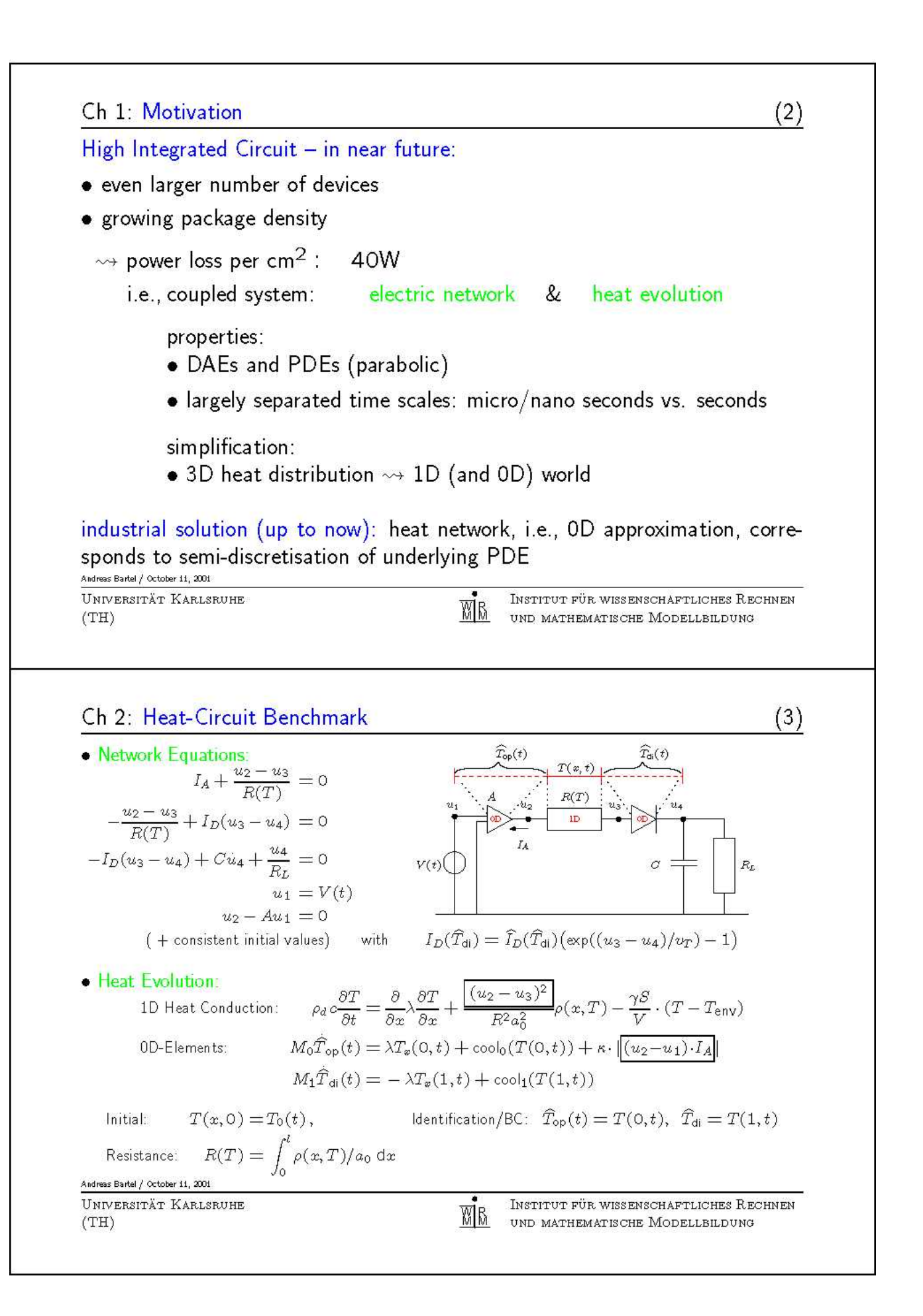

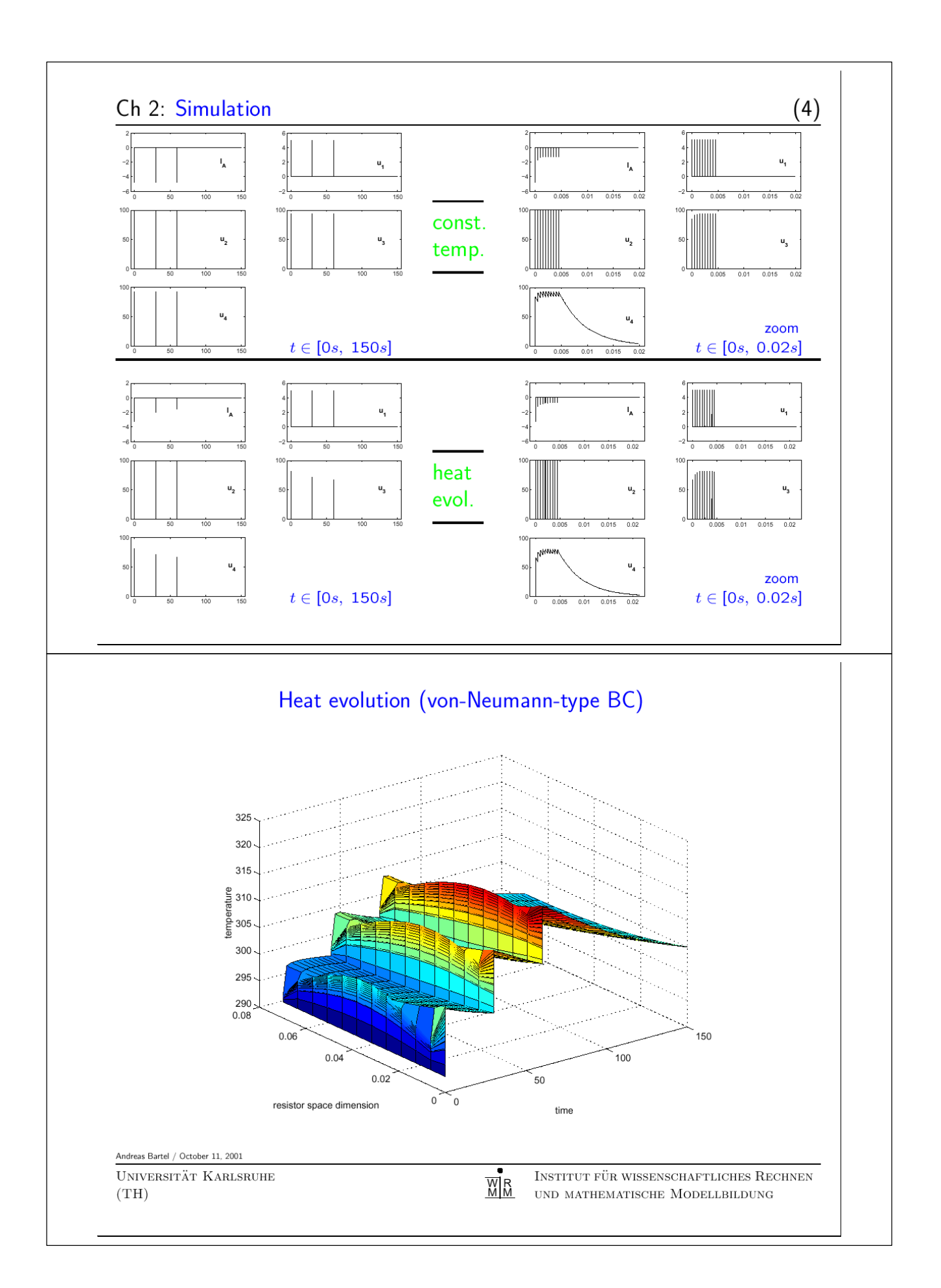

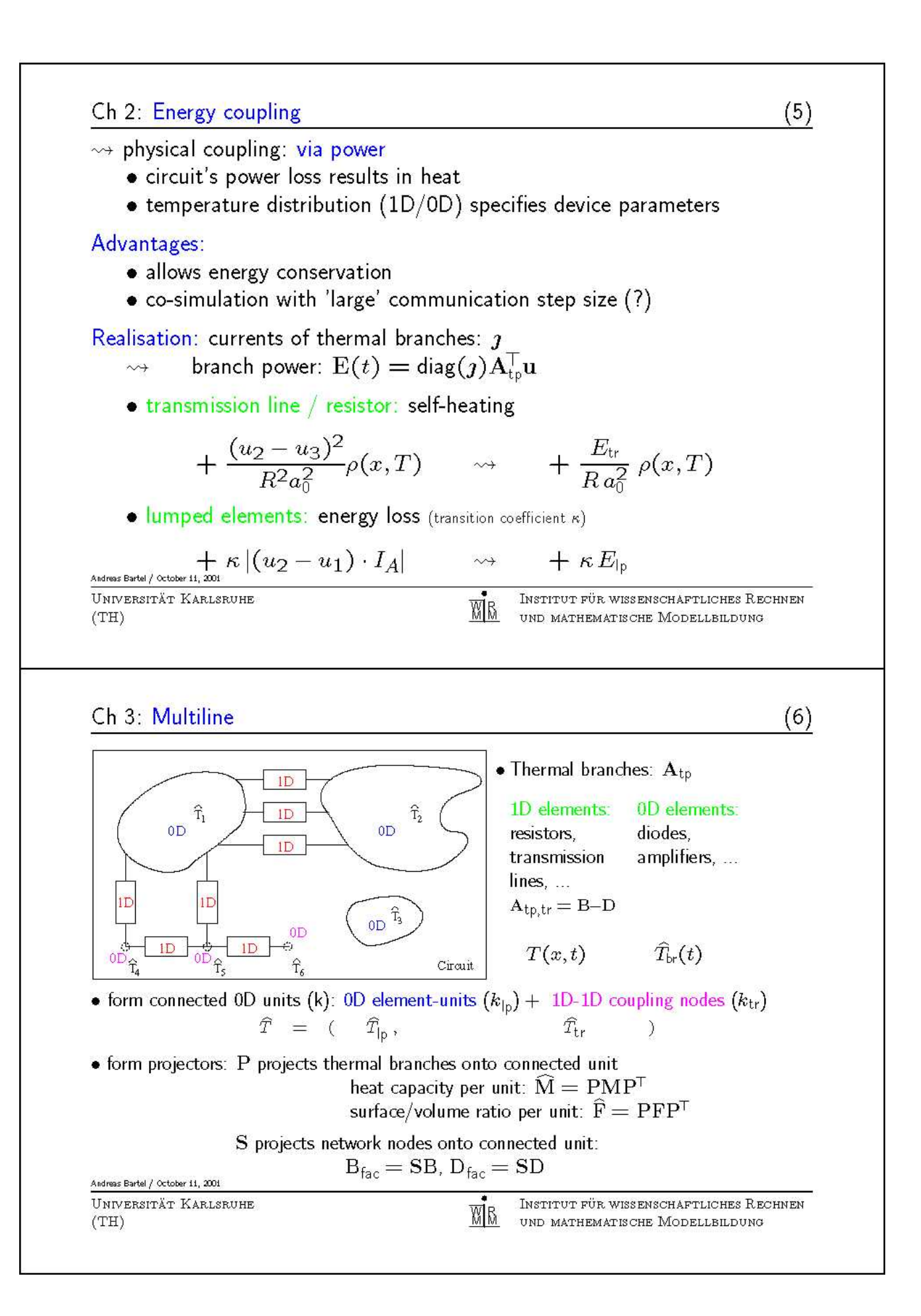

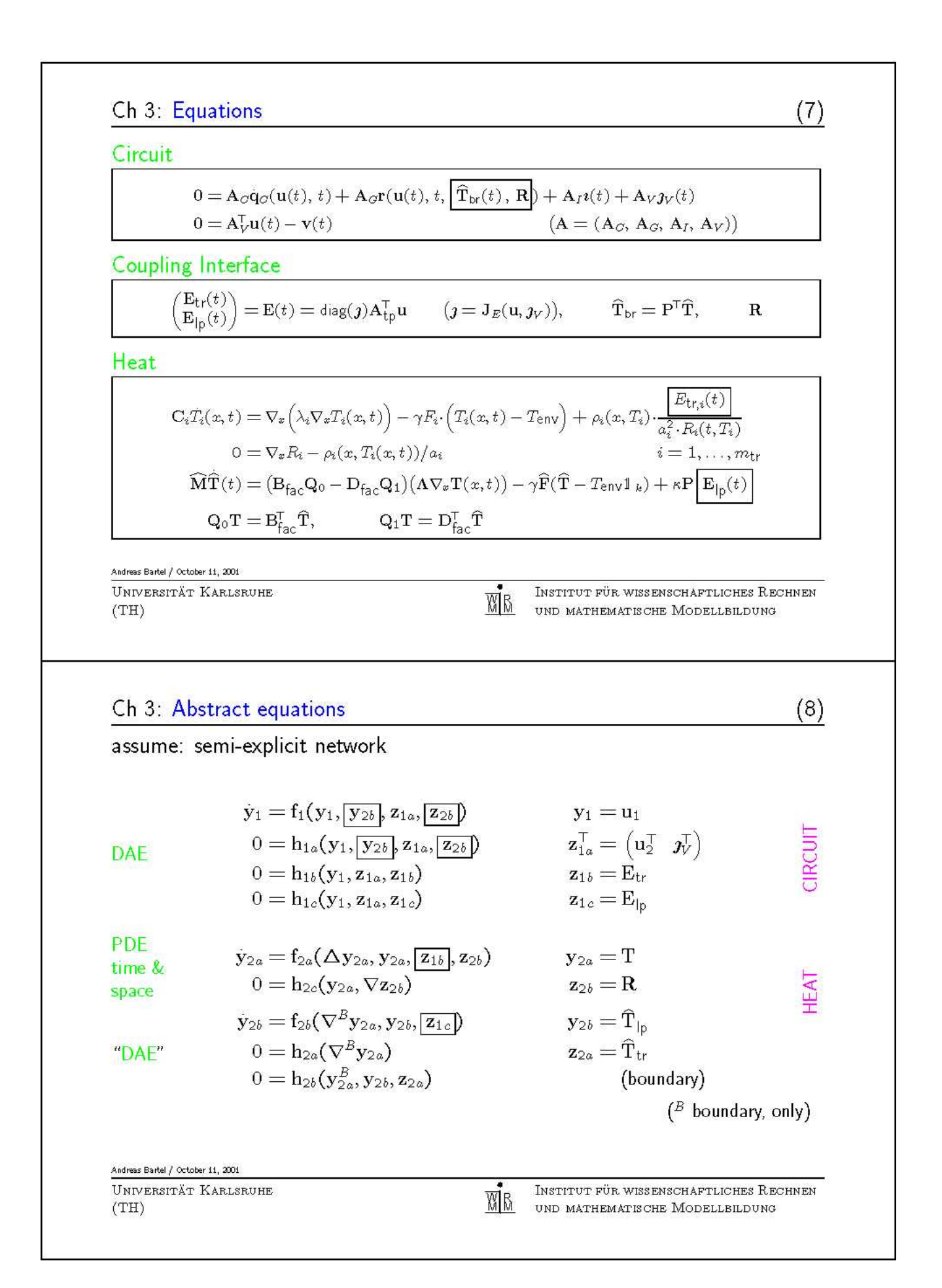

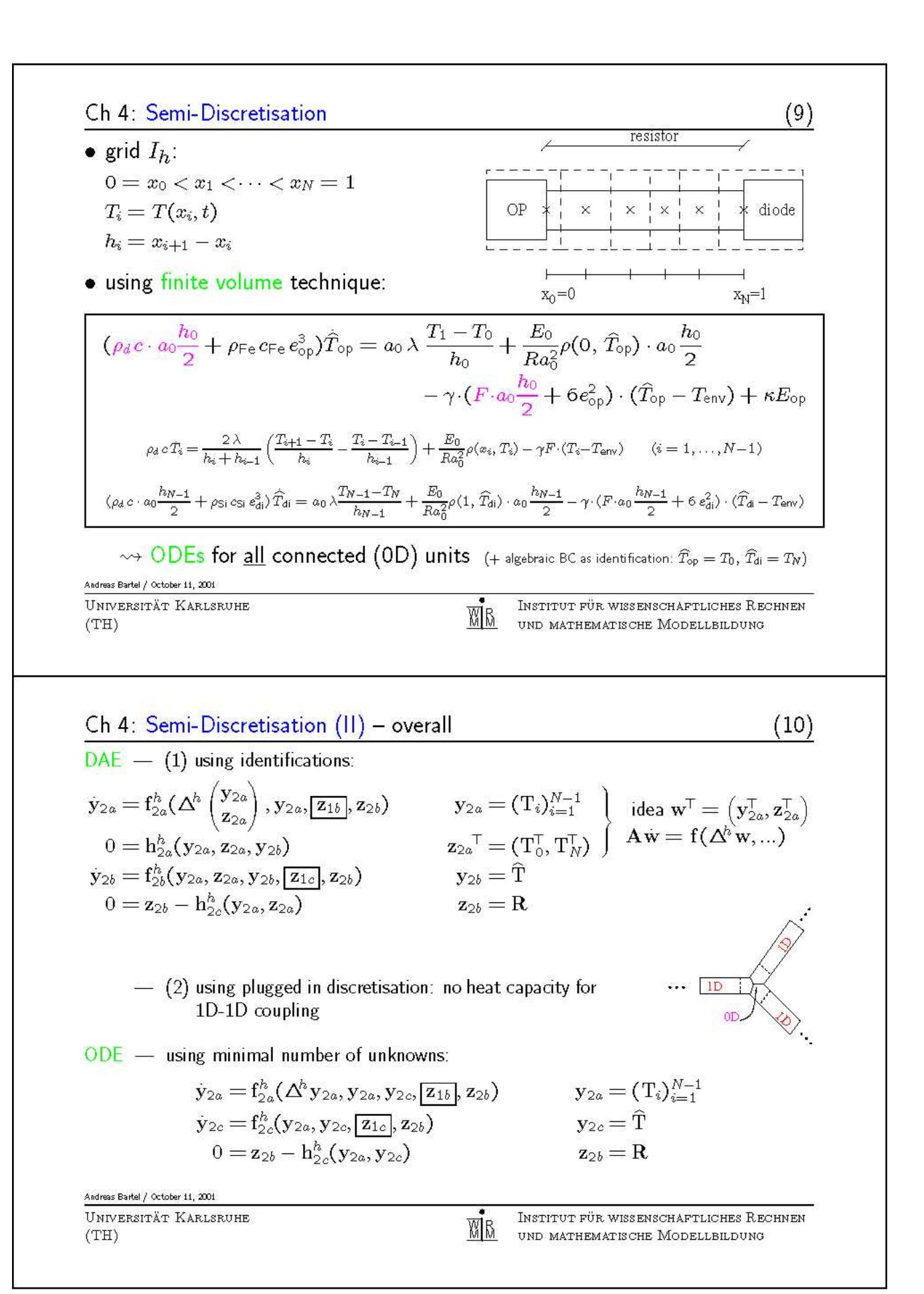

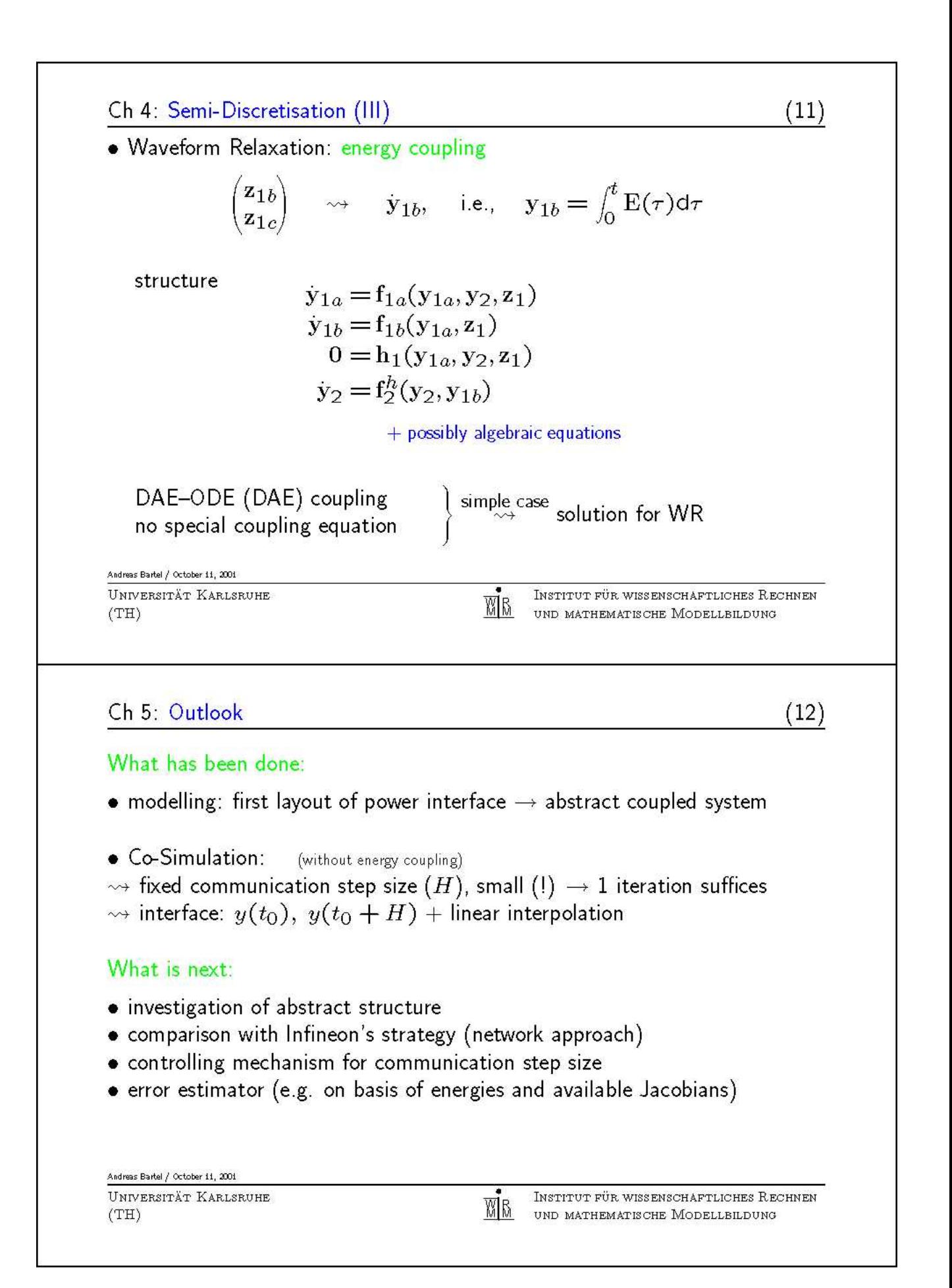

# The stabilization of time integration methods for co–simulation

## Martin Arnold

martin.arnold@dlr.de

## DLR German Aerospace Center, Vehicle System Dynamics Group P.O. Box 1116, D – 82230 Wessling, Germany

The increasing integration of mechanical, hydraulic and electric components is one of the major challenges in the dynamical simulation of modern technical systems. A very straightforward approach to the simulation of these coupled systems is based on the coupling of several standard simulation tools by co–simulation. The dynamical behaviour of the subsystems is simulated separately in different simulation tools. At discrete synchronization points data are exchanged between the tools.

From a numerical point of view co–simulation results in a modular time integration of the coupled system. For each subsystem a classical time integration method is used with stepsize and order being adapted to the solution behaviour of this individual subsystem. The data exchange between subsystems is based on the interpolation between synchronization points. Alternatively extrapolation has to be used if the data from other subsystems is not yet available. Interpolation and extrapolation introduce additional numerical errors in the time integration. These errors are kept small as long as the subsystems are coupled weakly. In general, however, the extrapolation may cause numerical instability.

Recently, this instability phenomenon has been analysed for systems that are coupled by constraints. Several strategies have been proposed to guarantee a stable error propagation: nonlinear projection steps (Kübler and Schiehlen), linear projection steps (Tseng and Hulbert) and overrelaxation techniques (Arnold and Günther).

In the present paper the common ideas and the differences between these three closely related strategies are studied in detail. Furthermore the stable modular time integration is analysed for mechanical systems that are strongly coupled by stiff springs.

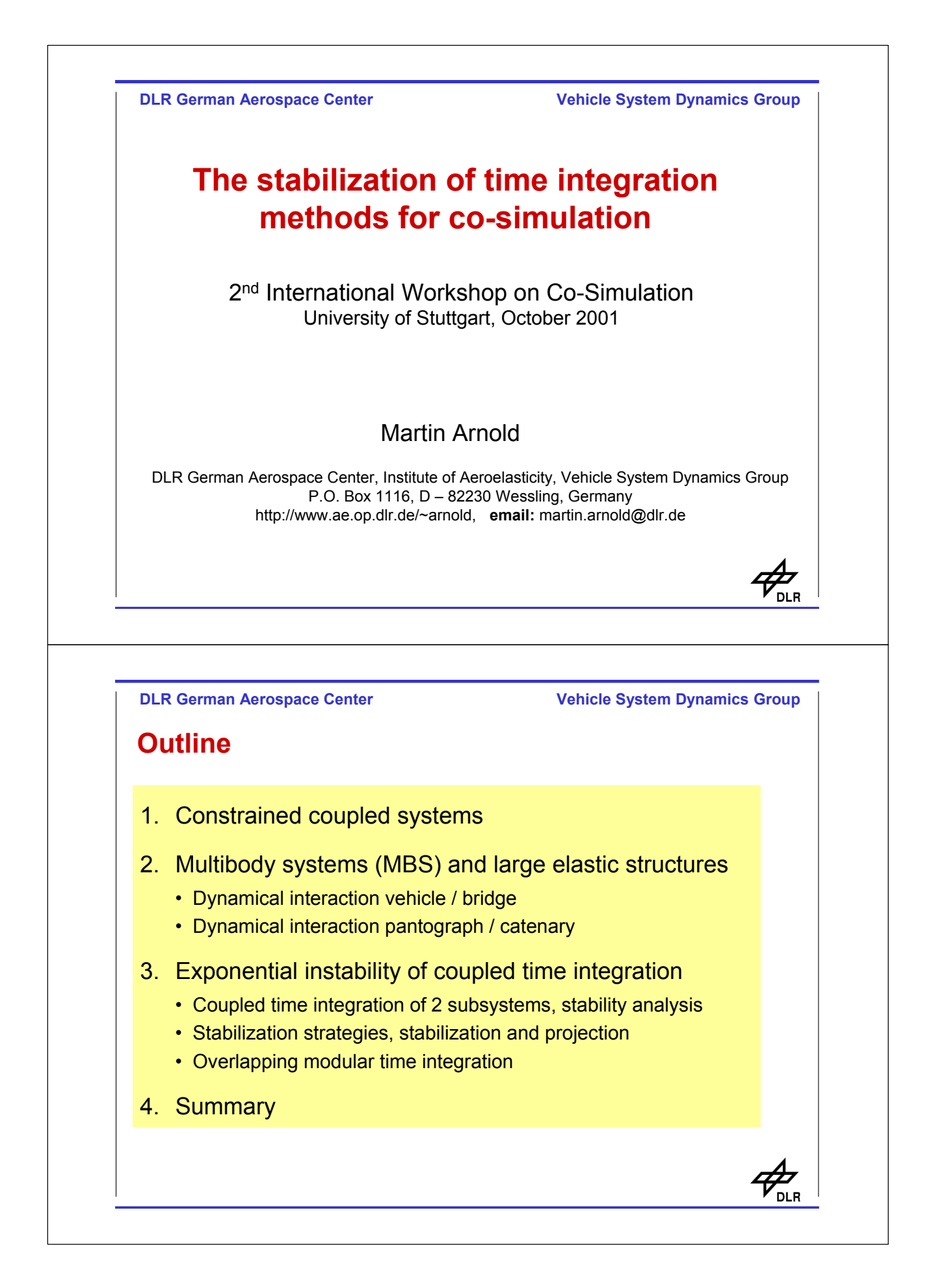

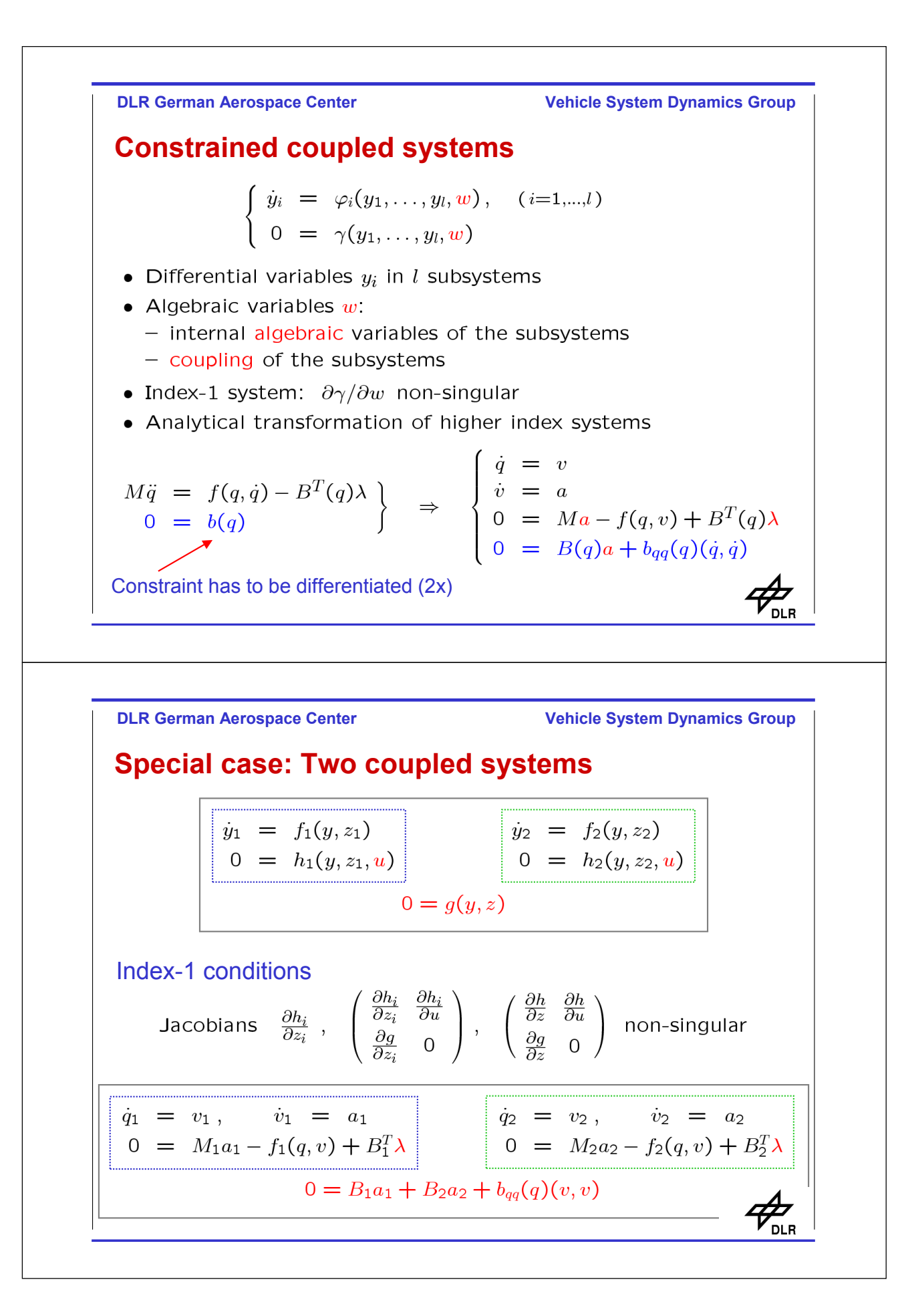

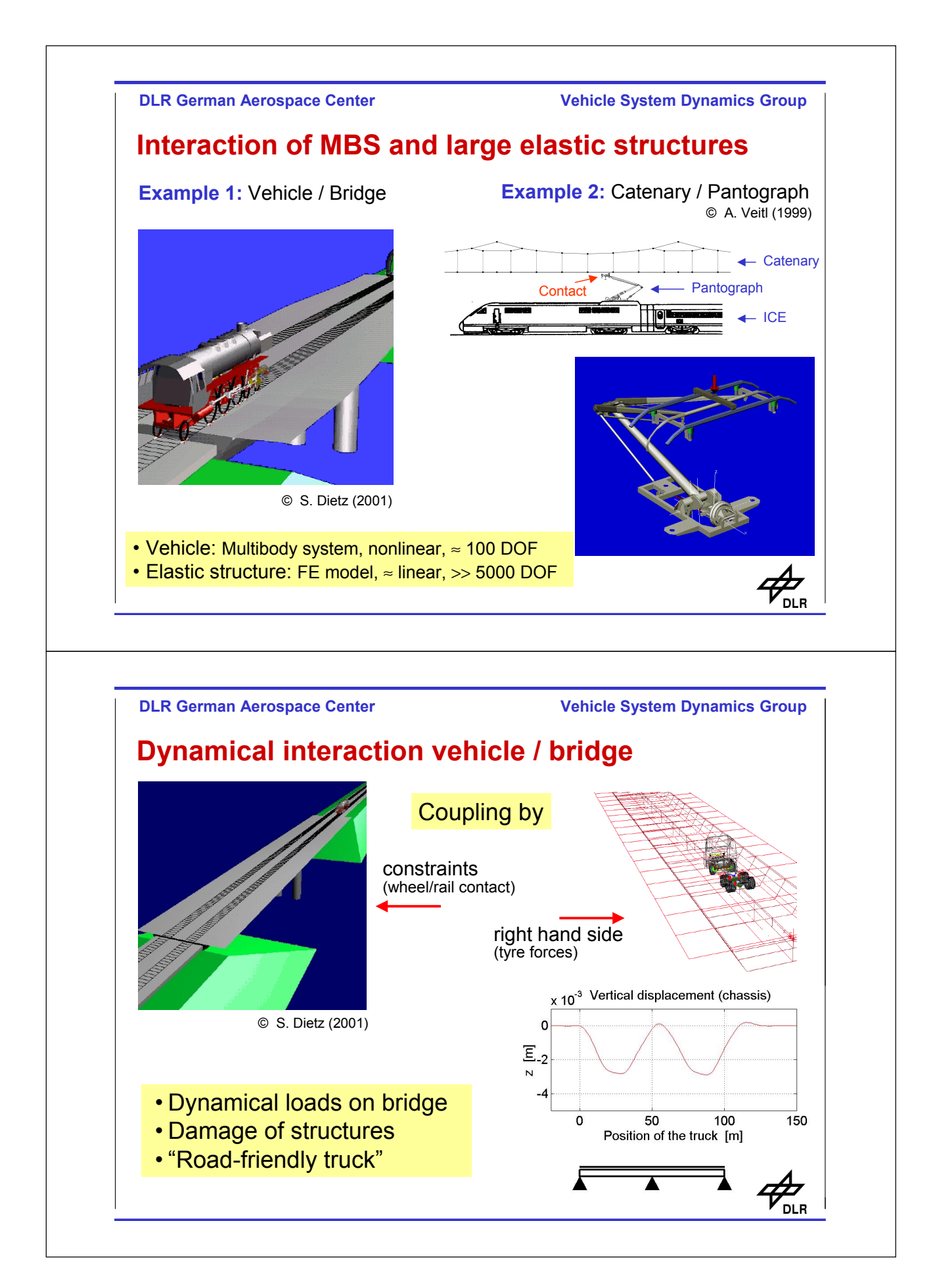

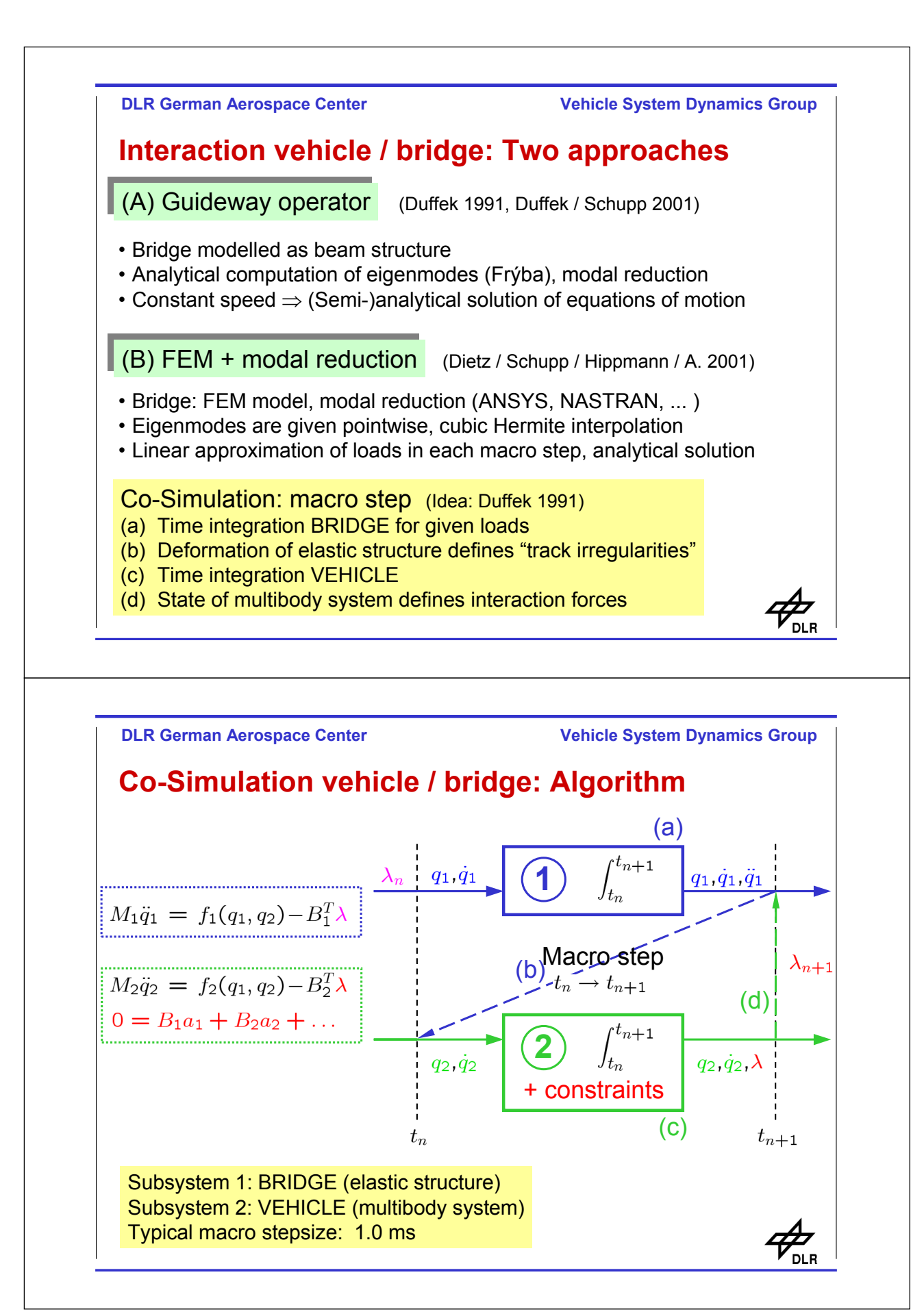

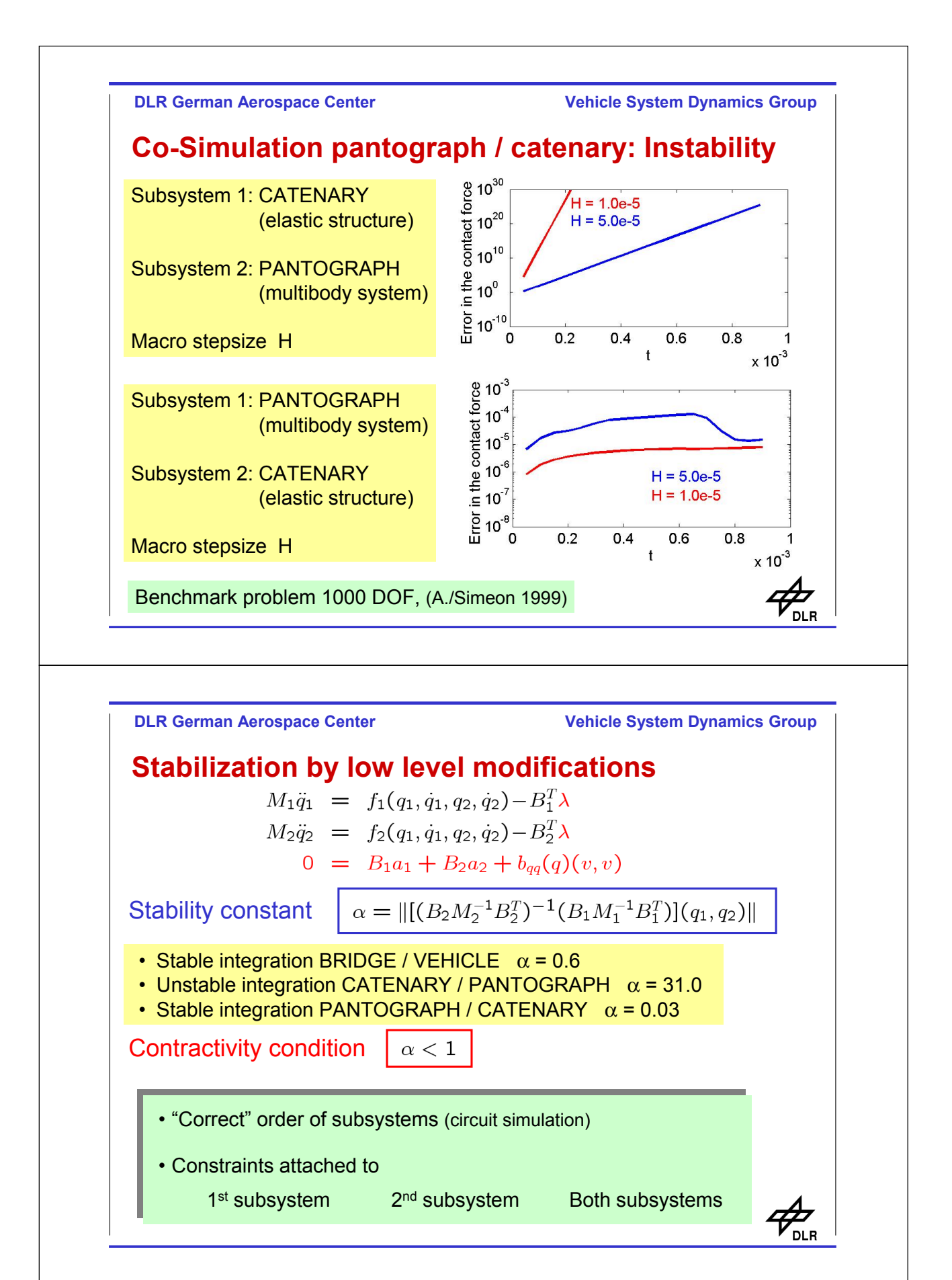

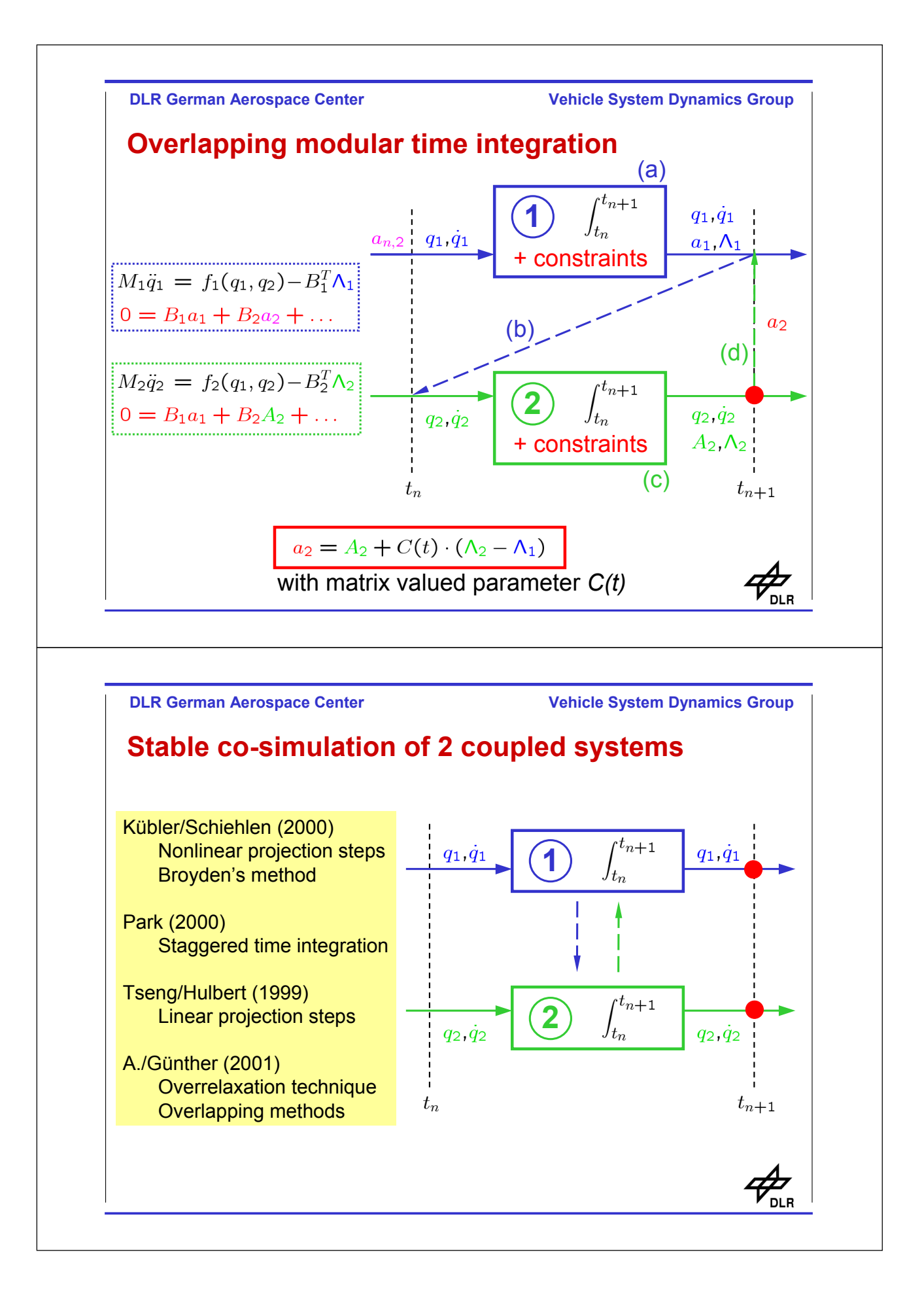
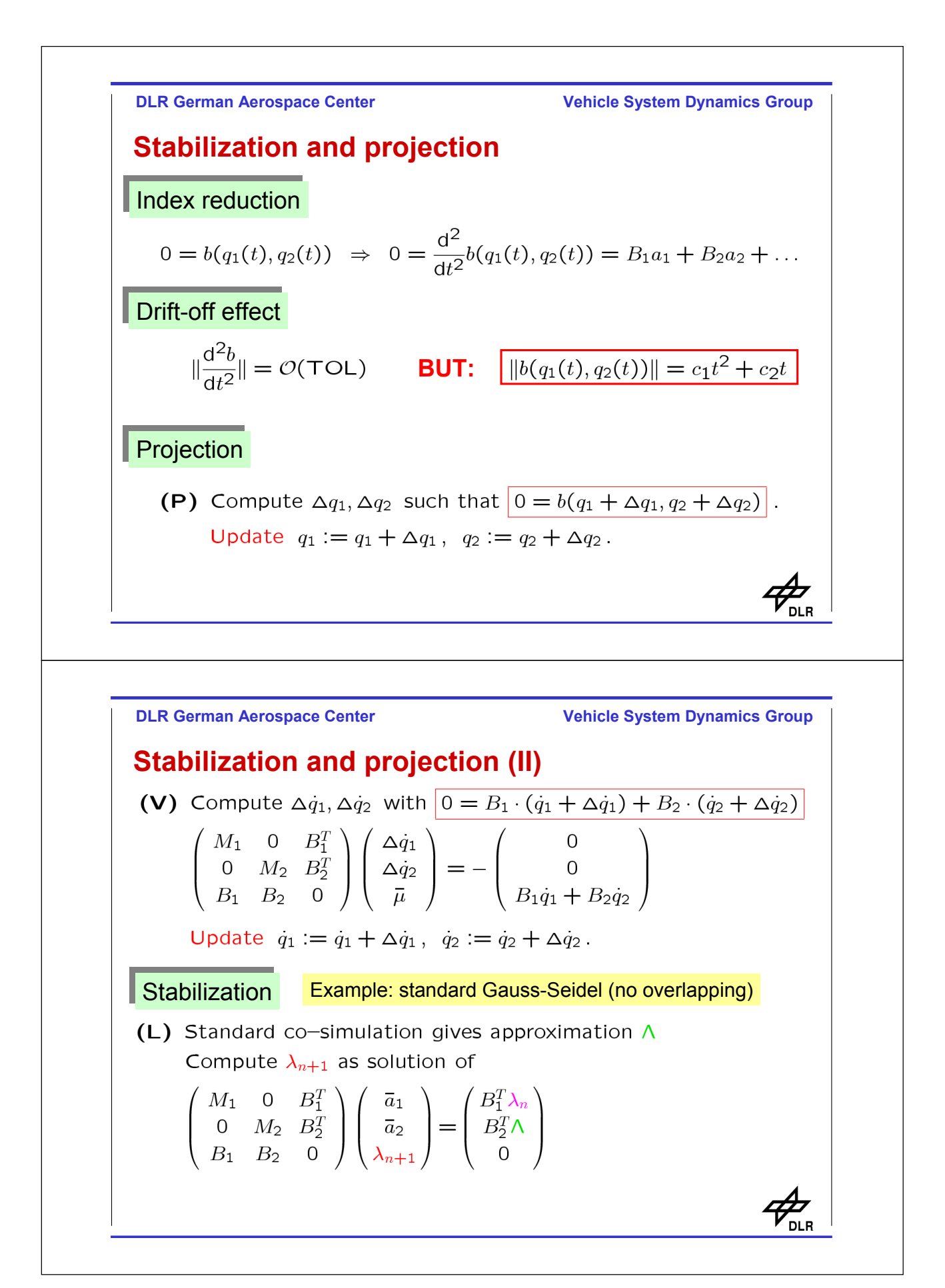

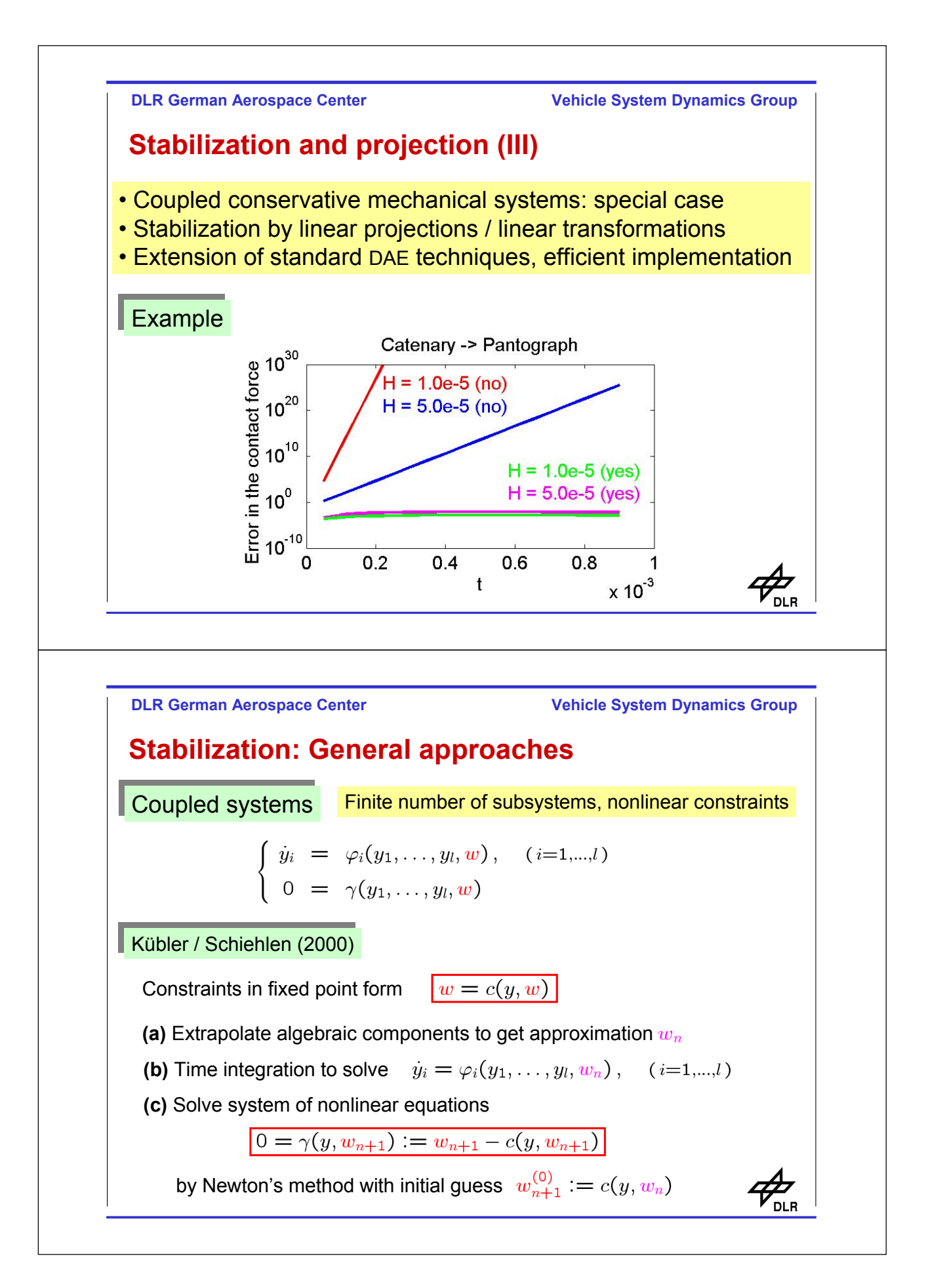

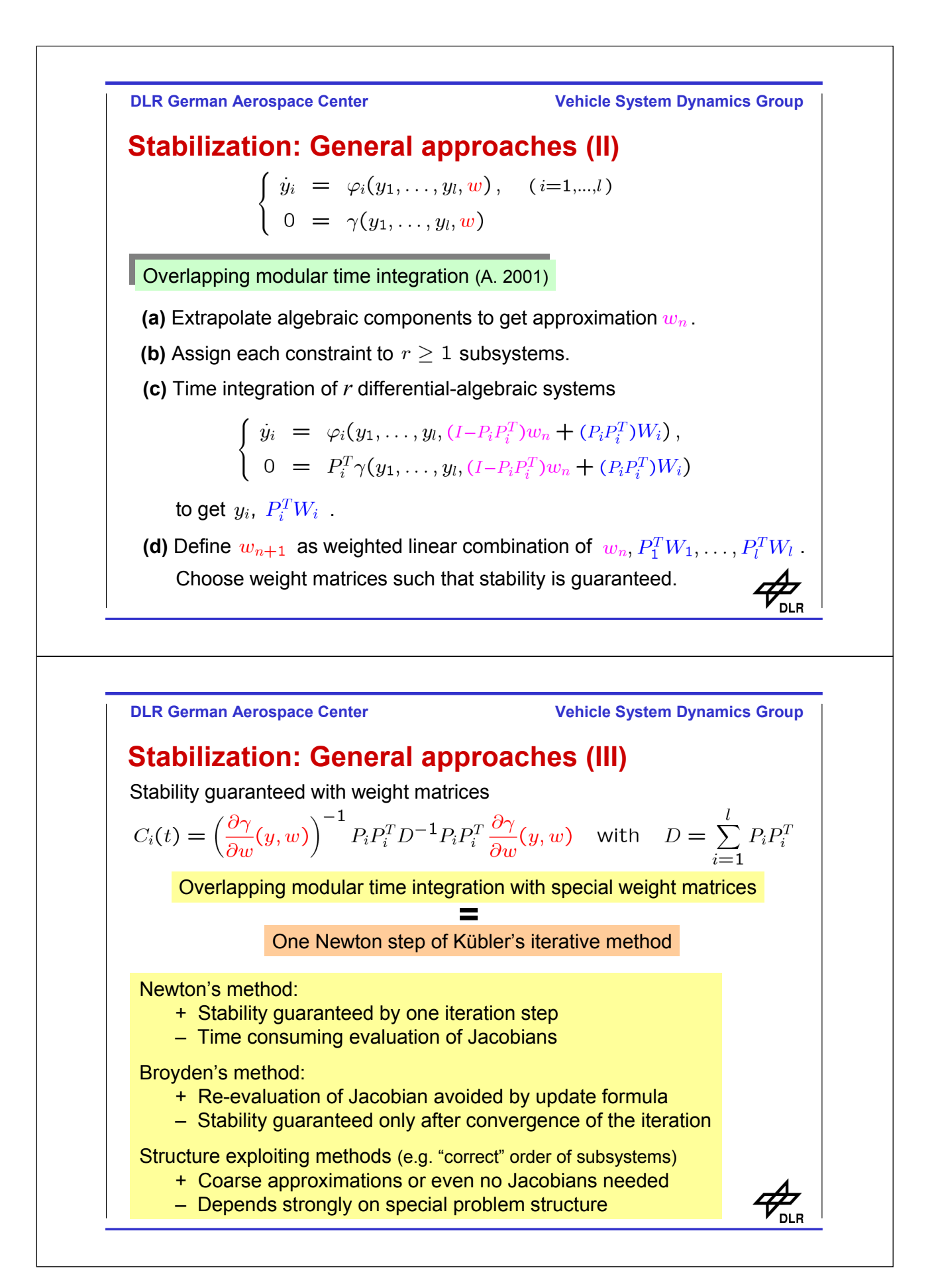

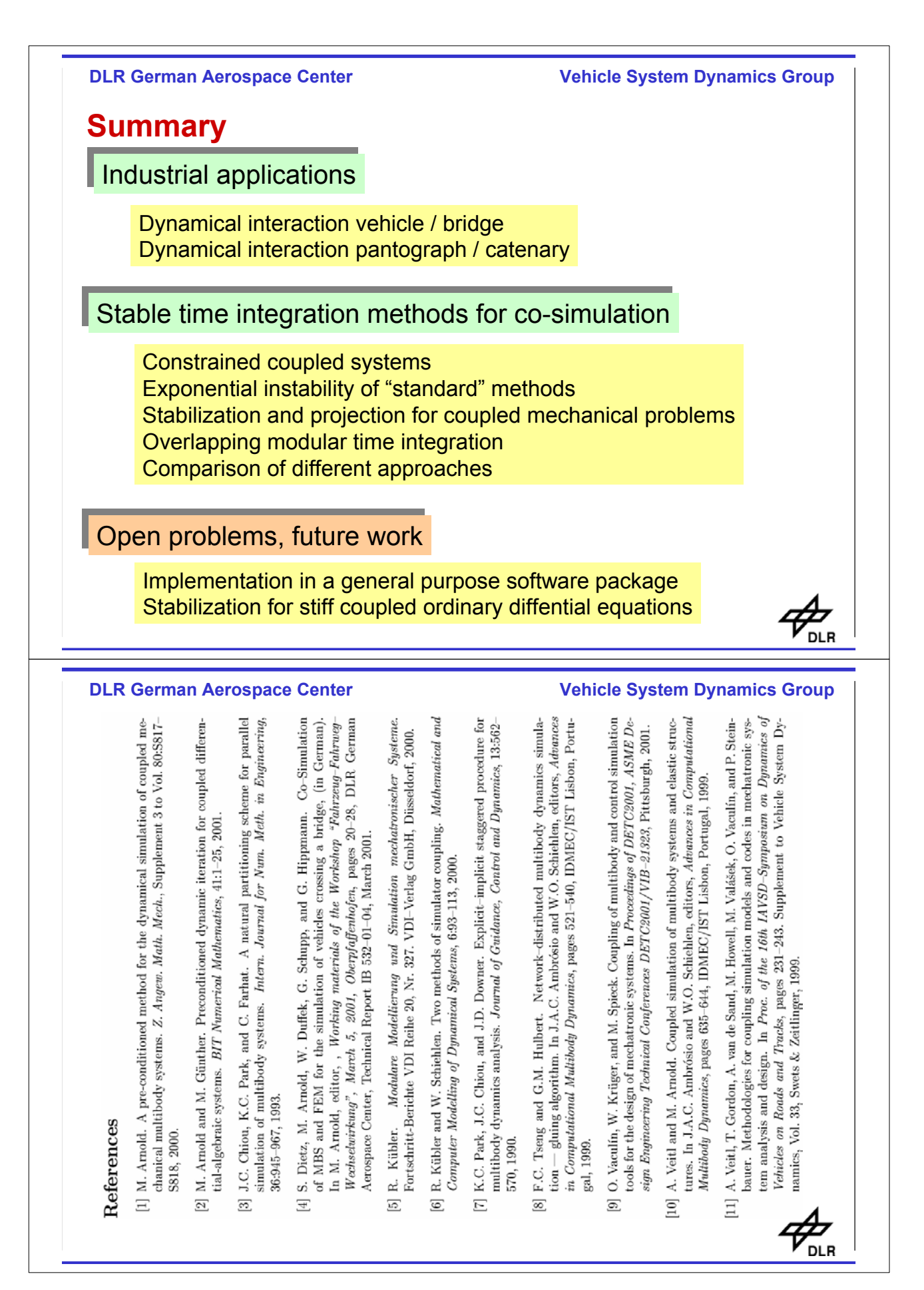